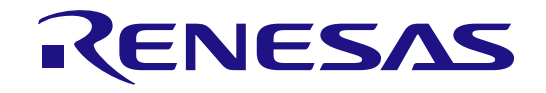

# RH850 ファミリ

データフラッシュライブラリ Type01

対象インストーラ名: RENESAS\_FDL\_RH850\_T01\_Vx.xx<sup>※</sup>

※ x.xx : 2.01以上

32 ビット・シングルチップ・マイクロコントローラ

本資料に記載の全ての情報は本資料発行時点のものであり、ルネサス エレクトロニクスは、 予告なしに、本資料に記載した製品または仕様を変更することがあります。 ルネサス エレクトロニクスのホームページなどにより公開される最新情報をご確認ください。

ルネサス エレクトロニクス www.renesas.com

Rev.1.03 2019.05

# 1.  $\blacksquare$

- $2.$
- $3.$  $4.$
- $5.$

# 標準水準: コンピュータ、OA 機器、通信機器、計測機器、AV 機器、家電、工作機械、パーソナル機器、産業用ロボット等

#### Harsh environment

- $6.$
- $7.$ Harsh environment
- 
- $8.$  $R$ oHS  $\,$
- 9.  $\,$
- 10.  $\blacksquare$ 11.  $\blacksquare$
- 12.  $\blacksquare$ 1.  $\blacksquare$
- $2.$   $1$
- 

135-0061 3-2-24

www.renesas.com

www.renesas.com/contact/

(Rev.4.0-1 2017.11)

© 2019 Renesas Electronics Corporation. All rights reserved.

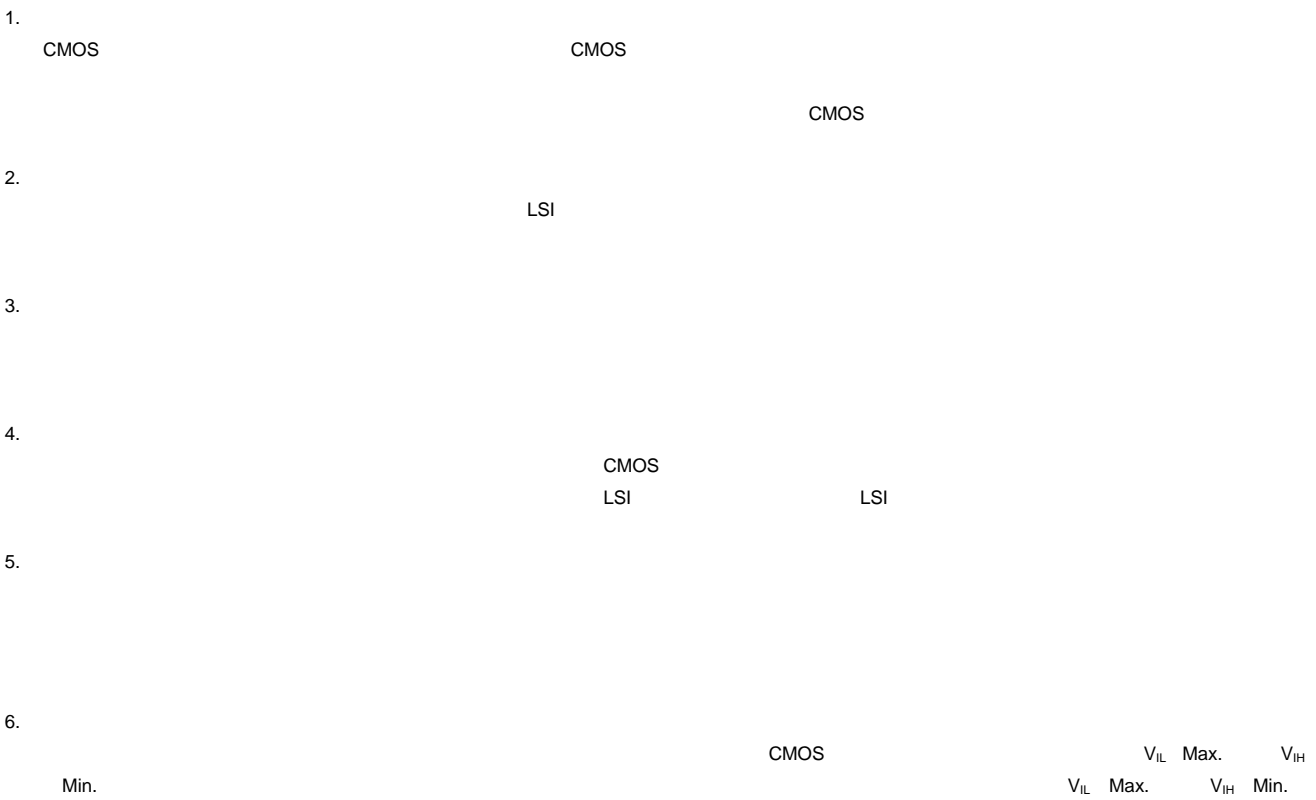

- $7.$
- 8. 製品間の相違について

## このマニュアルの使い方

- 対 象 者 このユーザーズマニュアルは、RH850ファミリのデータフラッシュライブラリ Type01の機能を理解 し、それを用いたアプリケーションシステムを設計するユーザを対象としています。
- 目 的 このユーザーズマニュアルは、RH850ファミリのデータフラッシュの書き換えを行うために使用する RH850 データフラッシュライブラリ Type01の使用方法を理解していただくことを目的としていま す。
- 構 成 このマニュアルは、大きく分けて次の内容で構成しています。
	- ・はじめに
	- ・アーキテクチャ
	- ・機能仕様
	- ・ユーザインタフェース(API)
	- ・FDLの設定方法と使用方法
	- ・注意事項
- 読 み 方 このマニュアルを読むにあたっては、電気、論理回路、マイクロコントローラの一般知識を必要とし ます。

□関数の機能の詳細を知りたいとき

→このユーザーズ・マニュアルの第**4**章 ユーザインタフェース(**API**)を参照してください。 なお、初版以降において本文欄外の★印は、本版で改訂された主な箇所を示しています。

凡 例 データ表記の重み : 左が上位桁、右が下位桁  $\nabla$ クティブ・ロウの表記 :  $\overline{x}$  × × × (端子、信号名称に上線) 注 またのは このことに、本文中につけた注の説明 注意 :気をつけて読んでいただきたい内容 備考 まんない おおし 法文の補足説明 数の表記 :2進数…××××または××××B 10進数…×××× 16進数…××××Hまたは0x××××

<sup>□</sup>一通りの機能を理解しようとするとき

<sup>→</sup>目次に従って読んでください。

# 目次

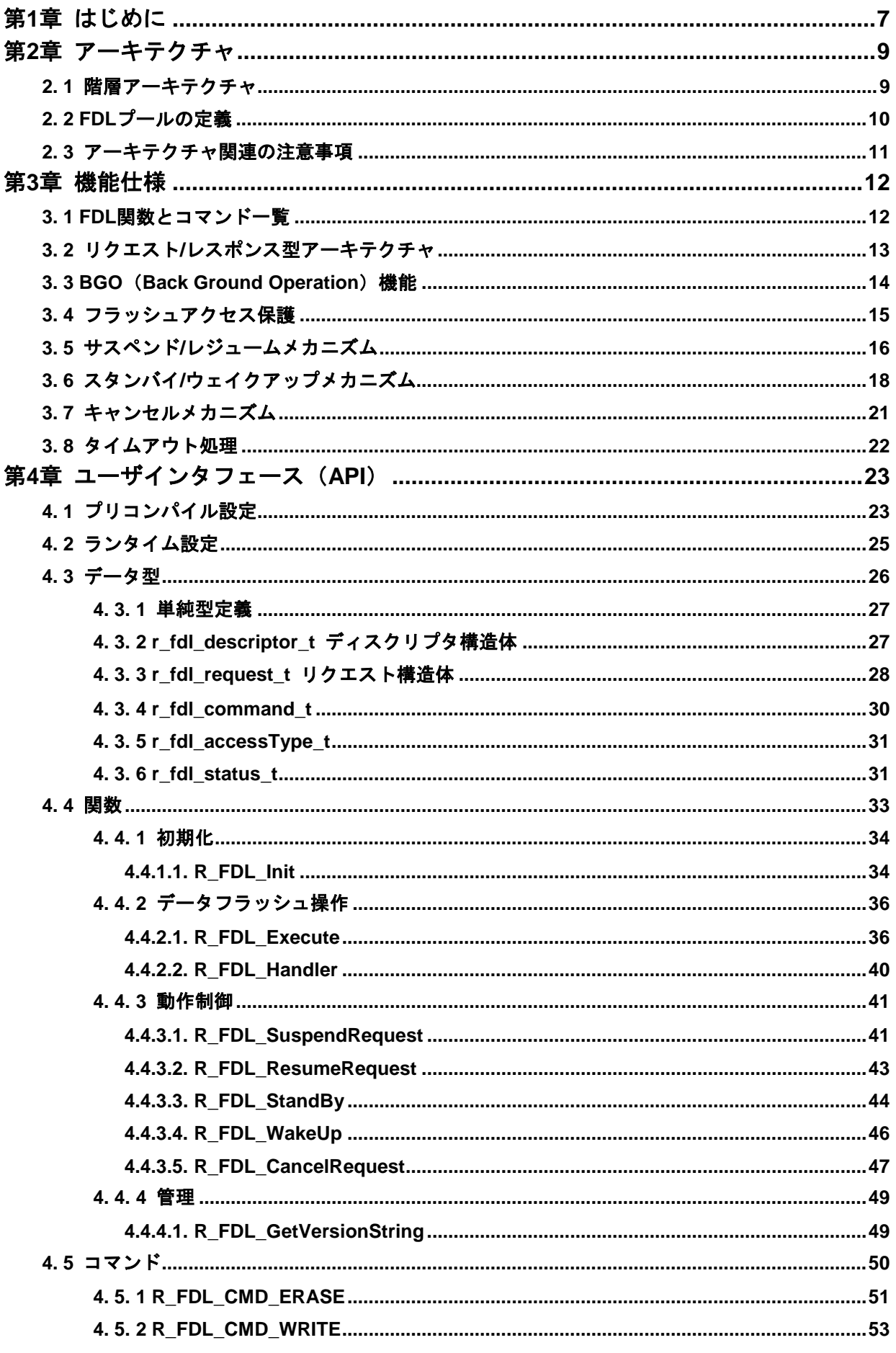

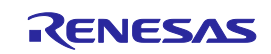

RH850 ファミリ

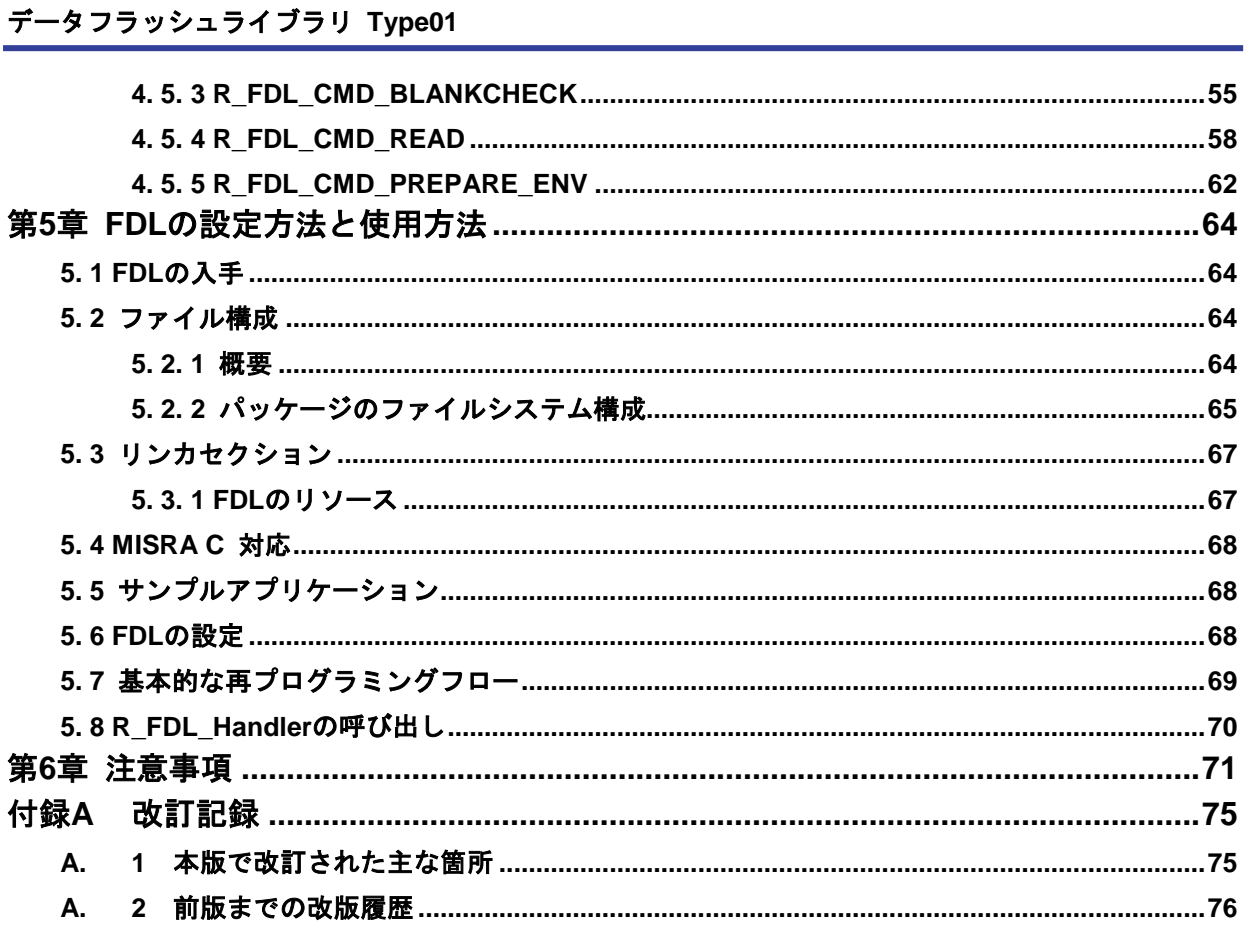

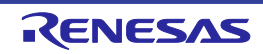

## 第**1**章 はじめに

<span id="page-6-0"></span>本ユーザマニュアルでは、RH850 ファミリ用データフラッシュライブラリ Type 01 (以降 FDL と 呼称する)の機能、アプリケーションプログラミングインタフェース(API)について説明します。

#### 備考:

- ・本 FDL の対象デバイス以外には本 FDL を使用しないでください。あらゆる動作不良につな がる恐れがあります。本 FDL はソースコードで供給されます。意図しない動作不良やプログ ラミング不良を生じる恐れがあるので、ご採用の際には細心の注意を払い、十分に動作確認し、 ご使用ください。
- ・本 FDL は、GHS 社製コンパイラ用 FDL とルネサスエレクトロニクス社製コンパイラ用 FDL が含まれます。コンパイラとアセンブラの機能は多様で、特にアセンブラファイルは環境に よって異なります。したがって、本 FDL とサンプルアプリケーションは、適切な環境を選択 できるようにインストーラツールを使用して提供されます。
- ・本 FDL は、デバイス依存のサンプルアプリケーションと一緒に提供されます。
- ・本 FDL は無償製品であり、サンプルプログラムとしてソースコード形態で提供しています。
- ・本 FDL、本ユーザマニュアルは、常に最新バージョンのご使用を推奨します。なお、対応デ バイスにつきましては本 FDL パッケージに含まれている support.txt にてご確認ください。
- ・本ユーザマニュアルのすべての章をよくお読みください。本 FDL の誤使用に起因する誤動作 を回避するために、本ユーザーズマニュアルが定める手順と推奨事項に従ってください。また、 本ユーザーズマニュアルは、必ず、本 FDL パッケージに添付されているリリースノート、お よび対象デバイスのユーザーズマニュアルと合わせてご使用ください。

#### フラッシュメモリの基本構造

RH850 ファミリの多くには、コードフラッシュに加えてデータフラッシュという独立したフラッ シュメモリ領域が搭載されています。このフラッシュメモリ領域はデータ格納用に設計されています。 命令実行(コードフェッチ)に用いることはできません。

・デバイスによってはデータフラッシュに関する仕様(データフラッシュのサイズなど)が異なる場 合や注意事項がある場合があります。

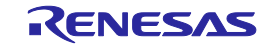

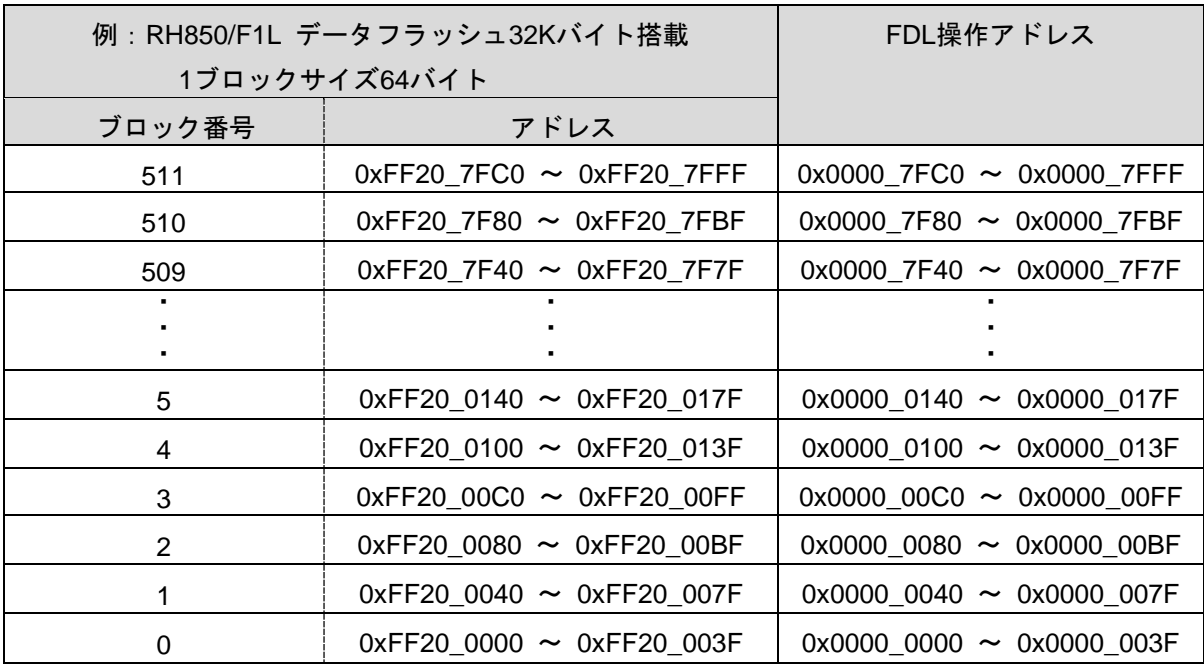

## データフラッシュの動作単位

RH850 ファミリのデータフラッシュは 64 バイトのブロック構造になっており、このブロックが FDL における消去操作単位です。必ず、消去はブロック単位、書き込みは1ワード(4バイト)単位 で実行されます。また、消去されたデータフラッシュ領域を読み出しますと、不定値が読み出されま す。

なお、対象デバイスのデータフラッシュのハードウェア(データフラッシュのサイズなど)は、必 ず対象デバイスのユーザーズマニュアルで仕様、注意事項をご確認ください。

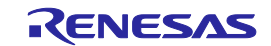

## 第**2**章 アーキテクチャ

<span id="page-8-0"></span>本章では、ユーザが FDL を使用してデータフラッシュの書き換えを行う上で、必要な FDL のアー キテクチャについて説明します。

## <span id="page-8-1"></span>**2. 1** 階層アーキテクチャ

本章では、データフラッシュ書き換えシステムに含まれるすべてのブロックの機能について説明しま す。このマニュアルは FDL について説明するものですが、関係するすべての機能ブロックとそれらの 関係を簡潔に説明します。

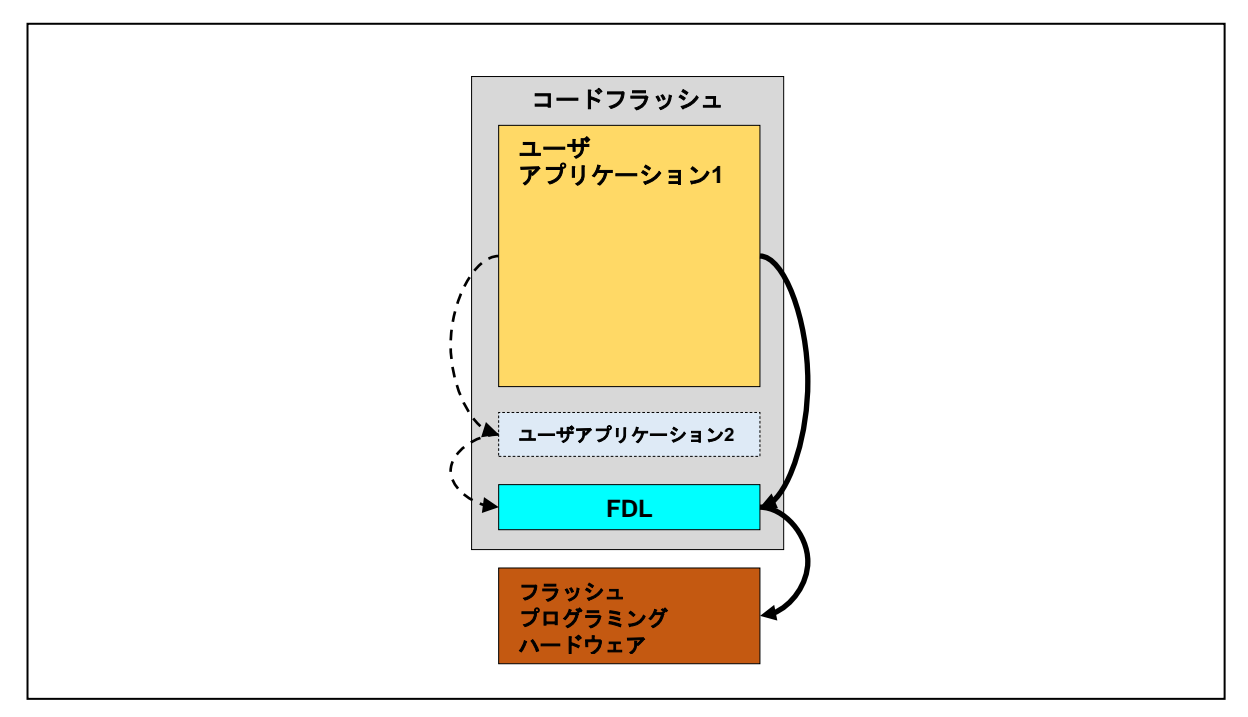

図 1 抽象化したデータフラッシュ書き換えシステムの機能ブロック間の関係

上図に示すように、データフラッシュ書き換えシステムのソフトウェアアーキテクチャは以下の数個 の機能ブロックで構成されています。

• ユーザアプリケーション **1**:

この機能ブロックは、直接 FDL が提供する関数を使用します。

また、拡張機能的な使用方法として、直接 FDL を制御せず、ユーザアプリケーション 2※を経 由して FDL を操作する方法もあります。

※ユーザアプリケーション 2 はユーザにて作成します。

• データフラッシュライブラリ(**FDL**):

データフラッシュ領域へのアクセスインタフェース、いわゆる「FDL プール」(「[2. 2](#page-9-0) [FDL](#page-9-0) [プールの定義」](#page-9-0)参照)を提供します。FDL は、書き込み、消去、ブランクチェックコマンド などの機能を提供します。

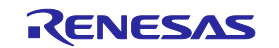

• フラッシュプログラミングハードウェア: この機能ブロックは、FDL により制御されるフラッシュプログラミングハードウェア(フラッ シュシーケンサ)を表します。 • ユーザアプリケーション **2**:

この機能ブロックは、単純な書き換え機能として提供している FDL にユーザが機能を追加す るユーザアプリケーションです。 機能拡張例)書き込むデータのチェックサムや長さの管理など このユーザアプリケーション 2 は任意でユーザによって開発される機能ブロックで、使用し ない場合は不要です。

## <span id="page-9-0"></span>**2. 2 FDL**プールの定義

FDLプールとはFDLが管理するデータフラッシュ領域です。データフラッシュへのアクセスを必ず FDLを使用するというシステムを構築する場合、FDLプールのサイズは対象デバイスに搭載されている データフラッシュのサイズ(ブロック数)を設定してください。データフラッシュにFDLプールとして設定 されていない領域がある場合、そのFDLプール未設定領域にはFDLからアクセスすることはできません。ま た、標準的な使用方法としてFDLプールのすべての領域はユーザアプリケーション1※から直接アクセスでき るユーザプールとして扱います。ただし、拡張機能としてFDLプールをユーザアプリケーション1※からアク セスできないEELプールに分けることも可能です。設定方法につきましては「[4.](#page-24-0) 2 [ランタイム設定」](#page-24-0)をご 参照ください。

以下が各プールの説明です。

- ・FDL プール:FDL が管理するデータフラッシュ領域(データフラッシュ全領域)
- ・ユーザプール:ユーザアプリケーション 1 のみが FDL を介してアクセス可能な領域

≪拡張機能用≫

・EEL プール:ユーザアプリケーション 2※のみが FDL を介してアクセス可能な領域

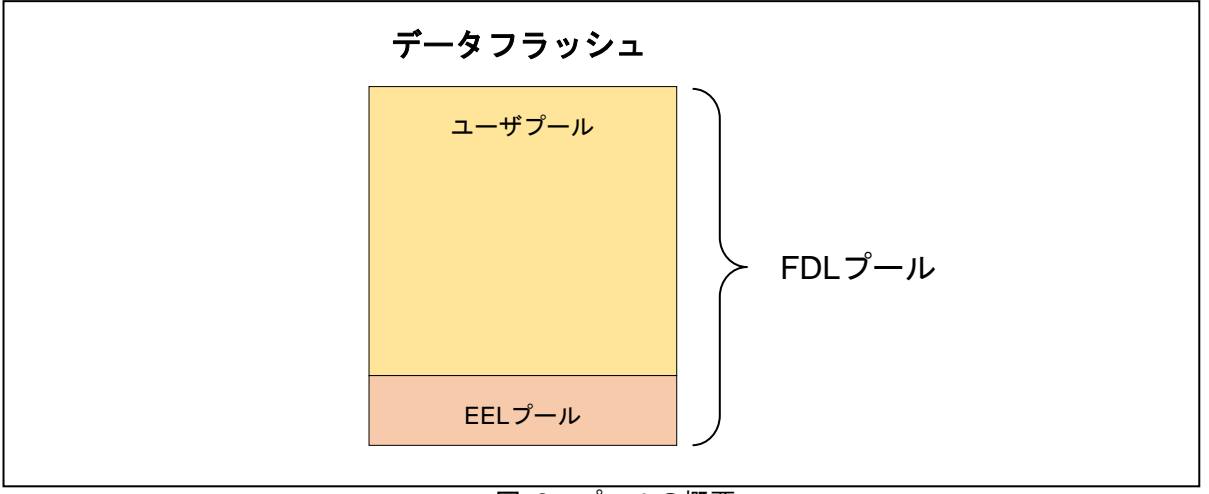

図 2 プールの概要

※ 「[2. 1](#page-8-1) [階層アーキテクチャ」](#page-8-1)参照

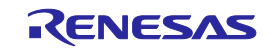

# <span id="page-10-0"></span>**2. 3** アーキテクチャ関連の注意事項

- FDL を使用する場合、データフラッシュ関連の動作はすべて FDL によって実行されます。し たがって、ユーザアプリケーションはデータフラッシュへ直接アクセス(消去、書き込みな ど)できません。例外はデータフラッシュの読み出しです。データフラッシュが CPU のアド レス空間にマップされている為、CPU から直接読み出すことができます。
- FDL はデータフラッシュにのみアクセス可能です。
- FDL と FCL の同時実行は禁止です。

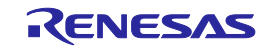

# 第**3**章 機能仕様

<span id="page-11-0"></span>この章では、ユーザがデータフラッシュの書き換えを行う上で必要なFDLの機能について説明しま す。

## <span id="page-11-1"></span>**3. 1 FDL**関数とコマンド一覧

下表に、FDLが提供しているFDL関数を示します。

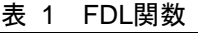

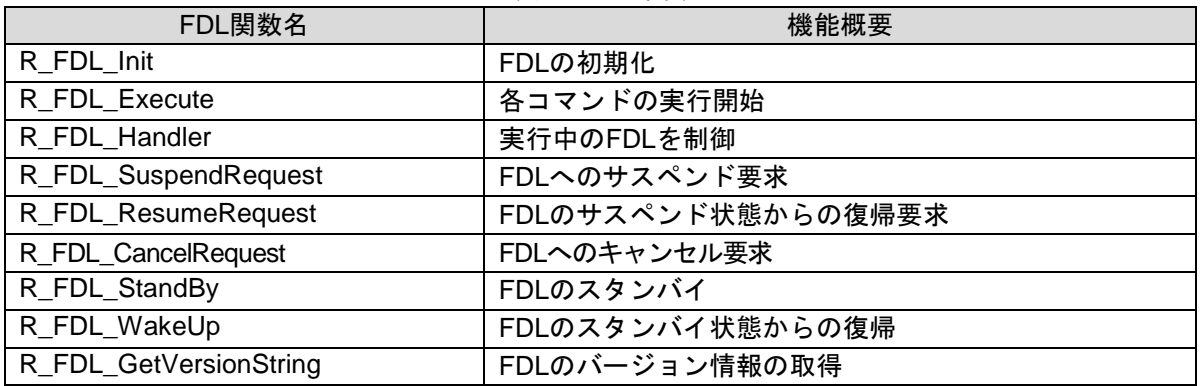

コマンドは R\_FDL\_Execute を使って起動し、その後は R\_FDL\_Handler を実行することにより進捗を 制御します。下表のコマンドを使用して、下表のデータフラッシュ操作を実行することができます。

| コマンド名                 | 機能概要                              |
|-----------------------|-----------------------------------|
| R_FDL_CMD_PREPARE_ENV | FDLの実行環境を準備します。                   |
|                       | - フラッシュプログラミングハードウェアの初期化          |
|                       | - ランタイム設定値の確認( CPU動作周波数など)        |
| R_FDL_CMD_WRITE       | 指定した書き込み開始アドレスから指定したデータ数、指定し      |
|                       | たRAM領域のデータを読み出して書き込みます。書き込む領域     |
|                       | はあらかじめ消去(R_FDL_CMD_ERASEコマンド)を実行し |
|                       | ておく必要があります。                       |
| R_FDL_CMD_ERASE       | 指定したブロックのデータフラッシュの内容を消去します。       |
| R_FDL_CMD_BLANKCHECK  | 本FDLのブランクチェック機能は、対象領域のデータの読み出     |
|                       | し前に、データの書き込み済み領域か未書き込み領域かを判別      |
|                       | する機能です。本FDLの対象デバイスはデータの未書き込み領     |
|                       | 域に対し読み出しを行った場合、不定値が読み出されます。       |
|                       | 誤って"データが書かれている領域"のデータとして扱わないよ     |
|                       | うに、読み出しの前にブランクチェック処理を実行すること       |
|                       | で、データが書かれている領域か、データの書かれていない未      |
|                       | 書き込みの領域かを判別することができます。必要に応じてご      |
|                       | 使用ください。                           |
| R_FDL_CMD_READ        | 指定した読み出し開始アドレスから指定したデータ数、指定し      |
|                       | たRAM領域へデータを読み出します。読み出す領域はあらかじ     |
|                       | めデータが書かれている領域か把握しておく必要があります。      |

表 2 FDL のコマンドと動作

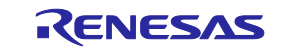

## **RH850** ファミリ 第**3**章 機能仕様 データフラッシュライブラリ **Type01**

データフラッシュの 2 つのブロックを消去する例を使って、データフラッシュ操作の基本的なフロー を下図に示します。フラッシュプログラミングハードウェアは消去または書き込みを1単位ずつ(1 ブロックの消去、1 ワードの書き込み)しかできませんが、ブランクチェックは複数ワード単位を一 括で実行できます。ただし、ブランクチェックはアドレス 0x1000 バイト境界を跨いでの一括処理は できませんので、アドレス 0x1000 バイト境界を跨ぐ場合、処理は分割されます。

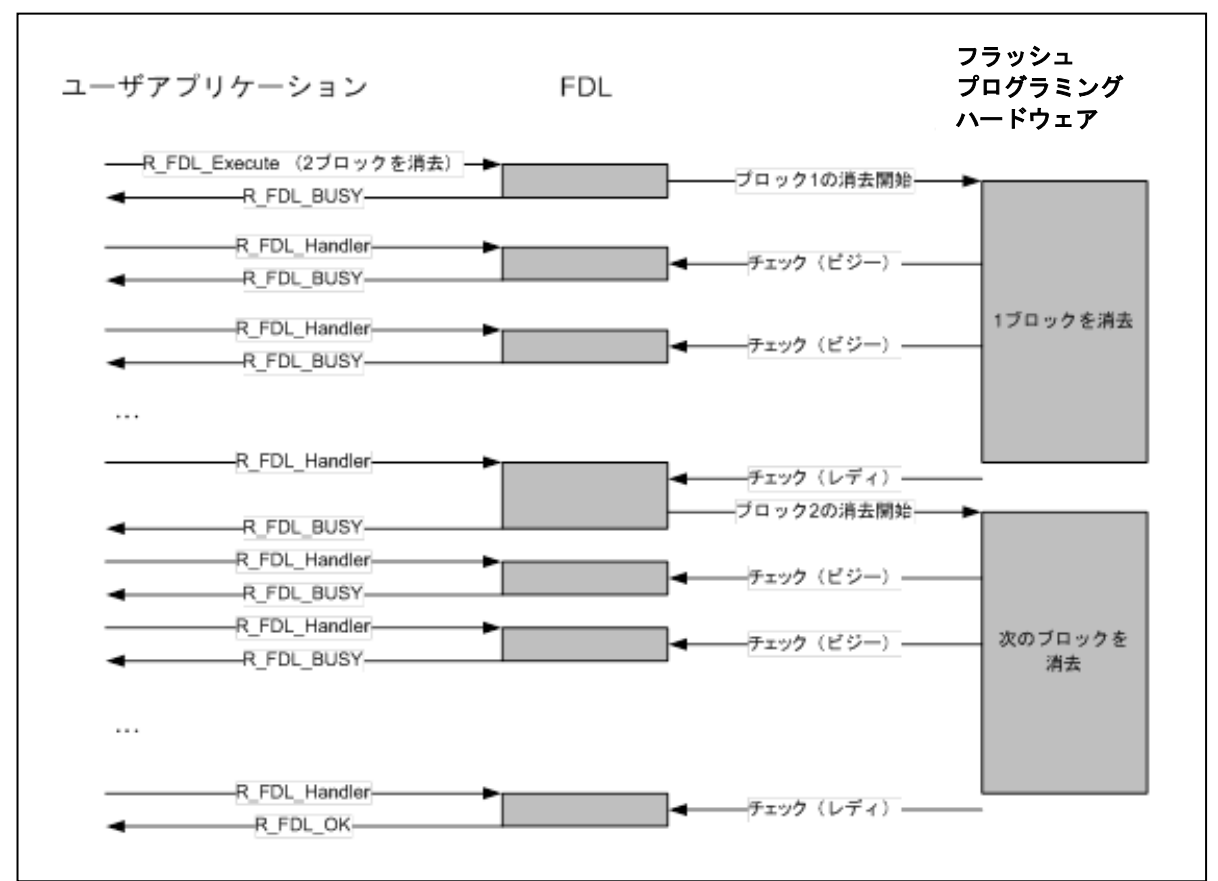

図 3 消去時のシーケンス

# <span id="page-12-0"></span>**3. 2** リクエスト**/**レスポンス型アーキテクチャ

FDL はコマンドの起動にリクエスト/レスポンス型アーキテクチャを利用しています。各コマンドは 関数で実行し、リクエスト構造体経由でコマンドやデータサイズなどを FDL へ受け渡します。FDL はリクエスト構造体の内容を解釈し、そのリクエスト構造体のメンバの整合性をチェックして実行を 開始します。また、逆に FDL の状態、エラー情報などをリクエスト構造体経由で取得します。

リクエスト構造体メンバの status\_enu は、状態が R\_FDL\_BUSY の場合、直ちに R\_FDL\_Execute 関数から処理が戻ります。"R\_FDL\_BUSY"である限り R\_FDL\_Handler を呼び出して、コマンドを完 了させます。ユーザアプリケーションは、フラッシュのリソースを使用しない限り、残りの時間他の 動作を自由に実行できます。

次の図に示すように、リクエスト構造体は FDL 動作の中心に位置しています。

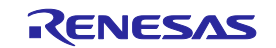

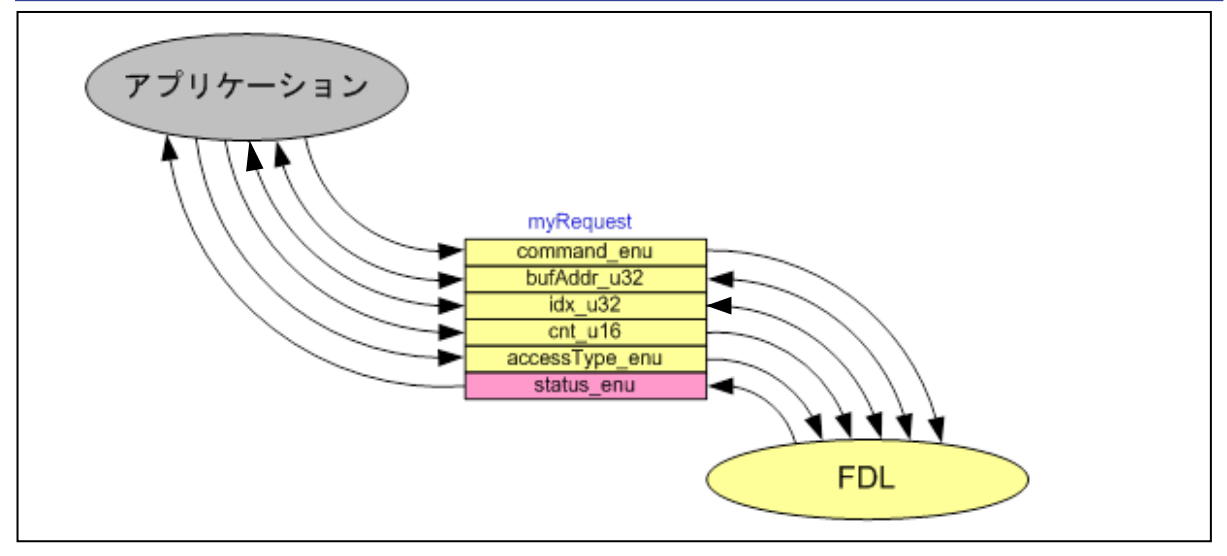

図 4 リクエスト構造体の使用法

リクエスト構造体変数とリクエスト構造体メンバの詳細については、「[4. 3. 3](#page-26-2) [r\\_fdl\\_request\\_t](#page-26-2) リク [エスト構造体」](#page-26-2)で説明します。また、すべてのリクエスト構造体メンバがどのコマンドにも必要とは 限らないことに注意してください。「[4.](#page-49-0) 5 [コマンド」](#page-49-0)で個々のコマンドについて詳述します。

# <span id="page-13-0"></span>**3. 3 BGO**(**Back Ground Operation**)機能

FDL 関数はコマンド動作を開始した後、ユーザコードに戻りますので、セルフプログラミング中にユー ザアプリケーションを実行することができます。コマンドは次の 2 つのステップに分けて実行されま す。

- 1. R\_FDL\_Execute 関数を使ったコマンドの起動
- 2. 要求されたコマンドの状態に対する R\_FDL\_Handler 関数を使った処理

R FDL Execute 関数はコマンドの実行を開始するだけで、実行後の最初の内部状態として、リクエ スト状態である「ビジー」(または、リクエストを受け付け場合はエラー)が直ちに返されることに 注意してください。

デバイスのフラッシュプログラミングハードウェアは、動作をバックグラウンドで実行します。この ハードウェアの動作は複数の動作に分割され、それぞれがブロックやデータ項目の数に応じて個別に 実行されます。最初の動作は R FDL Execute 関数の呼び出しによって実行されます。2 番目以降の 動作は R\_FDL\_Handler 関数を呼び出して開始させます。このため、R\_FDL\_Handler 関数を複数回呼 び出す必要があります。それぞれの動作が終了してから次の動作が開始するまでの間、処理が停止し ています。したがって、R\_FDL\_Handler 関数を呼び出す間隔が長くなると、処理時間全体が延びます。

ただし、R\_FDL\_CMD\_READ コマンドはユーザコードに戻らず、R\_FDL\_Execute 関数内で全ての処 理が終了します(R\_FDL\_Handler 関数の実行が不要です)。

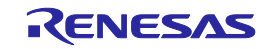

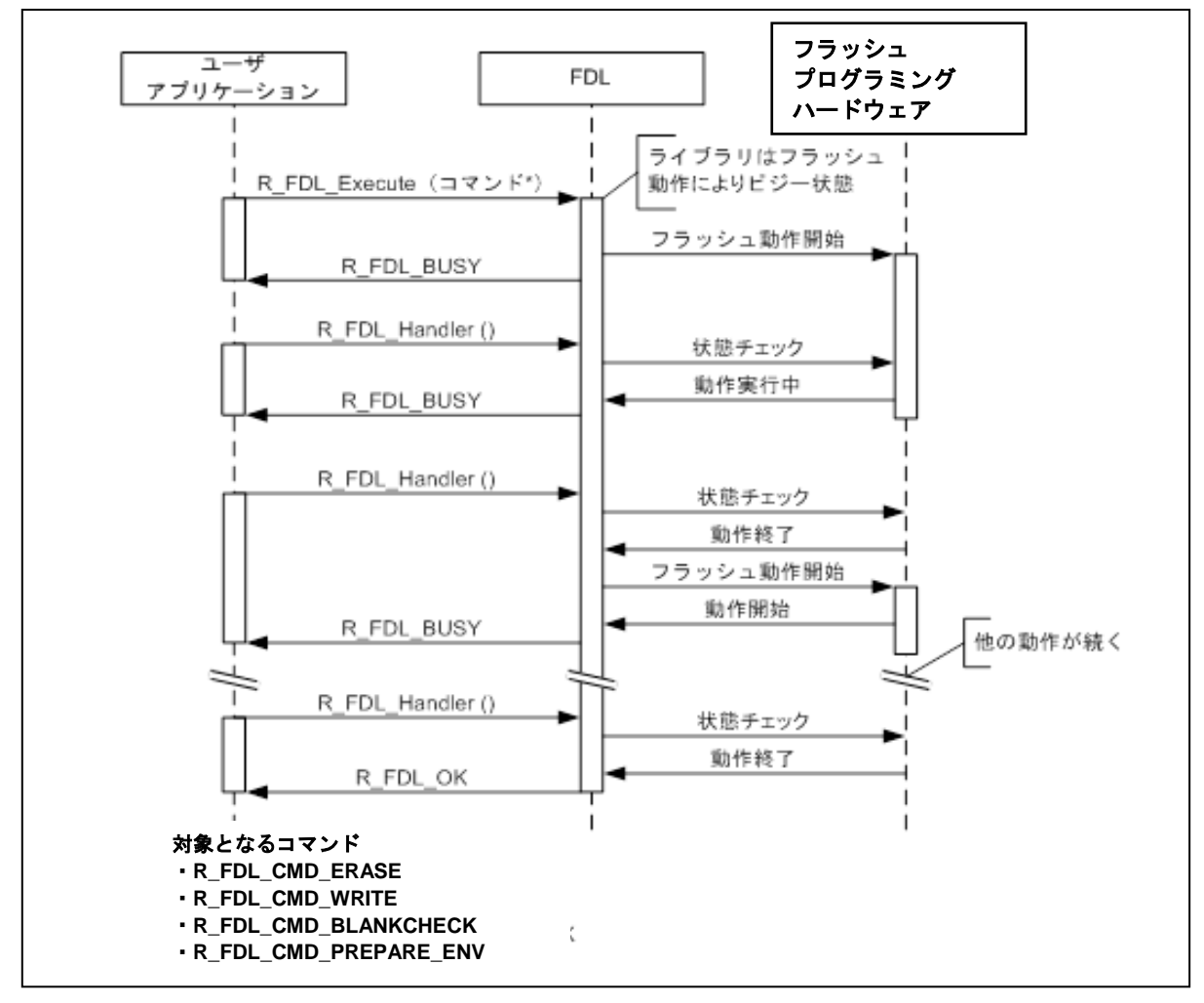

図 5 BGO(Back Ground Operation)機能

## <span id="page-14-0"></span>**3. 4** フラッシュアクセス保護

FDL のフラッシュアクセス保護は、想定外のデータフラッシュのアドレスへのアクセスを防ぎます。 この保護機能はユーザプールと EEL プールのブロックを区別します(詳細については「[2. 2](#page-9-0) FDL[プー](#page-9-0) [ルの定義」](#page-9-0)参照)。ユーザプールへはユーザアプリケーション 1※から直接 FDL を介してのみアクセス可 能で、EEL プールへはユーザアプリケーション 2※が FDL を介してのみアクセス可能です。

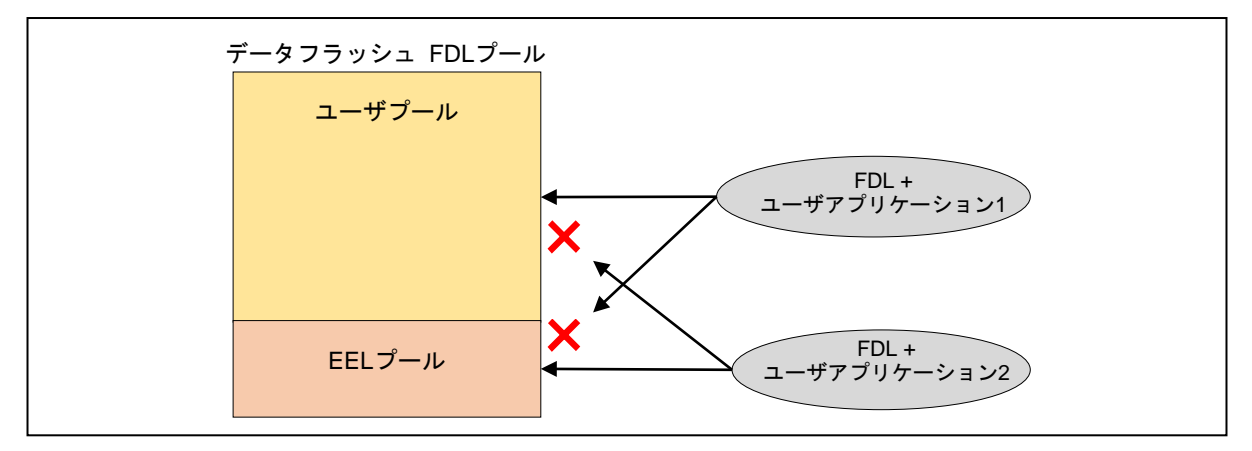

図 6 フラッシュへのアクセス権

<span id="page-14-1"></span>※ 「[2. 1](#page-8-1) [階層アーキテクチャ」](#page-8-1)参照

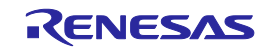

## <span id="page-15-0"></span>**3. 5** サスペンド**/**レジュームメカニズム

消去または書き込み動作は長く続くこともあり、終了を待たず、途中で中断したい場合があります。 FDL には、その動作をサスペンドして、後からレジュームするオプション機能があります。 コマン ドのサスペンド後は、別のコマンドを起動したり、ユーザアプリケーションで FDL と無関係な別の動 作を実行したりできます。サスペンド状態中は、書き込み、ブランクチェック、読み出し実行後、サ スペンド状態で終了します。

≪サスペンド許可シーケンス≫

書き込み --> サスペンド --> ブランクチェック※、読み出し※ 消去  $\rightarrow$  サスペンド  $\rightarrow$  ブランクチェック $\alpha$  読み出し $\alpha$  書き込み $\alpha$ ブランクチェック --> サスペンド --> ブランクチェック、読み出し、書き込み、消去 上記以外のシーケンス、サスペンドのネストは禁止です。 ※ただし、書き込み中、消去中のブロック以外に対してのみ許可されます。

消去中にサスペンドし、レジュームした場合、消去が再度実行されますが、これは中断された消去の 再開の為、消去回数は追加されません。

消去コマンド/書き込みコマンドをサスペンドする例を下図に示します。

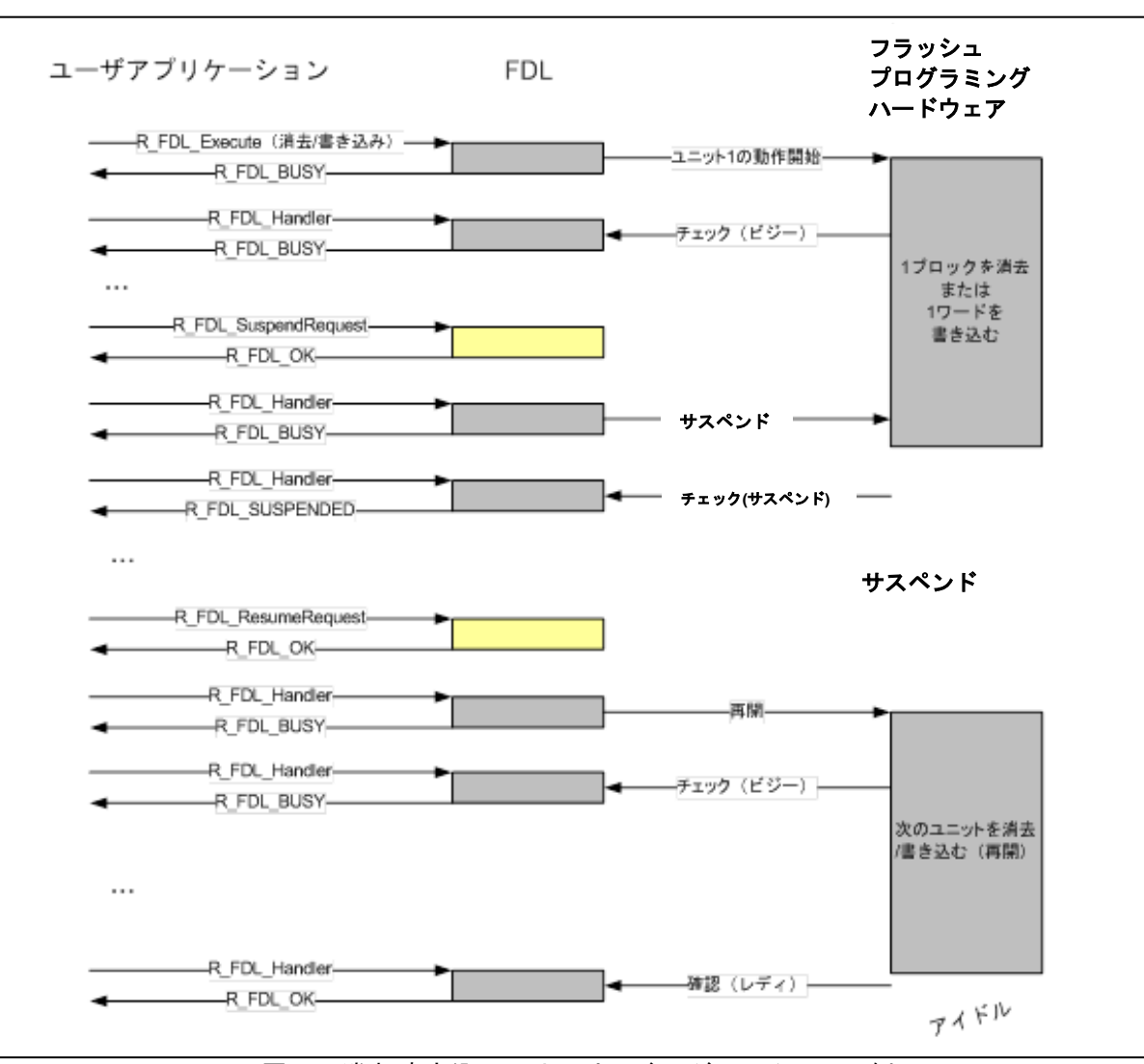

図 7 消去/書き込みのサスペンド/レジュームフロー例

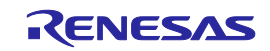

ブランクチェック動作は、その動作がフラッシュマクロの境界(0x1000 バイト単位)に達するか動作 が終了した場合を除き、サスペンド要求によって中断されることはありません。

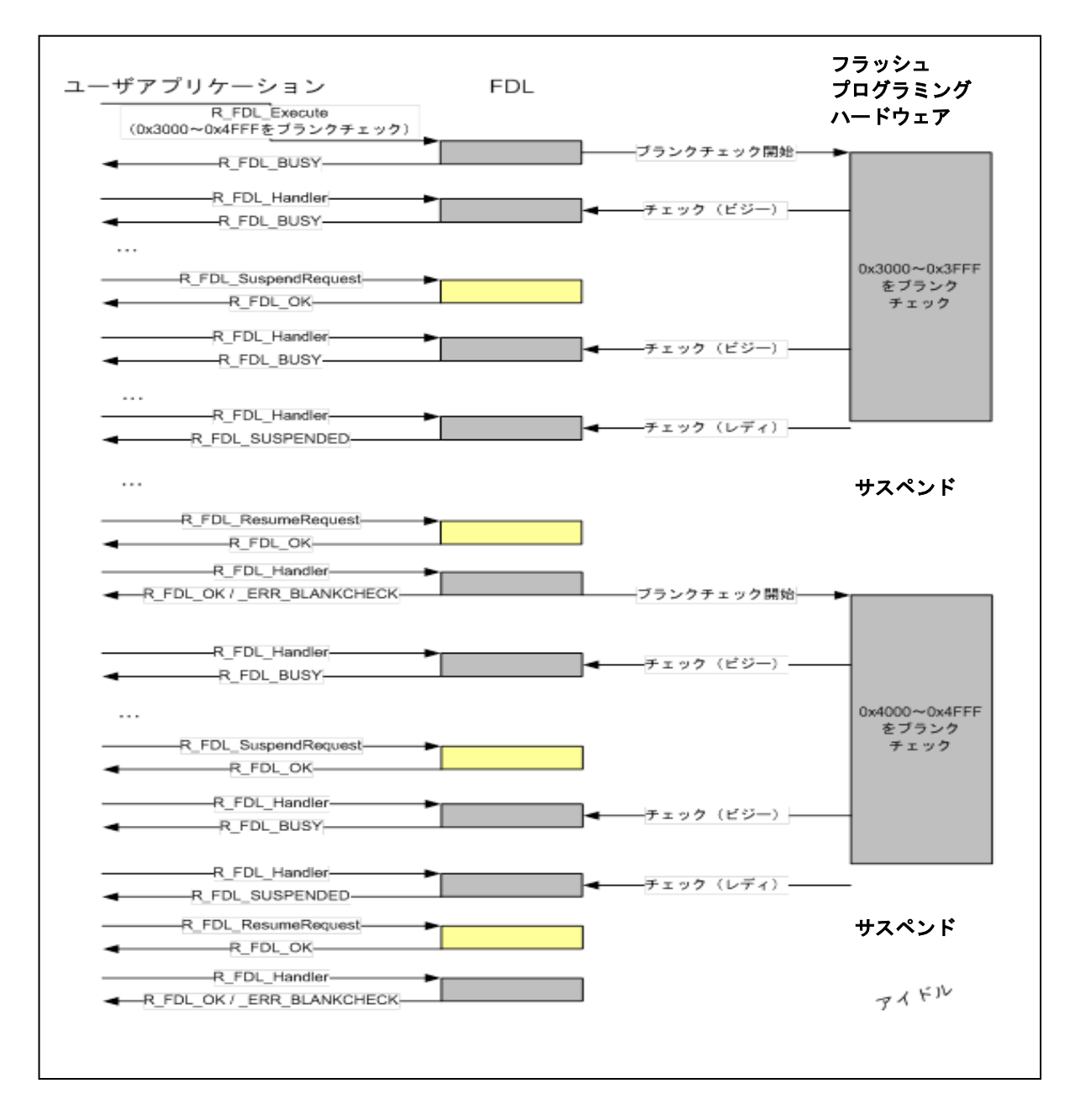

図 8 ブランクチェック動作のサスペンド/レジューム

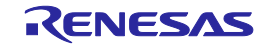

# <span id="page-17-0"></span>**3. 6** スタンバイ**/**ウェイクアップメカニズム

データフラッシュの操作中、デバイスの低消費電力で動作するモードへの移行は禁止です。このた め、特にデータフラッシュの消去動作を行っていた場合は、デバイスの低消費電力で動作するモード に入るのがかなり遅れる可能性があります。このモード移行を素早く実行できるように、 R\_FDL\_StandBy 関数と R\_FDL\_WakeUp 関数を用意しています。これらの関数の主な機能は、実行 中のデータフラッシュの消去/書き込み動作があればそれをスタンバイし(R\_FDL\_StandBy 関数)、 HALT モードからウェイクアップした後(R\_FDL\_WakeUp 関数)再開することです。なお、スタン バイ状態中に FDL 操作はできません。

スタンバイ処理を開始したら、エラーの発生以外、必ずスタンバイ状態になるまで処理を続けてくだ さい。スタンバイがデバイス内部のハードウェアによって遅れる場合や、スタンバイ機能がサポート されていない場合がある(消去と書き込みのみスタンバイ可能)ので、R\_FDL\_StandBy 関数の呼び 出しで、必ずしもあらゆるデータフラッシュ操作が直ちにスタンバイするわけではありません。この ような場合、状態がスタンバイになるまで R\_FDL\_StandBy 関数を繰り返し呼び出してください。

ウェイクアップ処理は、スタンバイが実行された状態により、直ちにスタンバイから復帰しない (R\_FDL\_BUSY が返る)場合があります。このような場合、エラーの発生以外、状態がスタンバイから 復帰する(R\_FDL\_OK が返る)まで R\_FDL\_WakeUp 関数を繰り返し呼び出してください。 ★

また、FDL のバージョンにより、スタンバイ/ウェイクアップで、一部動作が異なる場合がありますの で、ご注意ください。

<FDL V2.12 以前>

FDL がアイドル状態(実行中のデータフラッシュ操作がない)の場合、R\_FDL\_StandBy 関数を呼び 出すと FDL は直ちにスタンバイ状態になります。R\_FDL\_WakeUp 関数を呼び出すと、FDL は前の状 態(この場合はアイドル状態)に戻ります。

<FDL V2.13 以降>

FDL がアイドル状態(実行中のデータフラッシュ操作がない)の場合、R\_FDL\_StandBy 関数を呼び 出すと R\_FDL\_BUSY が返ります。以降、R\_FDL\_StandBy 関数を繰り返し呼び出すことでスタンバ イ状態になります。その後、R\_FDL\_WakeUp 関数を呼び出すと、FDL は前の状態(この場合はアイ ドル状態)に戻ります。

FDL の動作中にスタンバイ要求が出された場合の FDL の動作例を図 9 と図 10 で説明します。

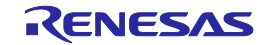

## **RH850** ファミリ 第**3**章 機能仕様 データフラッシュライブラリ **Type01**

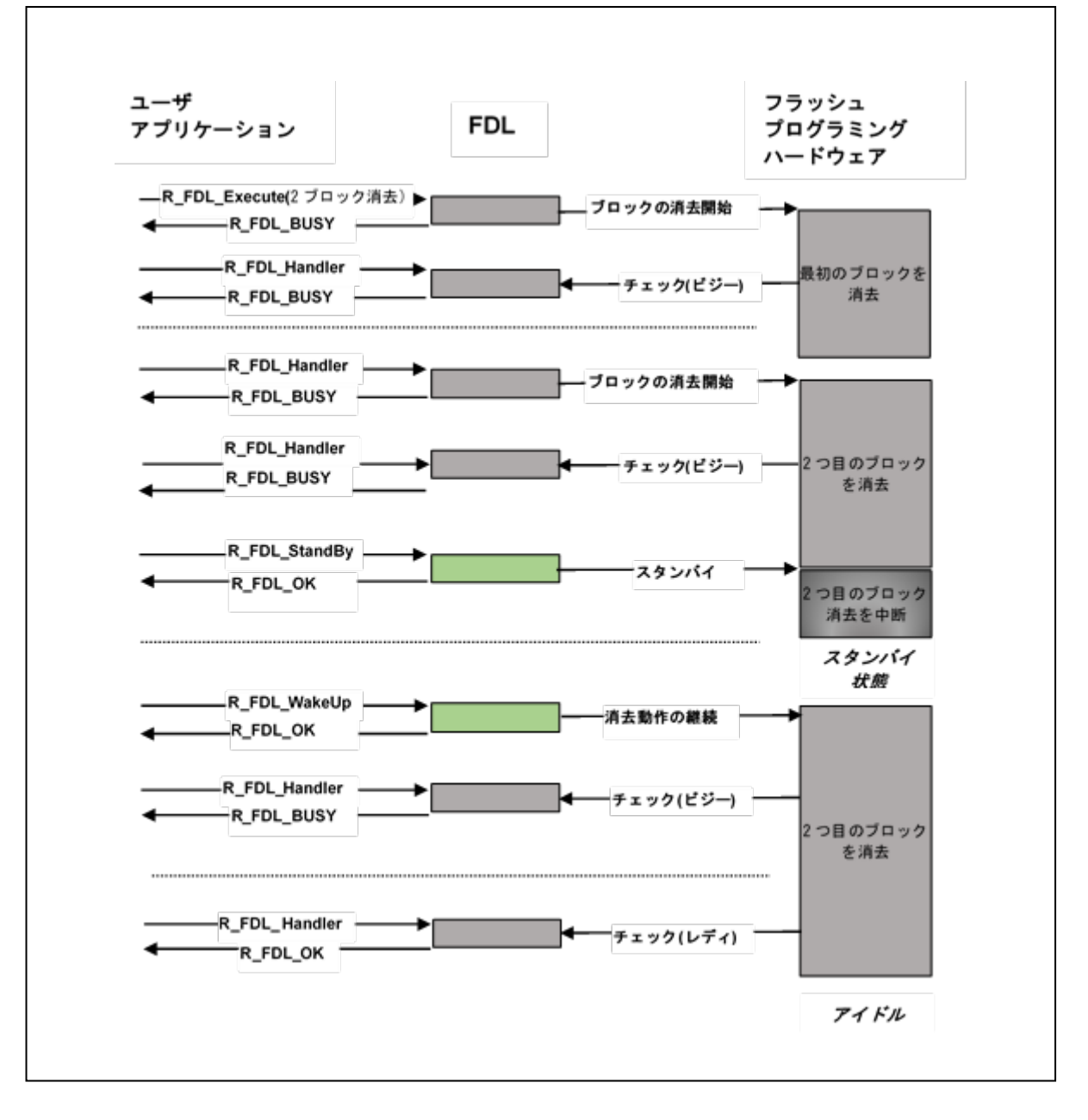

図 9 データフラッシュの消去動作におけるスタンバイ処理

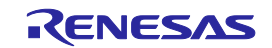

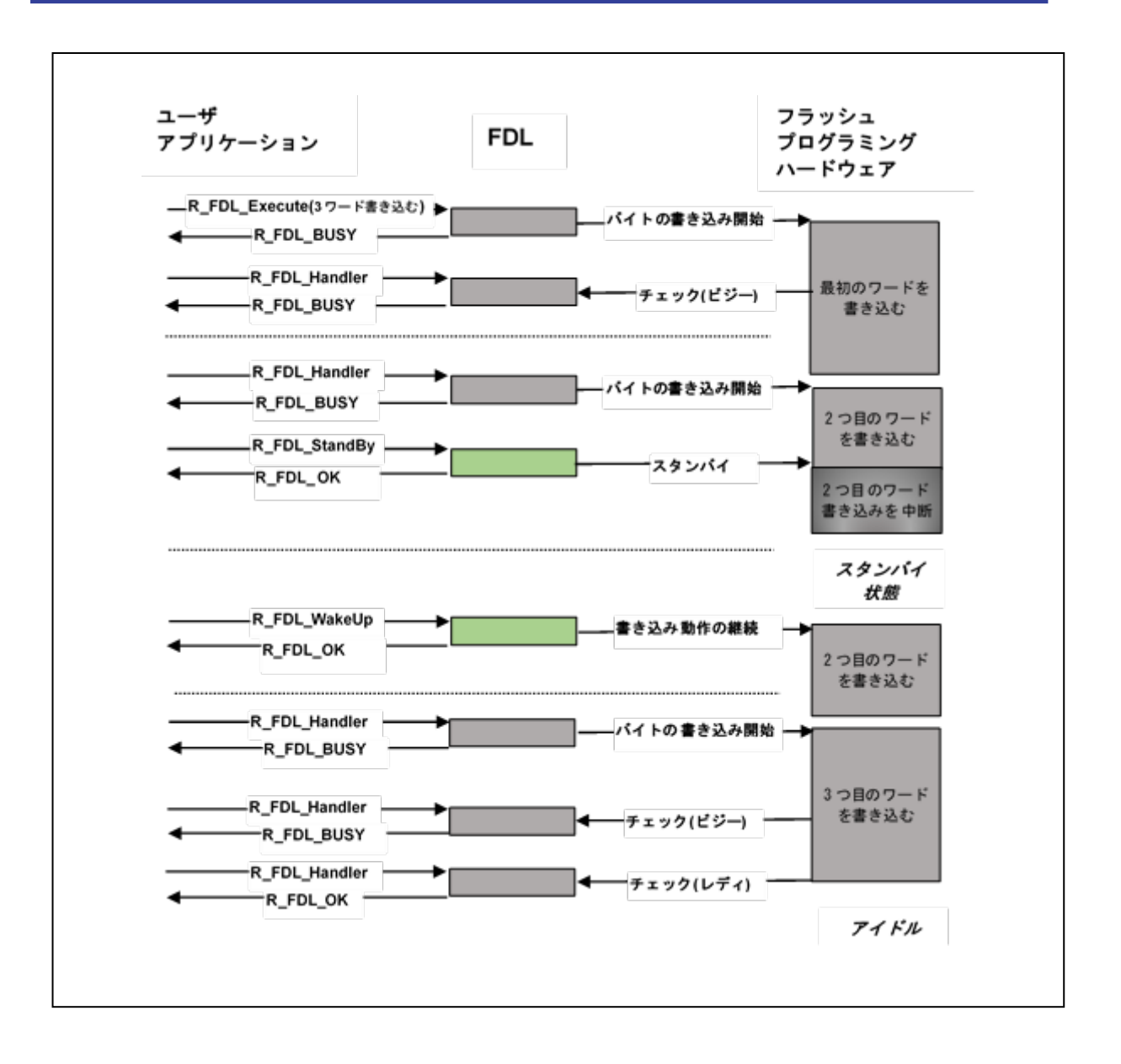

## 図 10 データフラッシュの書き込み動作におけるスタンバイ処理

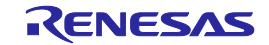

## <span id="page-20-0"></span>**3. 7** キャンセルメカニズム

消去または書き込み動作によっては長く続くため、終了するのを待てない場合があります。FDL に は、その動作をキャンセルする機能があります。消去コマンドをキャンセルする方法を下図に示しま す。

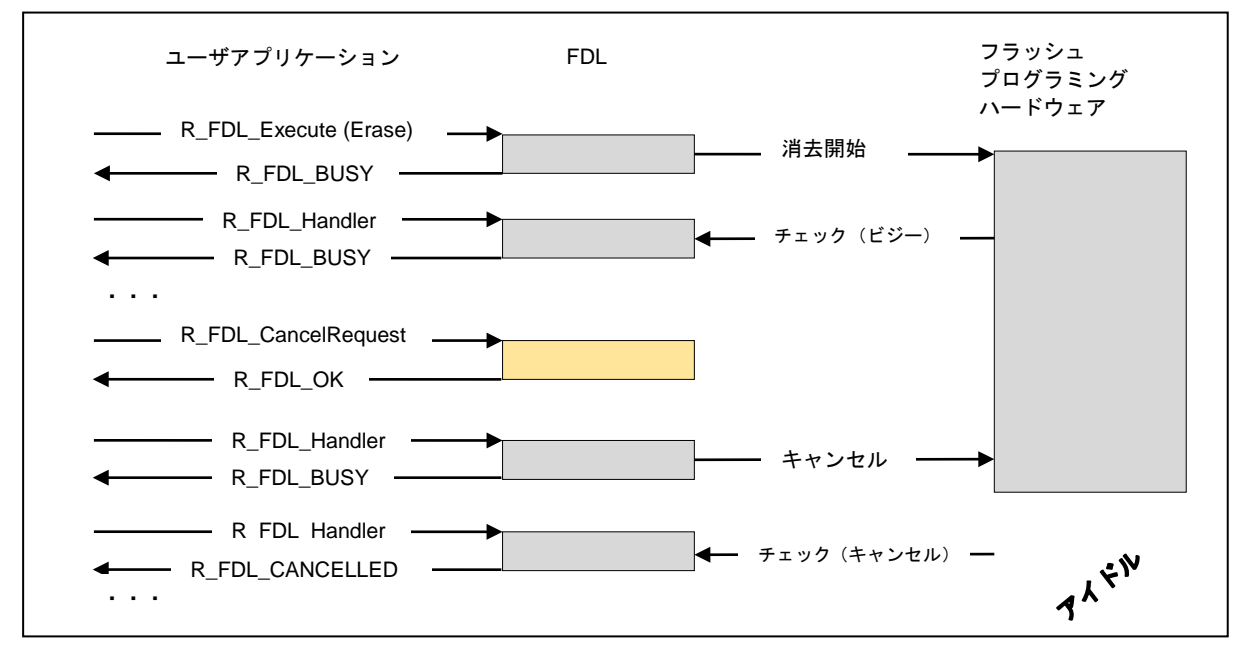

図 11 キャンセルフロー例

サスペンド状態に対して R\_FDL\_CancelRequest 関数を実行した場合、サスペンド状態の前に実行 していた R\_FDL\_CMD\_ERASE コマンド、R\_FDL\_CMD\_WRITE コマンド、 R\_FDL\_CMD\_BLANKCHECK コマンドもキャンセルされます。

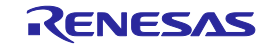

#### **RH850** ファミリ 第**3**章 機能仕様

## データフラッシュライブラリ **Type01**

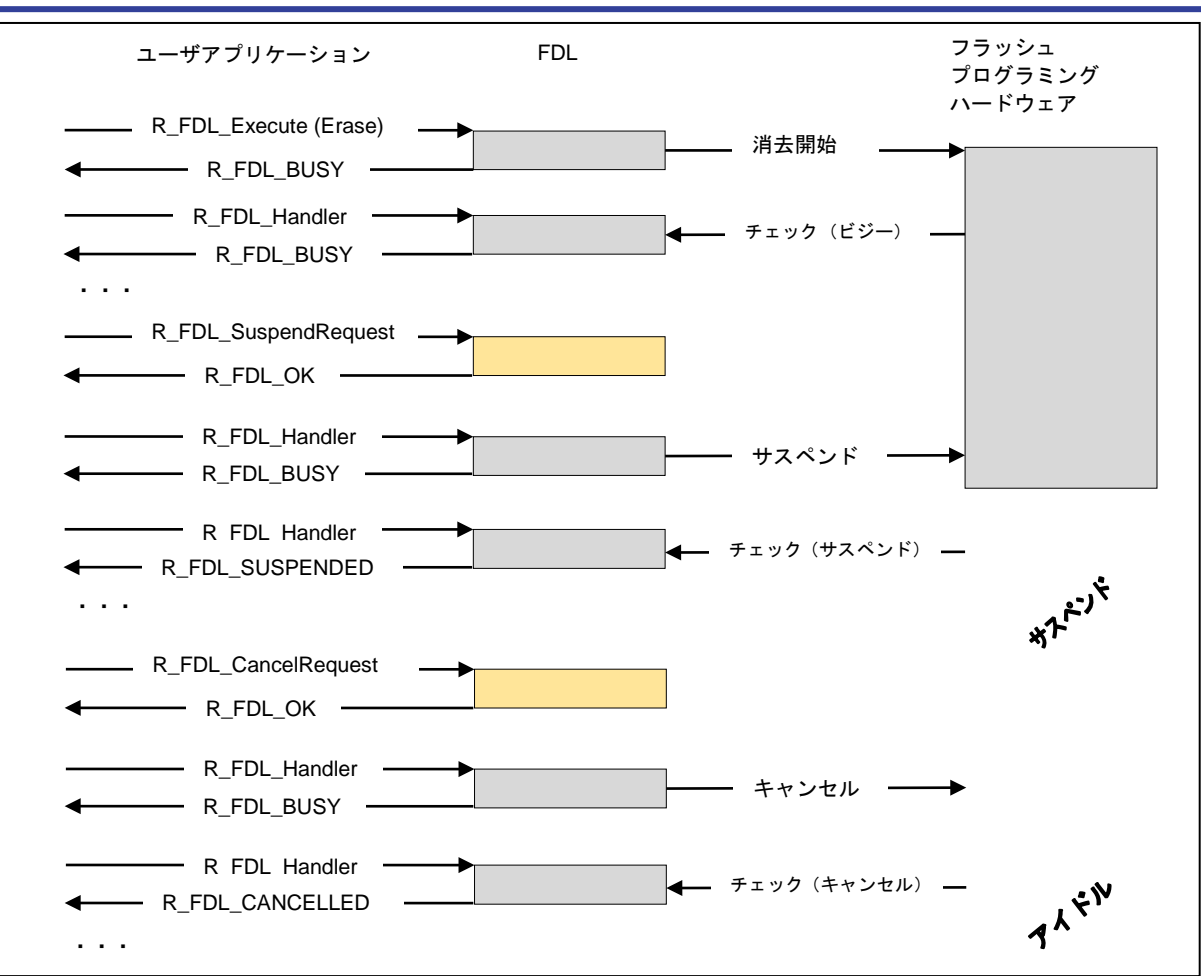

#### 図 12 キャンセルフロー例

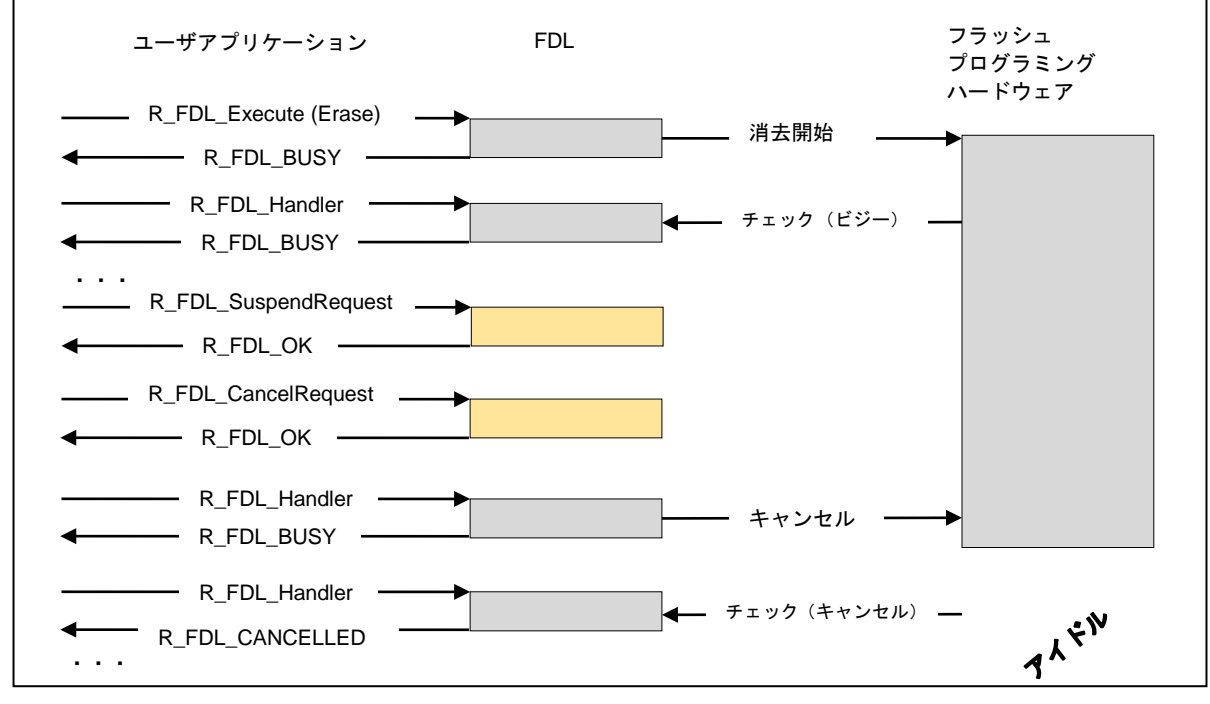

図 13 キャンセルフロー例

## <span id="page-21-0"></span>**3. 8** タイムアウト処理

デバイスのレジスタを監視しているループ処理にタイムアウト機能が実装されています。

(対応バージョン:V2.11以降)

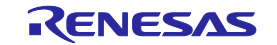

## <span id="page-22-0"></span>第**4**章 ユーザインタフェース(**API**)

本章では、本 FDL のアプリケーションプログラミングインタフェース (API) について説明します。

## <span id="page-22-1"></span>**4. 1** プリコンパイル設定

プリコンパイル設定は、コンパイラによって生成されるオブジェクトファイルに影響を与えます。 よって、ユーザは、fdl\_cfg.h ヘッダファイル内の定数を確認し、必要に応じて設定してください。

1. クリティカルセクション定義

本定義の説明に関しましては[「注意](#page-37-0)A 【[R\\_FDL\\_CMD\\_PREPARE\\_ENV](#page-37-0)コマンド実行中のコードフ [ラッシュへのアクセス禁止】」](#page-37-0)をご参照ください。

マクロ定義:

#define FDL\_CRITICAL\_SECTION\_BEGIN FDL\_User\_CriticalSetionBegin(); #define FDL\_CRITICAL\_SECTION\_END FDL\_User\_CriticalSetionEnd();

<span id="page-22-2"></span>2. バージョン 1 互換定義

これはバージョンV1.xxとの互換用のオプションです。V2.00ではFDLの初期化処理がR\_FDL\_Init関数 とR\_FDL\_CMD\_PREPARE\_ENV コマンドの二つに分割されていますが、このオプションを有効にす ることで、R\_FDL\_Init関数内でR\_FDL\_CMD\_PREPARE\_ENV コマンドを実行するようなります。

定義:

```
#ifdef R_FDL_LIB_V1_COMPATIBILITY
・・・省略・・・
#else
・・・省略・・・
#endif
```
3. RH850/F1K 専用ビルド定義(対応バージョン:V2.11 以降)

下記の仕様を無効に設定し、RH850/F1K, F1KM, F1KH専用にビルドします。

・ユーザ領域とFCUファームウェア格納領域の切り替え。

・FCUファームウェア転送。

本オプションを有効にした場合、RH850/F1K, F1KM, F1KH以外では使用しないでください。なお、本 オプションを有効にした場合、R\_FDL\_MIRROR\_FCU\_COPYオプションとR\_FDL\_NO\_FCU\_COPY オプションは有効にしないでください。

#define R\_FDL\_NO\_BFA\_SWITCH

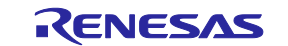

4. FDL スタック実行処理定義(対応バージョン:V2.11 以降)

V2.11は従来スタックに一部配置していたFDLの処理を専用のRAMセクション"R\_FDL\_CodeRam"へ 配置することで、FDLが使用するスタックの使用量を軽減させています。下記のオプションを有効に することで、V2.11以前のスタックへの配置に戻すことが可能です。 #define R\_FDL\_EXE\_INIT\_CODE\_ON\_STACK

5. FCU ファームウェア転送無効定義(対応バージョン:V2.12 以降)

FCU ファームウェア転送を無効に設定し、RH850/D1M1A, D1M1-V2, D1S1 専用にビルドします。

本オプションを有効にした場合、RH850/D1M1A, D1M1-V2, D1S1 以外では使用しないでください。 なお、本オプションを有効にした場合、R\_FDL\_MIRROR\_FCU\_COPY オプションと R\_FDL\_NO\_BFA\_SWITCH オプションは有効にしないでください。

#define R\_FDL\_NO\_FCU\_COPY

6. ユーザ領域と FCU ファームウェア格納領域の切り替え無効定義(対応バージョン:V2.12 以降) ユーザ領域と FCU ファームウェア格納領域の切り替えを無効にします。

#define R\_FDL\_MIRROR\_FCU\_COPY

注意事項:RH850 FDL Type01 V2.12(FDL V2.12)以降のバージョンで、R\_FDL\_NO\_FCU\_COPY、 R\_FDL\_MIRROR\_FCU\_COPY、および R\_FDL\_NO\_BFA\_SWITCH のプリコンパイル定義は各デバイ スグループごとに有効/無効を設定する必要があります。 ★

FDL V2.12 以降のバージョンのプリコンパイル設定:

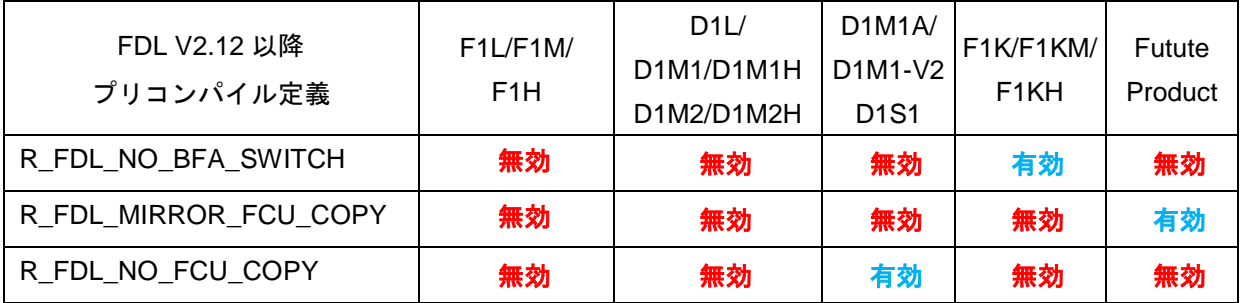

注意:バージョン毎の対象製品は、各ライブラリに付属のsupport.txtをご確認ください。

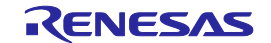

## <span id="page-24-0"></span>**4. 2** ランタイム設定

以下の設定はユーザが行ってください。

この設定には重要な本 FDL 関連の情報(CPU 周波数、FDL プールサイズなど)が含まれています。 ランタイム設定はディスクリプタ構造体(r\_fdl\_descriptor\_t 参照)に格納されており、r\_fdl\_types.h で宣言されますが、ユーザアプリケーションで定義され、関数 R\_FDL\_Init によって FDL に渡されま す。ファイル fdl\_descriptor.c はディスクリプタ構造体の定義および設定の例を示し、fdl\_descriptor.h はディスクリプタ構造体への設定に必要な定義の例を示します。

以下の定義の値は必ずご確認の上、ユーザによって設定してください。

#### 1. **CPU\_FREQUENCY\_MHZ**:

CPU 動作周波数を設定してください。この周波数から FDL 内部でタイミング計算に使用しま す。CPU の動作周波数については、対象デバイスのユーザーズマニュアルをご参照ください。

- 小数点が存在する場合、小数点以下を切り上げた値を設定してください。

例 小数点がない場合)

32MHzの場合、32を設定してください。

例 小数点がある場合)

25. 3MHzの場合、26を設定してください。

#### 2. **FDL\_POOL\_SIZE**:

FDL がアクセスするブロック数を定義します。デバイスに搭載されているデータフラッシュ のブロックの総数に設定します。たとえば、デバイスが 32K バイトのデータフラッシュを備 えており、ブロックサイズが 64 バイトの場合、FDL\_POOL\_SIZE には 512 を設定します。

#### 3. **EEL\_POOL\_START**:

EEL プールの先頭ブロックを定義します。ユーザアプリケーション 2※を使用しない場合は、 この値を 0 に設定してください。

#### 4. **EEL\_POOL\_SIZE**:

EEL プールに使用するブロックの数を定義します。ユーザアプリケーション 2※を使用しない 場合は、この値を 0 に設定してください。

#### 例 ディスクリプタ設定値:

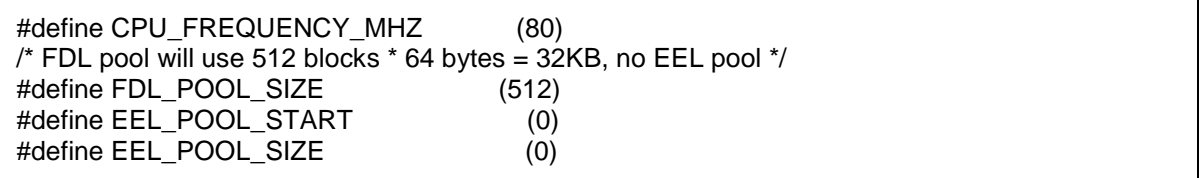

#### 例 ユーザアプリケーション 2※を使用する場合のディスクリプタ設定値:

#define CPU\_FREQUENCY\_MHZ (80) /\* FDL pool will use 32KB, EEL pool occupies fist 16 KB \*/ #define FDL\_POOL\_SIZE (512) #define EEL\_POOL\_START (0)<br>#define EEL POOL SIZE (256) #define EEL\_POOL\_SIZE

#### ※ 「[2. 1](#page-8-1) [階層アーキテクチャ」](#page-8-1)参照

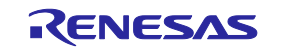

## <span id="page-25-0"></span>**4. 3** データ型

本節では、FDL が使用および提供するすべてのデータ定義について説明します。ユーザアプリケー ションにおいて型の不一致が起こる可能性を減らすために、提供されている型を正確に使用してくだ さい。

**RH850 FDL Type01 V2.13(FDL V2.13)**以降のバージョンでコンパイルをする場合: ★

FDL V2.13 以降のバージョンでは、データ型の定義を ISO で定められた標準的な C 言語の規格 (C99 規格以降)でコンパイルすることを前提としています。

GHS 社製コンパイラとルネサスエレクトロニクス社製コンパイラで、C99 以降の規格が指定され ている場合、各コンパイラが提供するヘッダファイル"stdint.h"が使用されます。

C99 規格以降の規格が指定されていない場合は、"r\_typedefs.h"内の定義(stdint.h と同等)が使 用されます。

※C99 規格:ISO/IEC 9899:1999

#### **RH850 FDL Type01 V2.12(FDL V2.12)**以前のバージョンでコンパイルをする場合:

FDL V2.12 以前のバージョンで C99 規格のコンパイルをする場合、以下の 2 ファイルで定義され ている「#include "r\_typedefs.h"」を「#include "stdint.h"」に変更してください。

・r\_fdl\_global.h

・r\_fdl\_user\_if\_init.c

≪変更例≫

#include "stdint.h"

/\* #include "r\_typedefs.h" \*/

また、添付サンプルを使用する場合も同様に、定義されている「#include "r\_typedefs.h"」を #include "stdint.h"に変更してください。

RH850 FDL Type01 の対象サンプルファイルは、以下の通りです。

- ・fdlapp\_control.c
- ・fdlapp\_main.c
- ・fdl\_descriptor.c
- ・fdl\_user.c

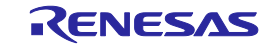

## <span id="page-26-0"></span>**4. 3. 1** 単純型定義

コンパイラで**C99**以降の規格が指定されている場合の型定義: ★

各コンパイラが提供するヘッダファイル"stdint.h"をご確認ください。

#### コンパイラで**C99**以降の規格が指定されていない場合の型定義**("r\_typedefs.h"**内記述の抜粋):

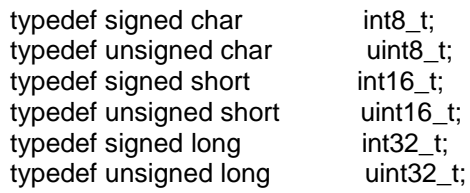

#### 説明:

これらの単純型はFDL API全体を通じて使用されます。

FDL固有のすべての単純型定義については、FDLのインストールパッケージに入っているファイル r\_typedefs.hを参照してください。(C99規格でコンパイルする場合は、stdint.hを参照してください。)

## <span id="page-26-1"></span>**4. 3. 2 r\_fdl\_descriptor\_t** ディスクリプタ構造体

#### 型定義:

typedef struct R\_FDL\_DESCRIPTOR\_T { uint16\_t cpuFrequencyMHz\_u16;<br>uint16\_t fdlPoolSize\_u16; uint16\_t fdlPoolSize\_u16;<br>uint16\_t eelPoolStart\_u16 uint16\_t eelPoolStart\_u16;<br>uint16\_t eelPoolSize\_u16: eelPoolSize\_u16: } r\_fdl\_descriptor\_t;

### 説明:

ランタイム設定(「[4. 2](#page-24-0) [ランタイム設定」](#page-24-0)参照)は独立したデータ型で定義されます。データ型の 変数は初期化フェーズで読み出され、設定に応じて内部変数がセットされます。

メンバ:

<span id="page-26-2"></span>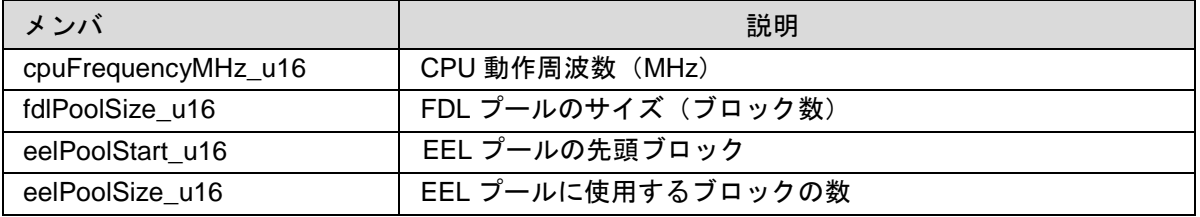

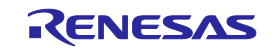

## <span id="page-27-0"></span>**4. 3. 3 r\_fdl\_request\_t** リクエスト構造体

## 型定義:

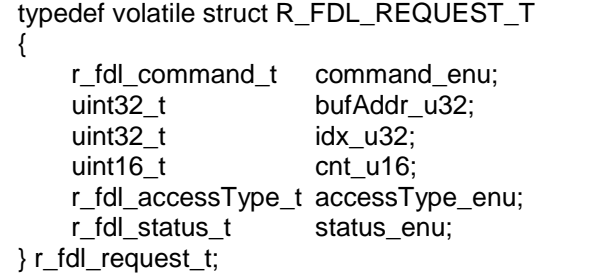

## 説明:

ユーザ動作は、主にR\_FDL\_Execute関数により開始されます。実行に必要なすべての情報はリクエス ト構造体によってFDLに渡されます。また、そのエラーは同じリクエスト構造体によって返されます。 このリクエスト構造体の詳細については「[3. 2](#page-12-0) リクエスト/[レスポンス型アーキテクチャ」](#page-12-0)を参照し てください。目的のコマンド毎にこのリクエスト構造体に値を設定する方法と結果を確認する方法に ついては、「[4. 5](#page-49-0) [コマンド」](#page-49-0)に詳説します。

リクエスト構造体メンバのidx\_u32にアドレスを設定する場合、簡素化のため、データフラッシュの先 頭アドレスを0x0000 0000で始まる仮想アドレスで扱います。ハードウェアのユーザマニュアルの データフラッシュの記述にあるアドレスではありません。

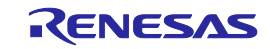

## メンバ:

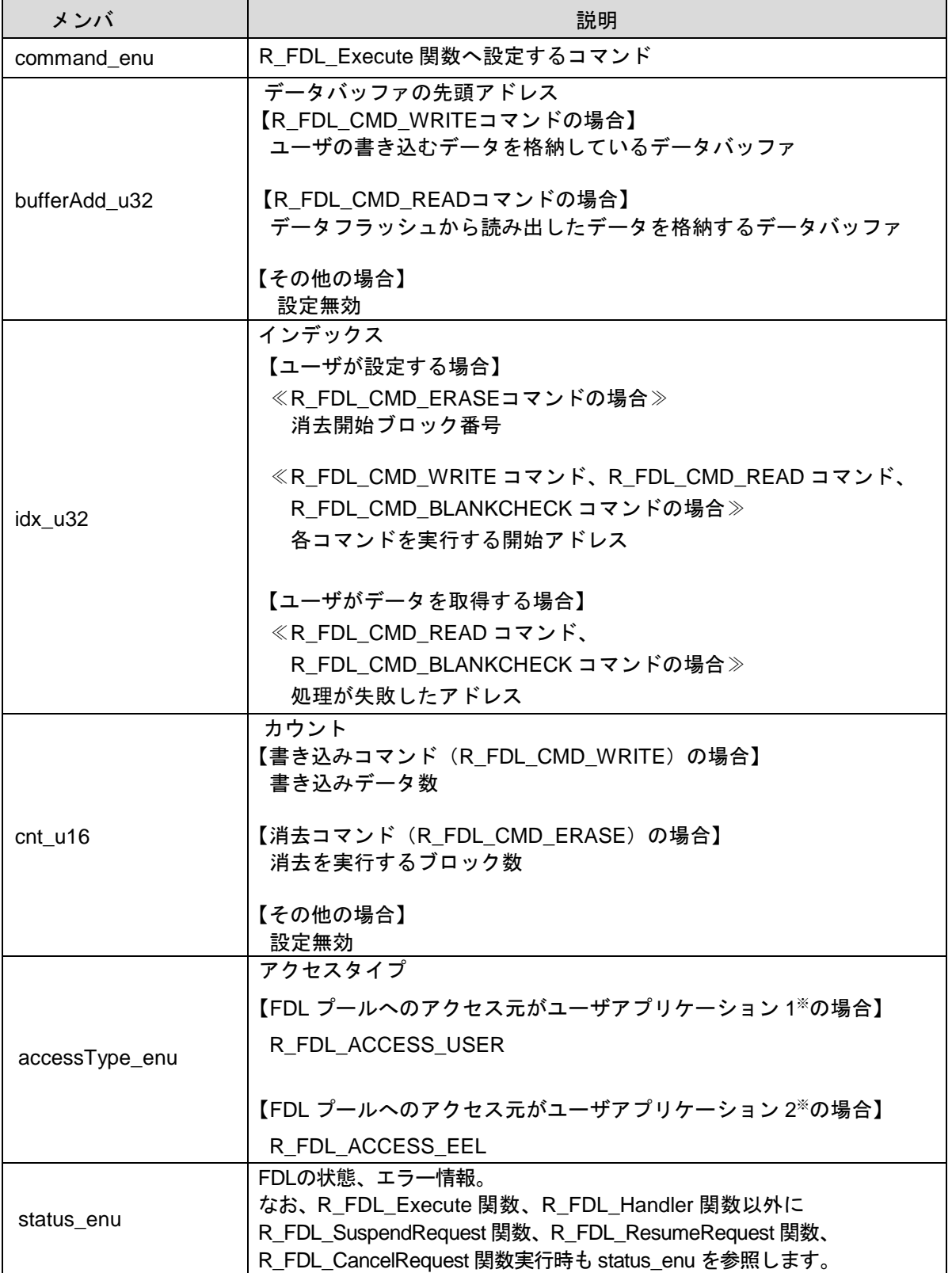

※ 「[2. 1](#page-8-1) [階層アーキテクチャ」](#page-8-1)参照

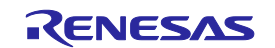

#### **4. 3. 4 r\_fdl\_command\_t** ★

## <span id="page-29-0"></span>型定義:

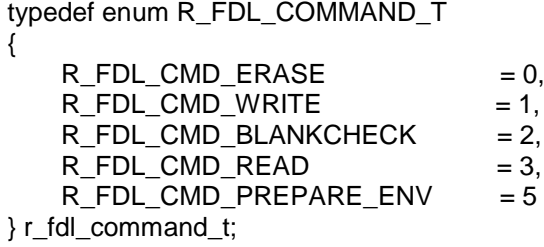

## 説明:

コマンドは1つの関数、R\_FDL\_Execute関数により開始され、その後、R\_FDL\_Handler関数により制 御されます。使用可能なコマンドの詳細については「[4. 5](#page-49-0) [コマンド」](#page-49-0)を参照してください。

## メンバ:

★

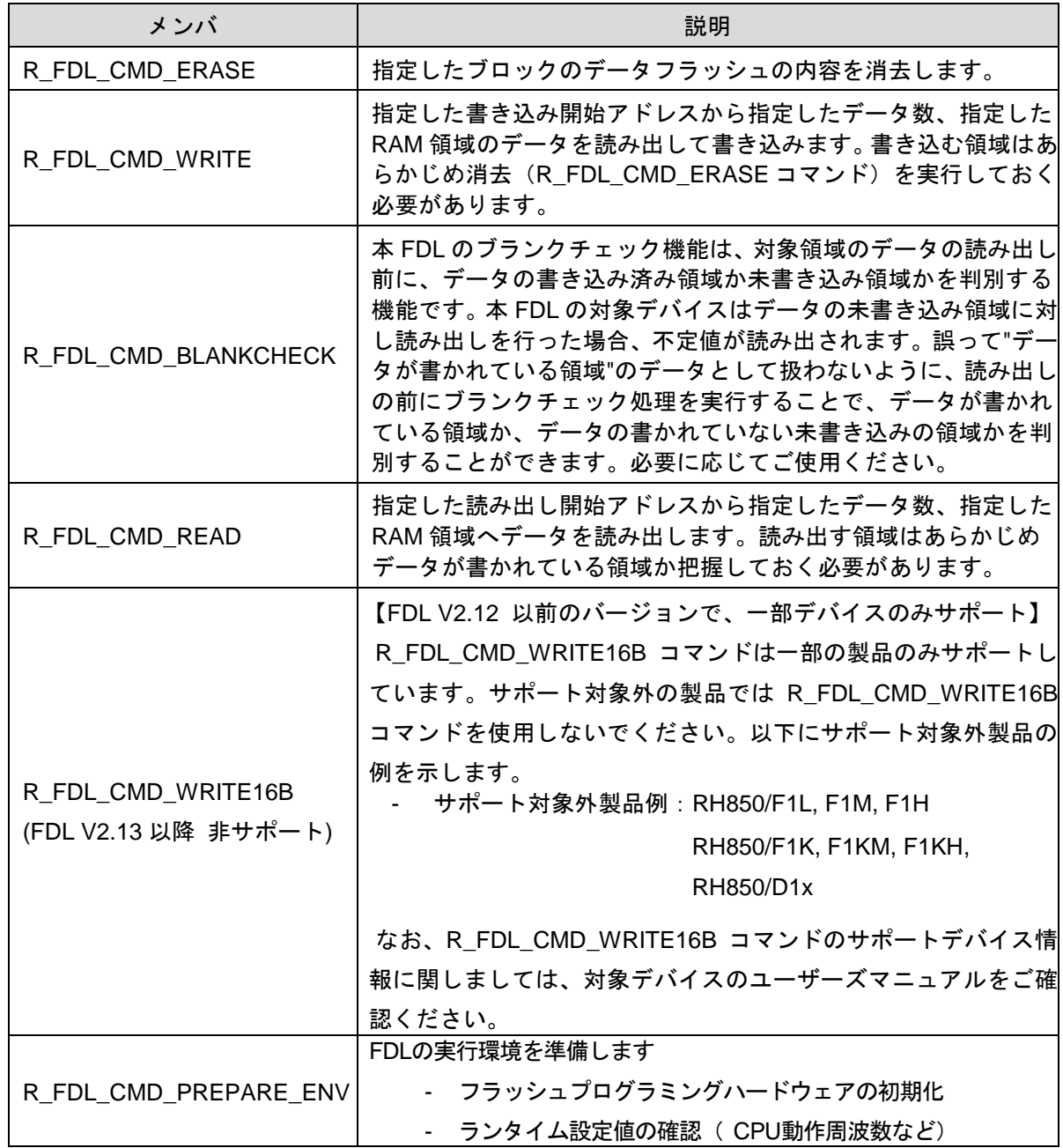

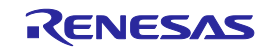

## <span id="page-30-0"></span>**4. 3. 5 r\_fdl\_accessType\_t**

データフラッシュライブラリ **Type01**

### 型定義:

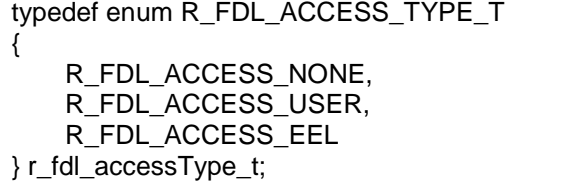

## 説明:

FDLプールへのアクセス権の設定です。データフラッシュ操作を開始するために、設定されたアクセ ス対象のプールに応じてデータフラッシュへのアクセスタイプを設定する必要があります。プールの 範囲はディスクリプタで定義され、FDLに渡されます(「図 6 [フラッシュへのアクセス権」](#page-14-1)を確認 してください)。

誤ったアクセスを防ぐために、動作が終わるたびにアクセス権はR\_FDL\_ACCESS\_NONEにリセット されます。

メンバ:

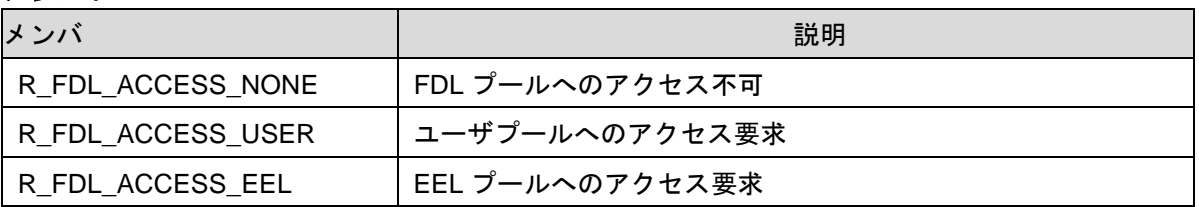

## <span id="page-30-1"></span>**4. 3. 6 r\_fdl\_status\_t**

型定義:

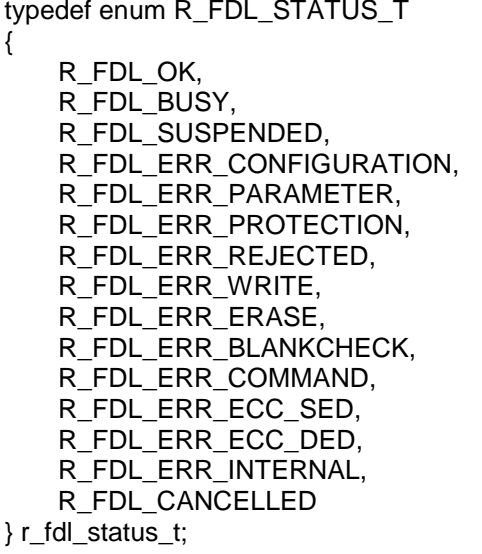

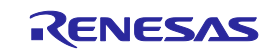

#### 説明:

列挙型r\_fdl\_status\_tはFDLの状態を定義しています。FDLコマンドの現在の状態を示すために、上記 の状態/エラーコードが本FDLによって返されます。初期化とサスペンド/レジューム、キャンセルに関 する他のAPI関数も、この状態コードを返します。すべての状態コードとエラーコードの根本的な原 因と解釈は、実行される動作または呼び出される関数に依存します。動作を示すコードの意味を次の 表で説明します。

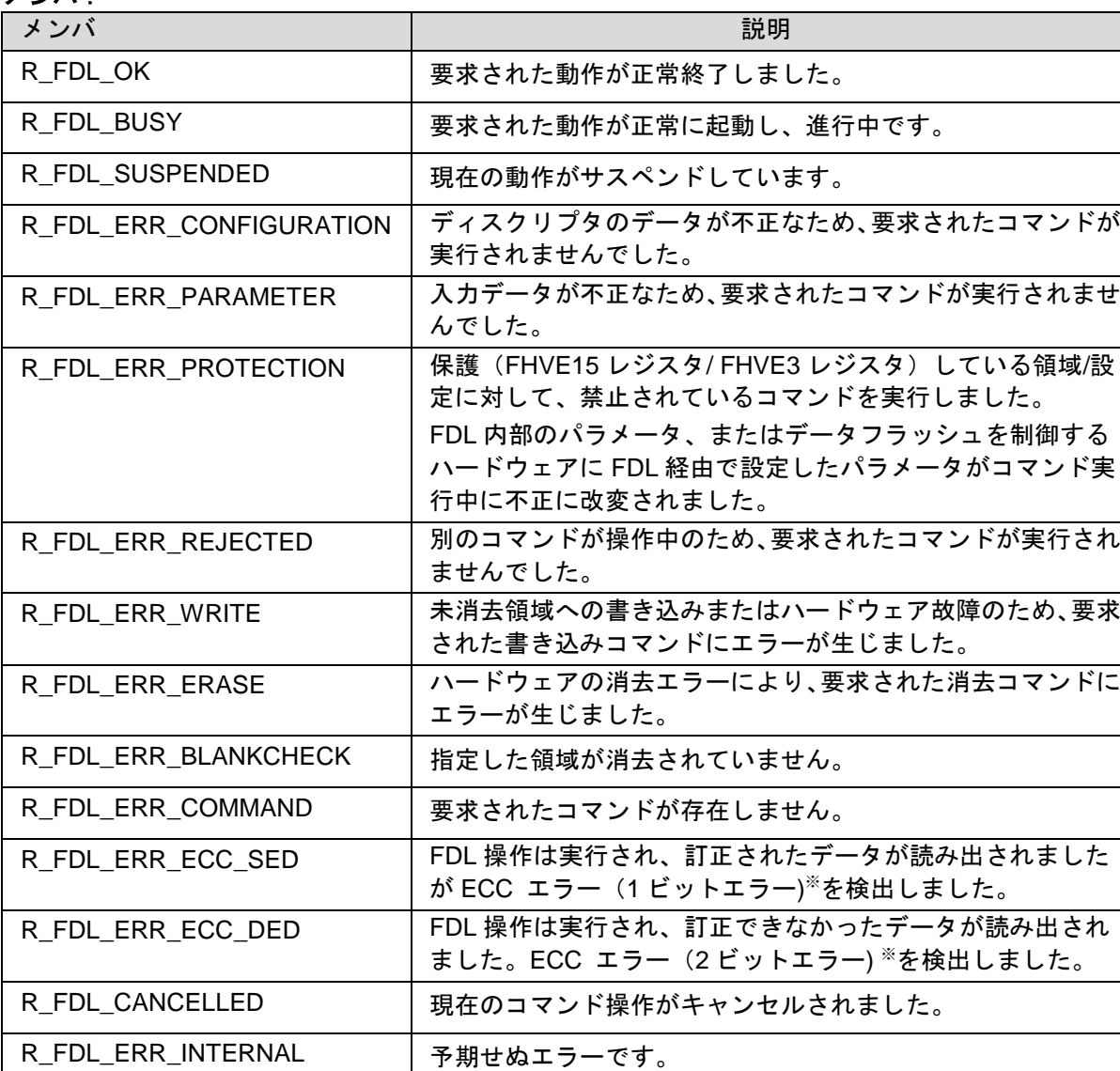

メンバ:

※ ECCの詳細は対象デバイスのユーザーズマニュアルをご参照ください。

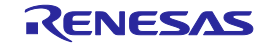

# <span id="page-32-0"></span>**4. 4** 関数

API 関数は、インタフェースにおける役割によって次のように分類されます。

## 初期化:

• R\_FDL\_Init

## データフラッシュ操作:

- R\_FDL\_Execute
- R\_FDL\_Handler

## 動作制御:

- R\_FDL\_SuspendRequest
- R\_FDL\_ResumeRequest
- R\_FDL\_StandBy
- R\_FDL\_WakeUp
- R\_FDL\_CancelRequest

## 管理:

• R\_FDL\_GetVersionString

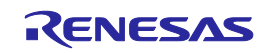

<span id="page-33-0"></span>**4. 4. 1** 初期化

## <span id="page-33-1"></span>**4.4.1.1. R\_FDL\_Init**

概要:FDLの初期化

## インタフェース:Cインタフェース

r\_fdl\_status\_t R\_FDL\_Init (const r\_fdl\_descriptor\_t \* descriptor\_pstr);

## 引数:パラメータ

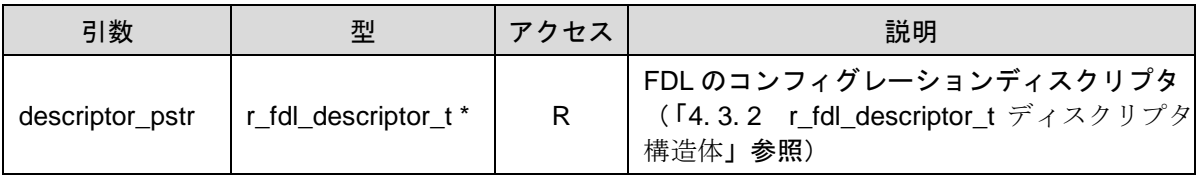

#### 戻り値:

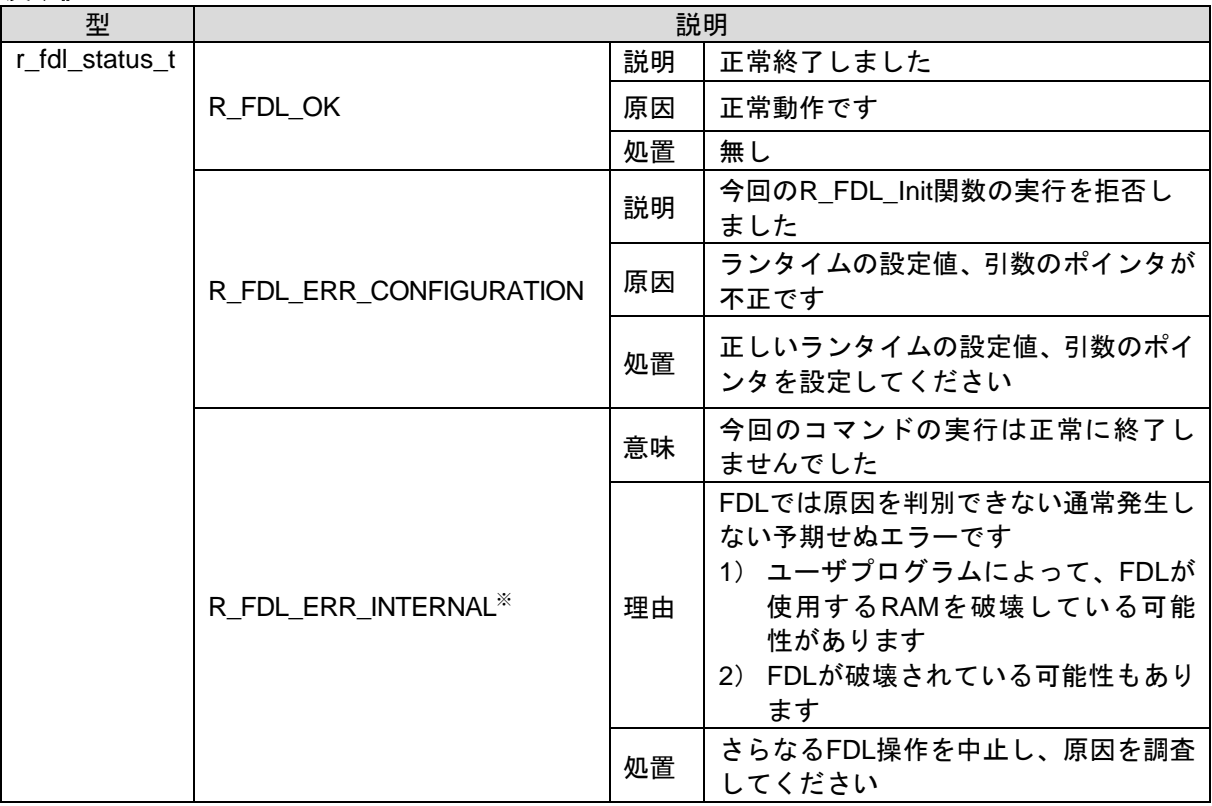

※ バージョン1 互換定義(「[2](#page-22-2) [バージョン](#page-22-2)1 互換定義」参照)を有効にした場合のみ。

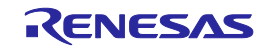

**RH850** ファミリ 第**4**章 ユーザインタフェース(**API**)

データフラッシュライブラリ **Type01**

事前条件:【バージョン1 互換定義※ 無効の場合】 なし

> 【バージョン1 互換定義※ 有効の場合】 本関数内でR\_FDL\_CMD\_PREPARE\_ENVコマンドが実行されます。必ず、「[4.4.2.1](#page-35-1) [R\\_FDL\\_Execute](#page-35-1)」を参照しR\_FDL\_CMD\_PREPARE\_ENVコマンドの仕様をご確認くだ さい。

※ 「[2](#page-22-2) [バージョン](#page-22-2)1 互換定義」参照。

事後条件:なし

説明:FDLの内部変数の初期化を行います。 R\_FDL\_Init関数はr\_fdl\_user\_if\_init.cファイル内で定義されています。必ずr\_fdl\_user\_if\_init.c ファイルをご使用ください。

例:

```
const r_fdl_descriptor_t sampleApp_fdlConfig_enu = 
{
     CPU_FREQUENCY_MHZ,
     FDL_POOL_SIZE,
     EEL_POOL_START,
     EEL_POOL_SIZE
};
r_fdl_status_t ret;
ret = R_FDL_Init (&sampleApp_fdlConfig_enu);
if (ret != R_FDL_OK)
{
     /* Error handler */
}
```
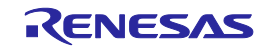

**RH850** ファミリ 第**4**章 ユーザインタフェース(**API**) データフラッシュライブラリ **Type01**

## <span id="page-35-0"></span>**4. 4. 2** データフラッシュ操作

## <span id="page-35-1"></span>**4.4.2.1. R\_FDL\_Execute**

概要:データフラッシュ操作を開始します

## インタフェース:Cインタフェース

void R\_FDL\_Execute (r\_fdl\_request\_t \* request\_pstr);

引数:パラメータ

| 引数           | 型                 | アクセス      | 説明                                                                                                    |
|--------------|-------------------|-----------|----------------------------------------------------------------------------------------------------|
| request pstr | r_fdl_request_t * | <b>RW</b> | この引数は、コマンドを定義するリクエスト構造<br>体、コマンドパラメータ、さらに実行結果も指しま<br>す。<br>リクエスト構造体の詳細については「4.3.3<br>r_fdl_request_t リクエスト構造体」参照。 |

戻り値:なし

- 事前条件: · R\_FDL\_Init関数を実行し、R\_FDL\_Init関数の戻り値がR\_FDL\_OKとなっていること。 ・R\_FDL\_CMD\_PREPARE\_ENVコマンド以外は、すでにR\_FDL\_CMD\_PREPARE\_ENV コマンドを実行し、R\_FDL\_Handler関数の戻り値がR\_FDL\_OKとなっていること。
- 事後条件: ・R\_FDL\_Execute関数実行後、正常終了の場合、status\_enuはR\_FDL\_BUSYになります。
	- ・status enuがR\_FDL\_BUSY中は、繰り返しR\_FDL\_Handler関数※を実行してください。
	- ・コマンドの動作中、ユーザアプリケーションはリクエスト構造体のメンバを変更しない でください。
	- ※ R\_FDL\_CMD\_READコマンドにはR\_FDL\_Handler関数の実行は必要ありません。

説明:FDLの実行環境の準備とデータフラッシュに対し、消去、書き込み、ブランクチェック、読み出し を実行する関数です。コマンドなどをパラメータとして扱い、リクエスト構造体に設定し実行します。 また、R\_FDL\_CMD\_PREPARE\_ENVコマンドの場合、R\_FDL\_Execute関数実行後の R FDL Handler関数実行中、コードフラッシュへのアクセス禁止の区間があります。詳細は[「注](#page-37-0) [意](#page-37-0)A 【R\_FDL\_CMD\_PREPARE\_ENV[コマンド実行中のコードフラッシュへのアクセス禁](#page-37-0) [止】」](#page-37-0)をご参照ください。 なお、V2.11以降、R\_FDL\_CMD\_PREPARE\_ENVコマンド実行中にFLERR割り込み注が発生 しないように、FLERR割り込み注をマスクし、復帰時にマスクを解除しています。 (対応バージョン:V2.11以降) 注 FLERR割り込みの詳細は対象デバイスのユーザーズマニュアルを参照してください。
例:ブロック0~3を消去する。

r\_fdl\_request\_t myRequest; myRequest.command\_enu =  $R$ \_FDL\_CMD\_ERASE;<br>myRequest.idx u32 = 0: myRequest.idx\_u32 = 0;<br>myRequest.cnt u16 = 4; myRequest.cnt\_u16  $= 4$ ;<br>myRequest.accessType\_enu  $= R$ \_FDL\_ACCESS\_USER; myRequest.accessType\_enu R\_FDL\_Execute (&myRequest); while (myRequest.status\_enu == R\_FDL\_BUSY) { R\_FDL\_Handler (); } if (myRequest.status\_enu != R\_FDL\_OK) { /\* Error handler \*/ }

例:アドレス0x10から始まる8バイトを書き込む。

r\_fdl\_request\_t myRequest; uint32 t data[]  $= { 0x11223344, 0x55667788 }$ ; myRequest.command\_enu =  $R$ \_FDL\_CMD\_WRITE;<br>myRequest.idx u32 = 0x10; myRequest.idx\_u32 = 0x<br>myRequest.cnt u16 = 2: myRequest.cnt\_u16 = 2;<br>myRequest.bufAddr\_u32 = (uint32\_t)&data[0]; myRequest.bufAddr\_u32 = (uint32\_t)&data[0];<br>myRequest.accessType\_enu = R\_FDL\_ACCESS\_USER; myRequest.accessType\_enu R\_FDL\_Execute (&myRequest); while (myRequest.status\_enu == R\_FDL\_BUSY) { R\_FDL\_Handler (); } if (myRequest.status\_enu != R\_FDL\_OK) { /\* Error handler \*/ }

例:アドレス 0x10~0x17 をブランクチェックする。

r\_fdl\_request\_t myRequest; myRequest.command\_enu  $=$  R\_FDL\_CMD\_BLANKCHECK; myRequest.idx\_u32  $= 0x10$ ;  $myRequest.cnt_u16$  = 2; myRequest.accessType\_enu = R\_FDL\_ACCESS\_USER; R\_FDL\_Execute(&myRequest); while (myRequest.status\_enu == R\_FDL\_BUSY) { R\_FDL\_Handler(); } if (myRequest.status\_enu != R\_FDL\_OK) { /\* Error handler \*/ }

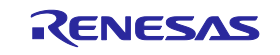

例:アドレス 0x10 から始まる 2 ワードを読み出す。

r\_fdl\_request\_t myRequest;

データフラッシュライブラリ **Type01**

uint32\_t data[2];

myRequest.command\_enu =  $R$ \_FDL\_CMD\_READ;<br>myRequest.idx u32 =  $0x10$ : myRequest.idx\_u32 myRequest.cnt\_u16 = 2;<br>myRequest.bufAddr u32 = (uint32 t)&data[0]; myRequest.bufAddr\_u32 myRequest.accessType\_enu = R\_FDL\_ACCESS\_USER; R\_FDL\_Execute(&myRequest); if (myRequest.status\_enu != R\_FDL\_OK) { /\* Error handler \*/ }

例: R\_FDL\_CMD\_PREPARE\_ENV コマンドの実行

```
r_fdl_request_t myRequest;
myRequest.command_enu = R_FDL_CMD_PREPARE_ENV;
R_FDL_Execute(&myRequest);
while (myRequest.status_enu == R_FDL_BUSY)
{
     R_FDL_Handler();
}
if (myRequest.status_enu != R_FDL_OK)
{
     /* Error handler */
}
```
# 注意**A**【**R\_FDL\_CMD\_PREPARE\_ENV**コマンド実行中のコードフラッシュへのアクセス禁止】※**<sup>1</sup>**

R FDL CMD PREPARE ENVコマンド実行中はコードフラッシュへのアクセス禁止の区間がありま す。必ずPSWレジスタのNP、IDを使用し、割り込み禁止に設定もしくは割り込みハンドラをRAMに 移動※2してください。また、R\_FDL\_CMD\_PREPARE\_ENVコマンド処理内のコードフラッシュへの アクセス禁止の区間の前後でコールされるコールバック関数のインタフェースも提供しています (fdl\_user.c内)。必ず下記a)、b)のどちらかの方法により割り込みを禁止に設定してください。

- a) R FDL CMD PREPARE ENVコマンド処理実行前に割り込みを禁止 or 割り込みハンドラを RAMに設定する。かつ、R\_FDL\_CMD\_PREPARE\_ENVコマンド処理実行後に割り込み設定 or 割 り込みハンドラ設定を復帰する。
- b) FDL\_User\_CriticalSetionBegin関数内で割り込みを禁止 or 割り込みハンドラをRAMに設定する。 かつ、FDL\_User\_CriticalSetionEnd関数内で割り込み設定 or 割り込みハンドラ設定を復帰する。
- ※1 RH850/F1K, F1KM, F1KHは対象外です。RH850/F1K, F1KM, F1KHの場合、上記のコードフラッ シュへのアクセス禁止はありません。また、次のページに記載されているコールバック関数 (FDL\_User\_CriticalSetionBegin関数、FDL\_User\_CriticalSetionEnd 関数)もコールされることは ありません。(対応バージョン:V2.11以降)

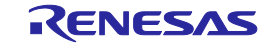

※2 割り込みハンドラの移動方法の詳細については、ハードウェアのユーザーズマニュアルを参照し てください。

なお、提供しているコールバック関数内の処理はサンプルアプリケーションですので、ユーザによ る設計が必要です。必要に応じてユーザが変更し、必ず十分な評価を行ってください。また、ユーザ システム上において割り込み、例外ハンドラ以外でも、コードフラッシュへのアクセス禁止区間中に、 コードフラッシュへアクセスが発生することがないか十分に検証してください(例えば、転送元をコー ドフラッシュとしたDMA転送など)。

コールバック関数を使用しない場合、それぞれのコールバック関数内のサンプルコードは削除して ください。

- ファイル名:fdl\_user.c
- コールバック関数名: FDL User CriticalSetionBegin関数、FDL User CriticalSetionEnd関数
- コールバック関数実行タイミング

FDL\_User\_CriticalSetionBegin関数はR\_FDL\_CMD\_PREPARE\_ENVコマンド実行時のコードフ ラッシュへのアクセス禁止の区間の直前で実行され、FDL\_User\_CriticalSetionEnd関数はコードフ ラッシュへのアクセス禁止の区間終了直後に実行されます。

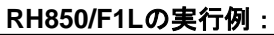

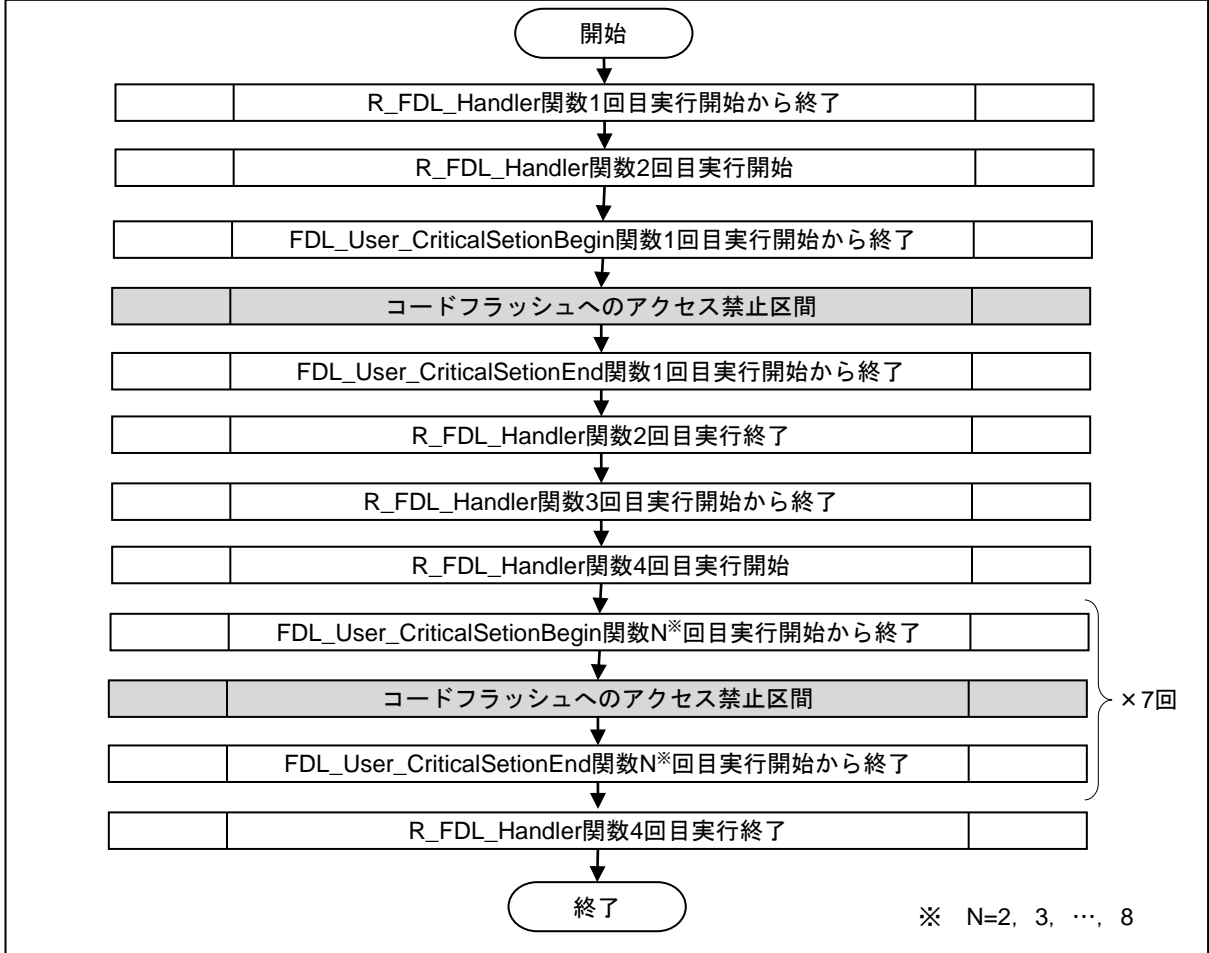

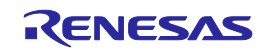

#### **4.4.2.2. R\_FDL\_Handler**

概要:FDLによるコマンド操作を進行させ、終了を確認する関数です。

#### インタフェース:Cインタフェース

void R\_FDL\_Handler (void);

引数:なし

戻り値:なし

- 事前条件:・R\_FDL\_Init関数を実行し、R\_FDL\_Init関数の戻り値がR\_FDL\_OKとなっていること。 · R\_FDL\_Execute関数を実行し<sup>※</sup>、status\_enuがR\_FDL\_BUSYとなっていること。 ※ R\_FDL\_CMD\_READコマンドにはR\_FDL\_Handler関数の実行は必要ありません。
- 事後条件: · status\_enuがR\_FDL\_BUSY中は、繰り返しR\_FDL\_Handler関数※を実行してください。 ・コマンドの動作中、ユーザアプリケーションはリクエスト構造体のメンバを変更しない でください。
- 説明:完了していないコマンドを動作させその進捗を監視するために、この関数を一定間隔で呼び出 す必要があります。コマンド実行の状態/エラーコードによりstatus\_enuが更新されます。

注意 コマンドの処理を行わなければ、R\_FDL\_HandlerはCPUサイクルをほとんど消費しません。

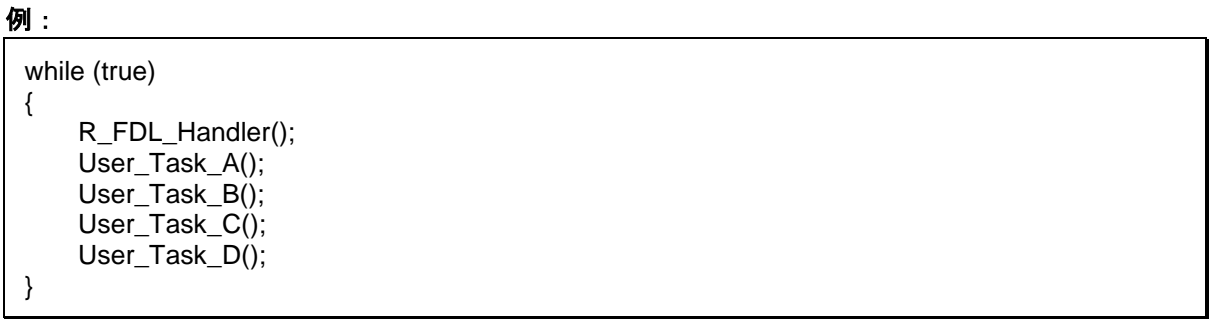

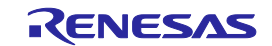

# **4. 4. 3** 動作制御

#### **4.4.3.1. R\_FDL\_SuspendRequest**

概要:FDL実行中にFDLのサスペンドを要求する関数です。

#### インタフェース:Cインタフェース

r\_fdl\_status\_t R\_FDL\_SuspendRequest (void);

#### 引数:なし

#### 戻り値:

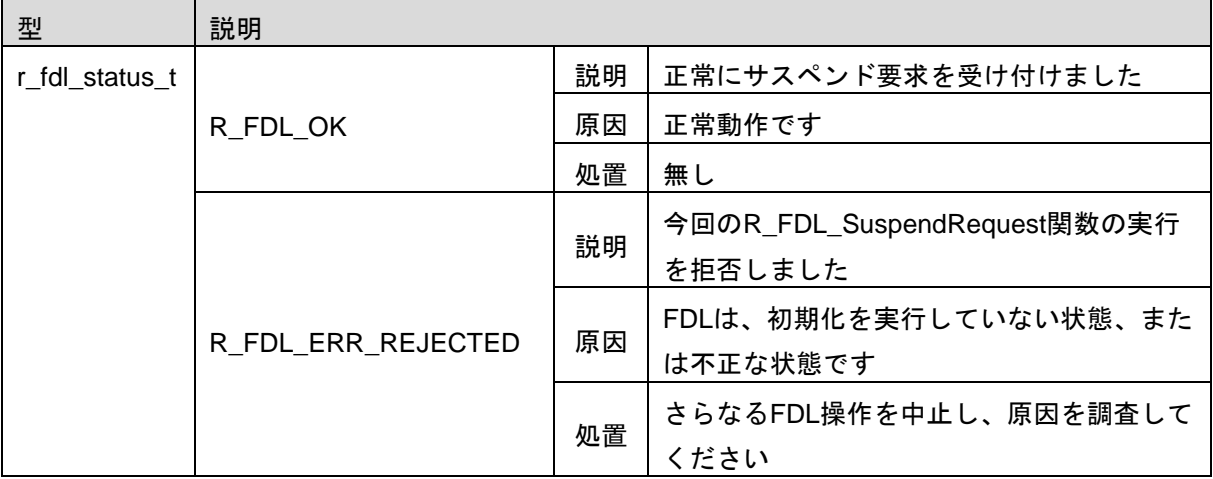

- 事前条件:・R\_FDL\_Init関数を実行し、R\_FDL\_Init関数の戻り値がR\_FDL\_OKとなっていること。
	- ・すでにstatus\_enuがR\_FDL\_CMD\_ERASEコマンド、R\_FDL\_CMD\_WRITEコマンド、 R\_FDL\_CMD\_BLANKCHECKコマンドによってR\_FDL\_BUSYとなっていること。 ・サスペンド中でないこと。
- 事後条件: ・status\_enuがR\_FDL\_BUSY 中は、繰り返しR\_FDL\_Handler関数を繰り返し実行してく ださい。
- 説明:FDL実行中にFDLのサスペンドを要求する関数です。実行中の消去、書き込み、ブランクチェックを 中断します。

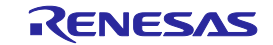

#### 例:

```
r_fdl_status_t_srRes_enu;
r_fdl_request_t myReq_str_str;
uint32 \t i;
/* Start Erase operation */
myReq_str_str.command_enu = R_FDL_CMD_ERASE;
myReq_str_str.idx_u32 = 0;<br>mvReq str str.cnt u16 = 4:
myReq_str_str.cnt_u16
myReq_str_str.accessType_enu = R_FDL_ACCESS_USER;
R_FDL_Execute (&myReq_str_str);
/* Now call the handler some times */
i = 0;
while ( (myReq_str_str.status_enu == R_FDL_BUSY) && (i < 10) )
{
    R_FDL_Handler ();
     i++;
}
/* Suspend request and wait until suspended */
srRes_enu = R_FDL_SuspendRequest ();
if (R_FDL_OK != srRes_enu)
{
     /* error handler */
     while (1)
 ;
}
while (R_FDL_SUSPENDED != myReq_str_str.status_enu)
{
    R_FDL_Handler ();
}
/* Now the FDL is suspended and we can handle other operations or read the Data Flash ... */
/* Erase resume */
srRes_enu = R_FDL_ResumeRequest();
if (R_FDL_OK != srRes_enu)
{
     /* Error handler */
}
/* Finish the erase */
while (myReq_str_str.status_enu == R_FDL_SUSPENDED)
{
     R_FDL_Handler(); 
} 
while (myReq_str_str.status_enu == R_FDL_BUSY) 
{ 
     R_FDL_Handler();
}
if (R_FDL_OK != myReq_str_str.status_enu)
{
     /* Error handler */
}
```
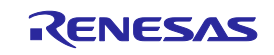

### **4.4.3.2. R\_FDL\_ResumeRequest**

概要:サスペンド状態からの復帰を要求する関数です。

#### インタフェース:Cインタフェース

r\_fdl\_status\_t R\_FDL\_ResumeRequest (void);

#### 引数:なし

#### 戻り値:

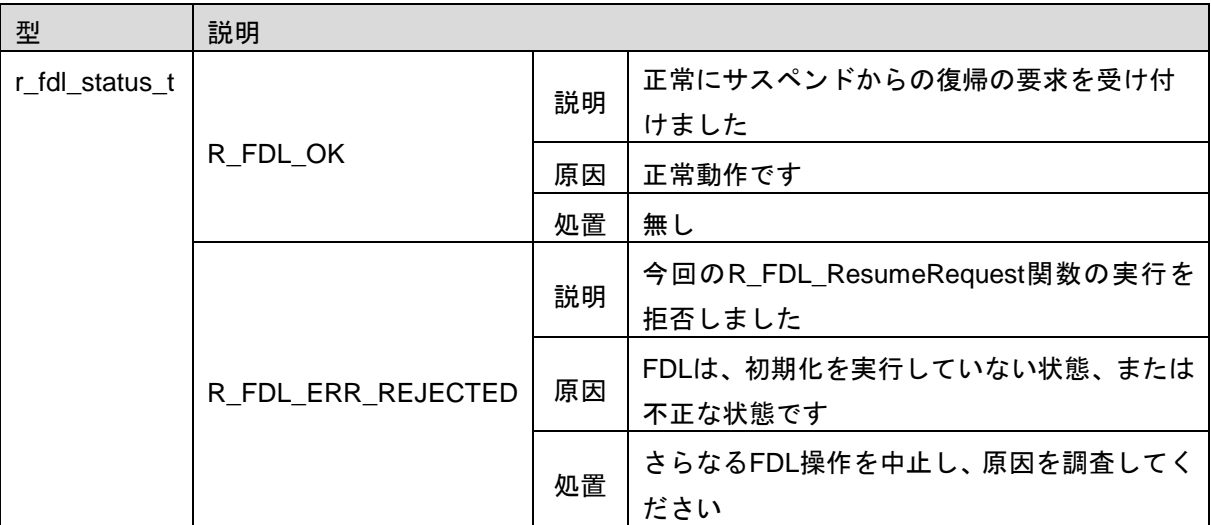

- 事前条件:・R\_FDL\_Init 関数を実行し、R\_FDL\_Init 関数の戻り値が R\_FDL\_OK となっていること。 · status\_enu が R\_FDL\_SUSPENDED となっていること。
- 事後条件: status\_enu が R\_FDL\_SUSPENDED 中は、R\_FDL\_Handler 関数を繰り返し実行してくだ さい。
- 説明:サスペンド状態からの復帰を要求する関数です。再開を要求できるのはこの関数だけです。 再開処理は R\_FDL\_Handler 関数により実行されます。
- 例:R\_FDL\_SuspendRequest を参照してください。

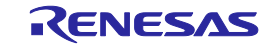

#### **4.4.3.3. R\_FDL\_StandBy**

概要:FDL実行中にスタンバイ状態にする関数です。

#### インタフェース:Cインタフェース

r\_fdl\_status\_t R\_FDL\_StandBy (void);

#### 引数:なし

#### 戻り値:

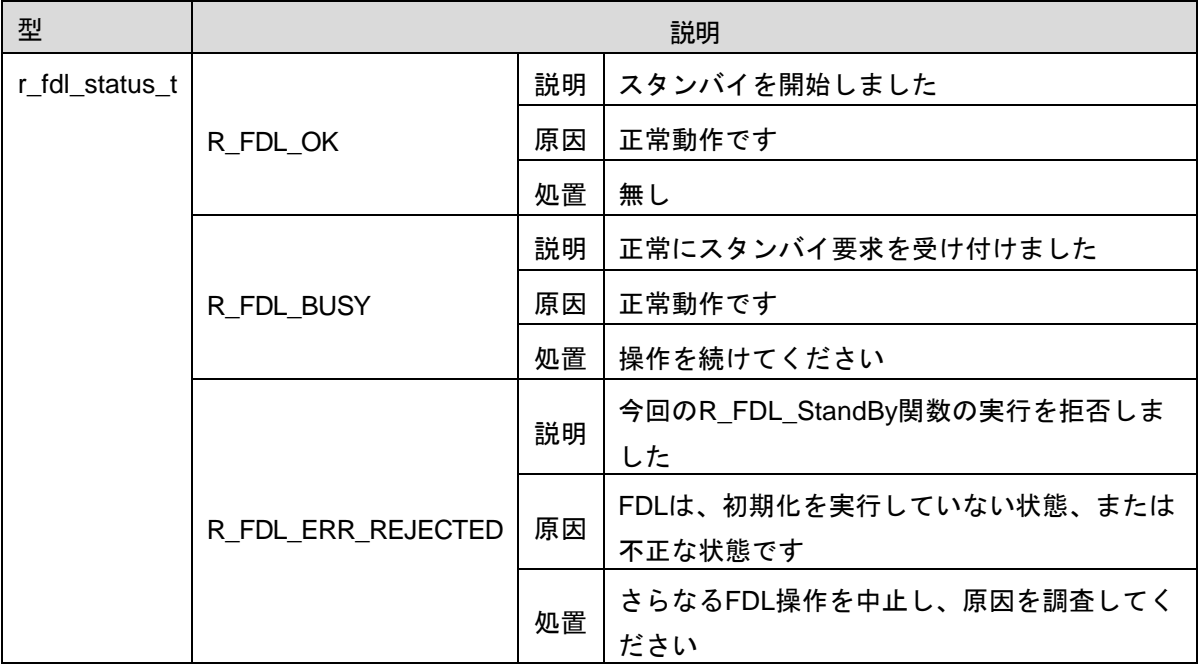

- 事前条件:・R\_FDL\_Init関数を実行し、R\_FDL\_Init関数の戻り値がR\_FDL\_OKとなっていること。
	- ·すでにstatus enuがR FDL BUSYとなっていること。
	- ・スタンバイ状態でないこと。
- 事後条件:・R\_FDL\_StandBy関数の戻り値がR\_FDL\_BUSY中はR\_FDL\_StandBy関数を繰り返し実行 してください。
	- ・スタンバイ後、次回実行可能なFDL関数はR\_FDL\_WakeUp関数と R\_FDL\_GetVersionString関数です。
- 説明:FDL実行中にスタンバイ状態にする関数です。実行中のコマンド操作を中断し、スタンバイ状態中は R\_FDL\_WakeUp関数とR\_FDL\_GetVersionString関数以外のFDL関数、コマンド実行はできません。
- 注意 フラッシュプログラミングハードウェアのリセットや、RAMのデータを保持できない低消費で 動作するモードに入ると、以前の動作を再開できなくなるので、このようなモードに入らない ように注意してください。FDLはその故障を検出できません。

# **RH850** ファミリ 第**4**章 ユーザインタフェース(**API**) データフラッシュライブラリ **Type01**

例:

★

```
r_fdl_status_t_fdlRet_enu;
r_fdl_request_t myReq_str_str;
/* Start Erase operation */
myReq_str_str.command_enu = R_FDL_CMD_ERASE;<br>myReq_str_str.idx_u32 = 0;
myReq_str_str.idx_u32 = 0;
myReq_str_str_cnt_u16 = 4;
myReq_str_str.accessType_enu = R_FDL_ACCESS_USER;
R_FDL_Execute (&myReq_str_str);
...
do
{
    fdlRet = R_FDL_StandBy ();
}
while (R_FDL_BUSY == fdlRet);
if (R<sup>FDLOK != fdlRet)</sup>
{
     /* error handler */
}
...
/* device enters power save mode */
...
...
/* device recovers from power save mode */
...
do
{
    fdlRet = R FDL WakeUp ();
}
while (R_FDL_BUSY == fdlRet);
if (R_FDL_OK != fdlRet){
     /* error handler */
}
/* Finish erase command */
while (myReq_str_str.status_enu == R_FDL_BUSY)
{
     R_FDL_Handler ();
}
if (R_FDL_OK != myReq_str_str.status_enu)
{
     /* Error handler */
     while (1)
 ;
}
```
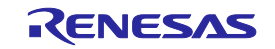

#### **4.4.3.4. R\_FDL\_WakeUp** ★

概要:FDLのスタンバイ状態から復帰する関数です。

#### インタフェース:Cインタフェース

r\_fdl\_status\_t R\_FDL\_WakeUp (void);

#### 引数:なし

#### 戻り値:

| 型              | 説明                 |    |                           |
|----------------|--------------------|----|---------------------------|
| r_fdl_status_t |                    | 説明 | 正常にスタンバイから復帰しました          |
|                | R_FDL_OK           | 原因 | 正常動作です                    |
|                |                    | 処置 | 無し                        |
|                | R FDL BUSY         | 説明 | 正常にスタンバイからの復帰の要求を受け付      |
|                |                    |    | けました                      |
|                |                    | 原因 | 正常動作です                    |
|                |                    | 処置 | 操作を続けてください                |
|                | R_FDL_ERR_REJECTED | 説明 | 今回のR_FDL_WakeUp関数の実行を拒否しま |
|                |                    |    | した                        |
|                |                    | 原因 | FDLは、初期化を実行していない状態、または    |
|                |                    |    | 不正な状態です                   |
|                |                    | 処置 | さらなるFDL操作を中止し、原因を調査してく    |
|                |                    |    | ださい                       |

事前条件:・R\_FDL\_Init関数を実行し、R\_FDL\_Init関数の戻り値がR\_FDL\_OKとなっていること。

- ・R\_FDL\_StandBy関数の戻り値がR\_FDL\_BUSY から変化しR\_FDL\_OKとなり、スタンバイ 状態であること。
- ・status\_enuがR\_FDL\_BUSYとなっていること。
- ・ハードウェアの条件(CPUの周波数、電圧など)を変更している場合、スタンバイ要求 を出す前の状態に復元しておくこと。
- 事後条件:・R\_FDL\_WakeUp関数の戻り値がR\_FDL\_BUSY中はR\_FDL\_WakeUp関数を繰り返し実行 してください。

説明:FDLのスタンバイ状態から復帰する関数です。

例:R\_FDL\_StandByを参照してください。

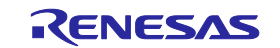

### **4.4.3.5. R\_FDL\_CancelRequest**

概要:実行中の消去、書き込み、ブランクチェック、サスペンド動作のキャンセルを要求する。

#### インタフェース:Cインタフェース

r\_fdl\_status\_t R\_FDL\_CancelRequest (void)

#### 引数:なし

#### 戻り値:

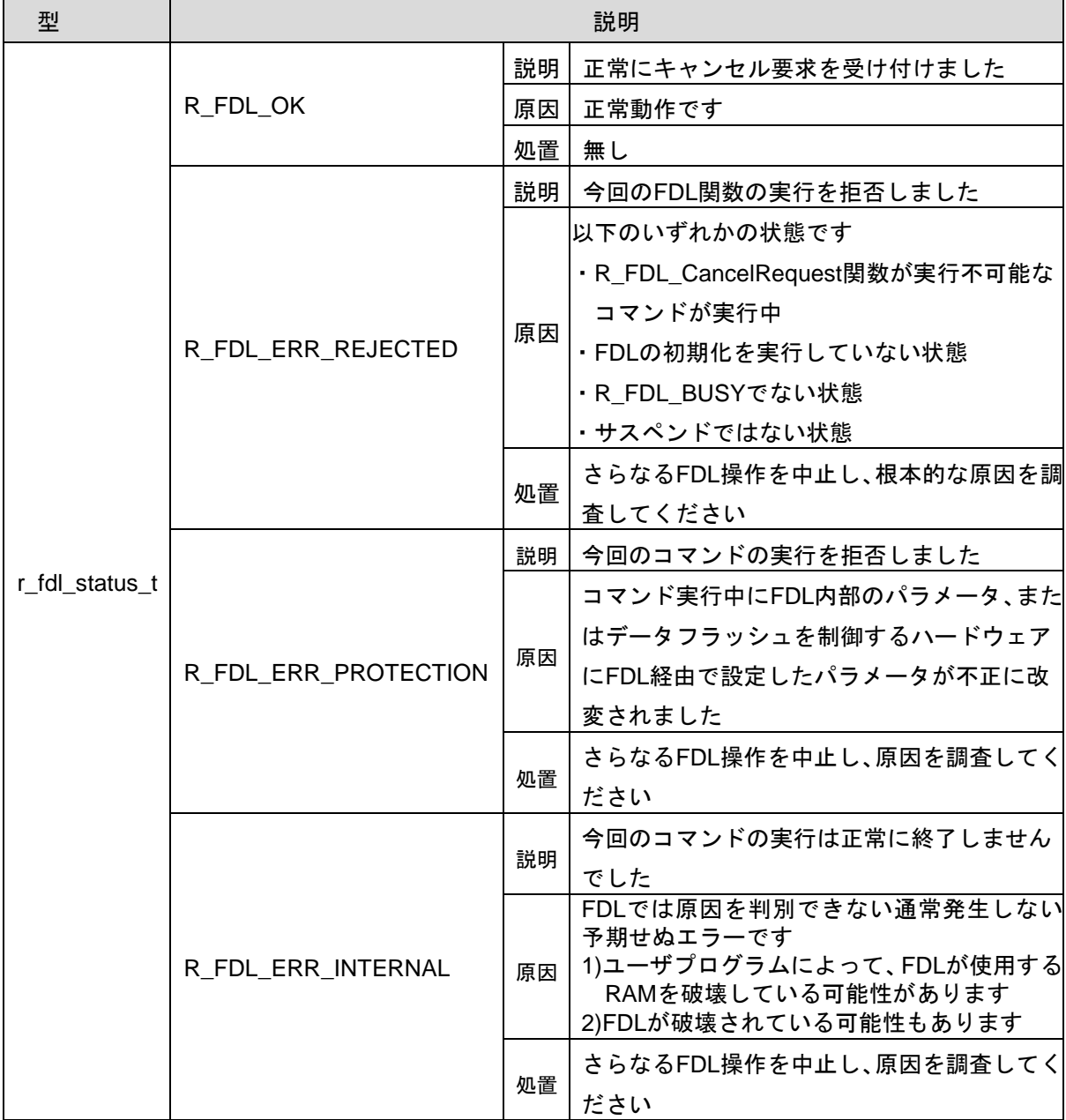

事前条件:すでにstatus\_enuがR\_FDL\_CMD\_ERASEコマンド、R\_FDL\_CMD\_WRITEコマンド、 R\_FDL\_CMD\_BLANKCHECKコマンドによってR\_FDL\_BUSYとなっていること、またはサ スペンド中であること。

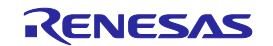

事後条件: status\_enuがR\_FDL\_BUSY中は、繰り返しR\_FDL\_Handler関数を実行してください。

説明:FDLの操作をキャンセルします。キャンセル可能な状態はR\_FDL\_CMD\_ERASEコマンド実行中、 R\_FDL\_CMD\_WRITEコマンド実行中、R\_FDL\_CMD\_BLANKCHECKコマンド実行中またはサス ペンド状態です。サスペンド状態に対してR\_FDL\_CancelRequest関数を実行した場合、サスペンド 状態の前に実行していたR\_FDL\_CMD\_ERASEコマンド、R\_FDL\_CMD\_WRITEコマンド、 R\_FDL\_CMD\_BLANKCHECKコマンドもキャンセルされます。

```
例:
```

```
/* Erase block 0,1,2 and 3 */r_fdl_request_t myRequest ;
r_fdl_status_t srRes_enu ;
uint32_t i ;
myRequest.command_enu = R_FDL_CMD_ERASE
myRequest.idx u32 = 0myRequest.cnt_u16 = 4myRequest.accessType enu = R_FDL_ACCESS_USER;
R_FDL_Execute(&myRequest);
/* call the handler some time */
i= 0:
while ((myRequest.status_enu == R_FDL_BUSY) && (i<10))
{
     R_FDL_Handler ();
     i++;
}
/* Cancel request and wait until cancelled */
srRes_enu = R_FDL_CancelRequest () ;
if (R_FDL_OK != srRes_enu)
{
/* Error treatment */
 ...
)
while (R_FDL_CANCELLED != myRequest.status_enu)
{
    R_FDL_Handler ();
}
```
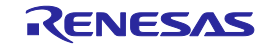

# **4. 4. 4** 管理

# **4.4.4.1. R\_FDL\_GetVersionString**

概要:FDLバージョン情報のポインタを取得します。

#### インタフェース:Cインタフェース

(const uint8\_t\*) R\_FDL\_GetVersionString (void);

#### 引数:なし

#### 戻り値:

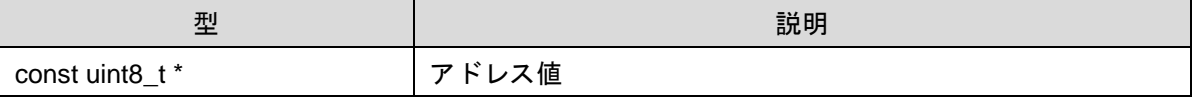

#### 事前条件:なし

#### 事後条件:なし

#### 説明:

FDL のバージョンは次の形式の文字列値:"DH850T01xxxxxYZabcD"

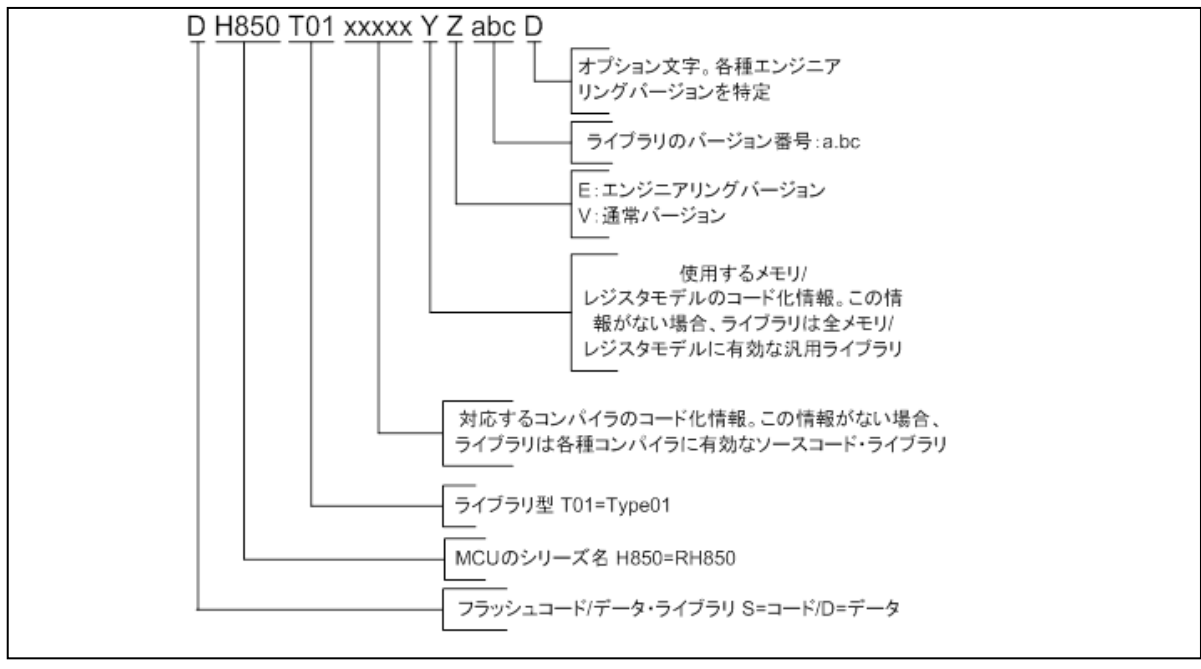

図 14 バージョン文字列

例:

uint8\_t \* vstr = (uint8\_t \*)R\_FDL\_GetVersionString ();

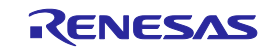

**RH850** ファミリ 第**4**章 ユーザインタフェース(**API**) データフラッシュライブラリ **Type01**

# **4. 5** コマンド

下記に本 FDL の基本フローチャートを示します。

- 1.リクエスト構造体を設定します。
- 2. R\_FDL\_Execute 関数を使ってコマンドの実行を開始します。
- 3.status\_enu が R\_FDL\_BUSY の間、R\_FDL\_Handler を呼び出して FDL コマンドの実行を進め ます。
- 4.status\_enu が R\_FDL\_BUSY から変化した後、正常終了ならば終了し、エラーであればエラー を解析してください。

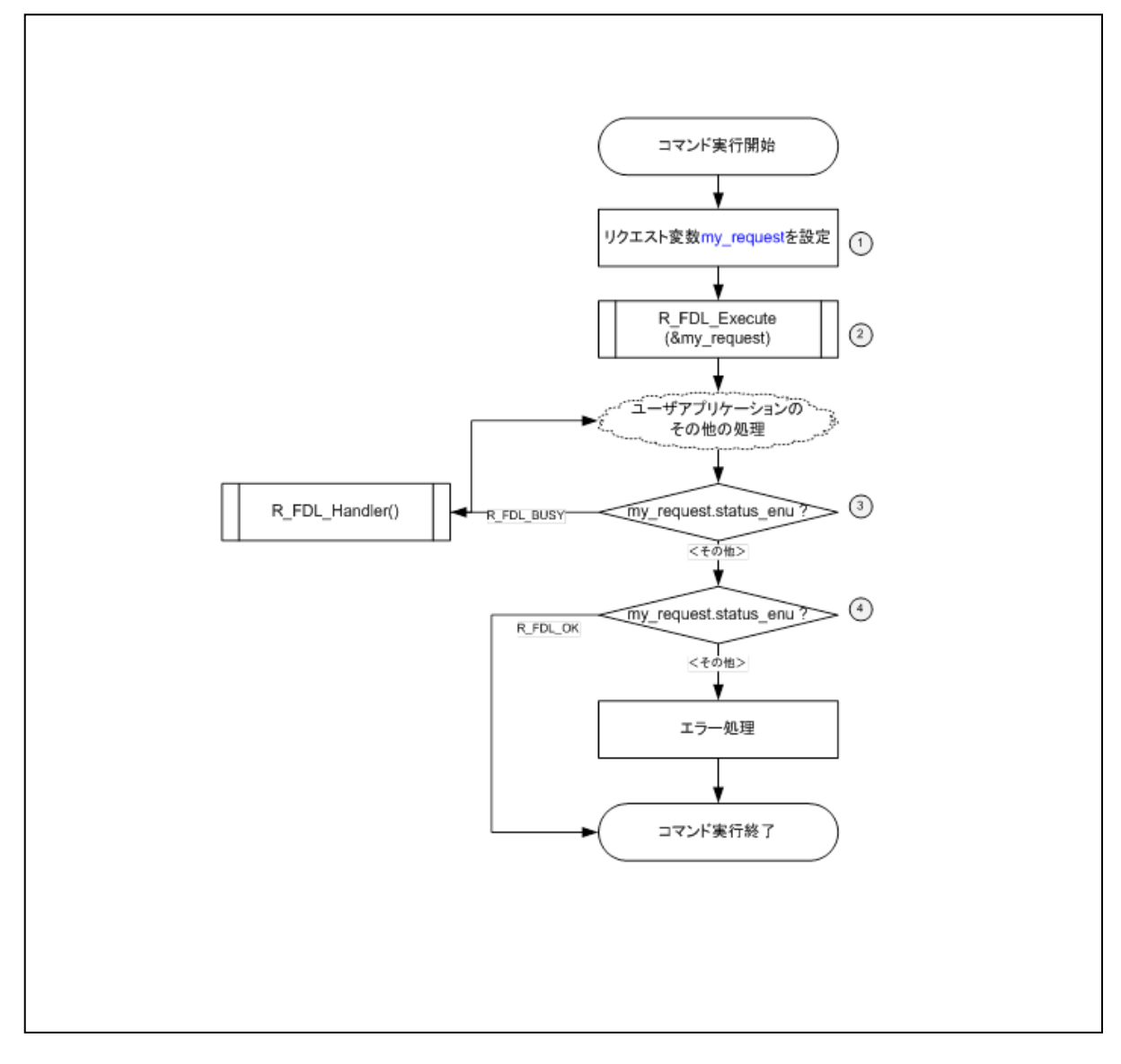

図 15 一般的なコマンドの実行フロー

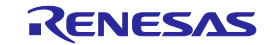

# RH850 ファミリ インスコンコンコンコンコンコンコンコンコン 第4章 ユーザインタフェース (API) データフラッシュライブラリ **Type01**

#### **4. 5. 1 R\_FDL\_CMD\_ERASE**

先頭ブロックとブロック数で指定された複数のフラッシュブロックを消去するために使用するコマン ドです。R\_FDL\_Execute に提供されるリクエスト構造体のメンバを下表に記載します。

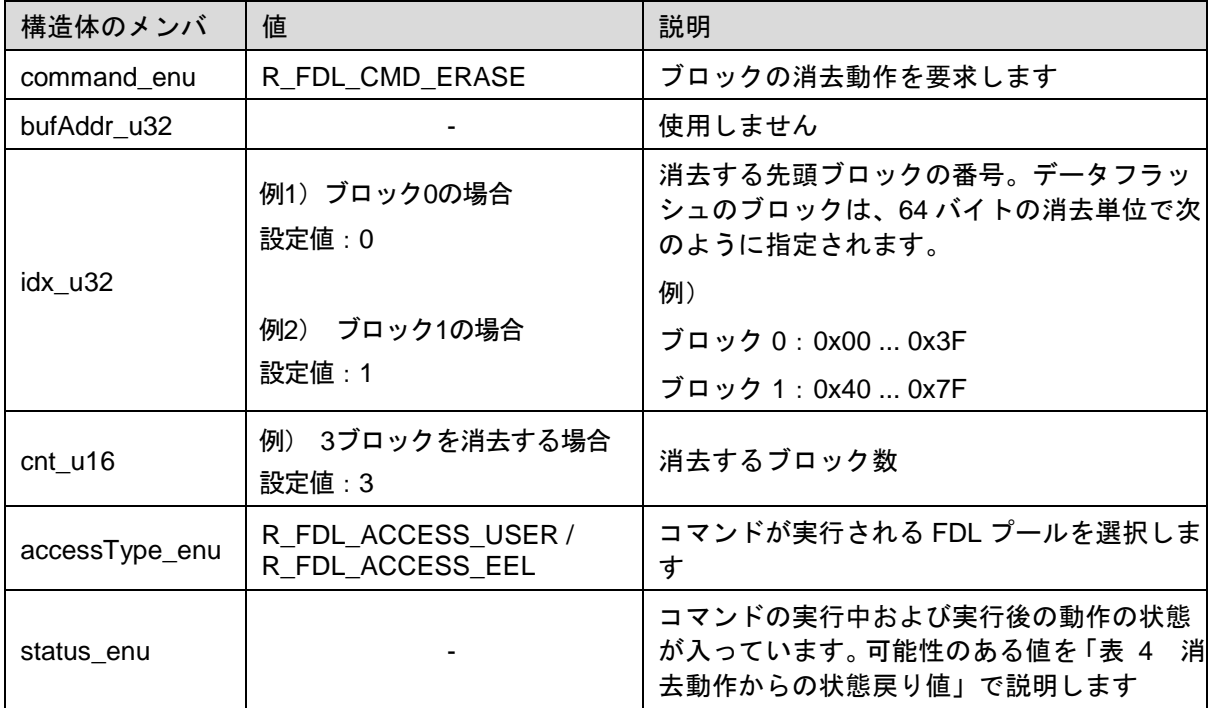

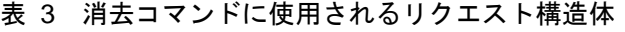

戻る可能性のあるすべての状態を「表 4 [消去動作からの状態戻り値」](#page-51-0)に示します。

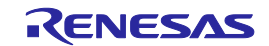

表 4 消去動作からの状態戻り値

<span id="page-51-0"></span>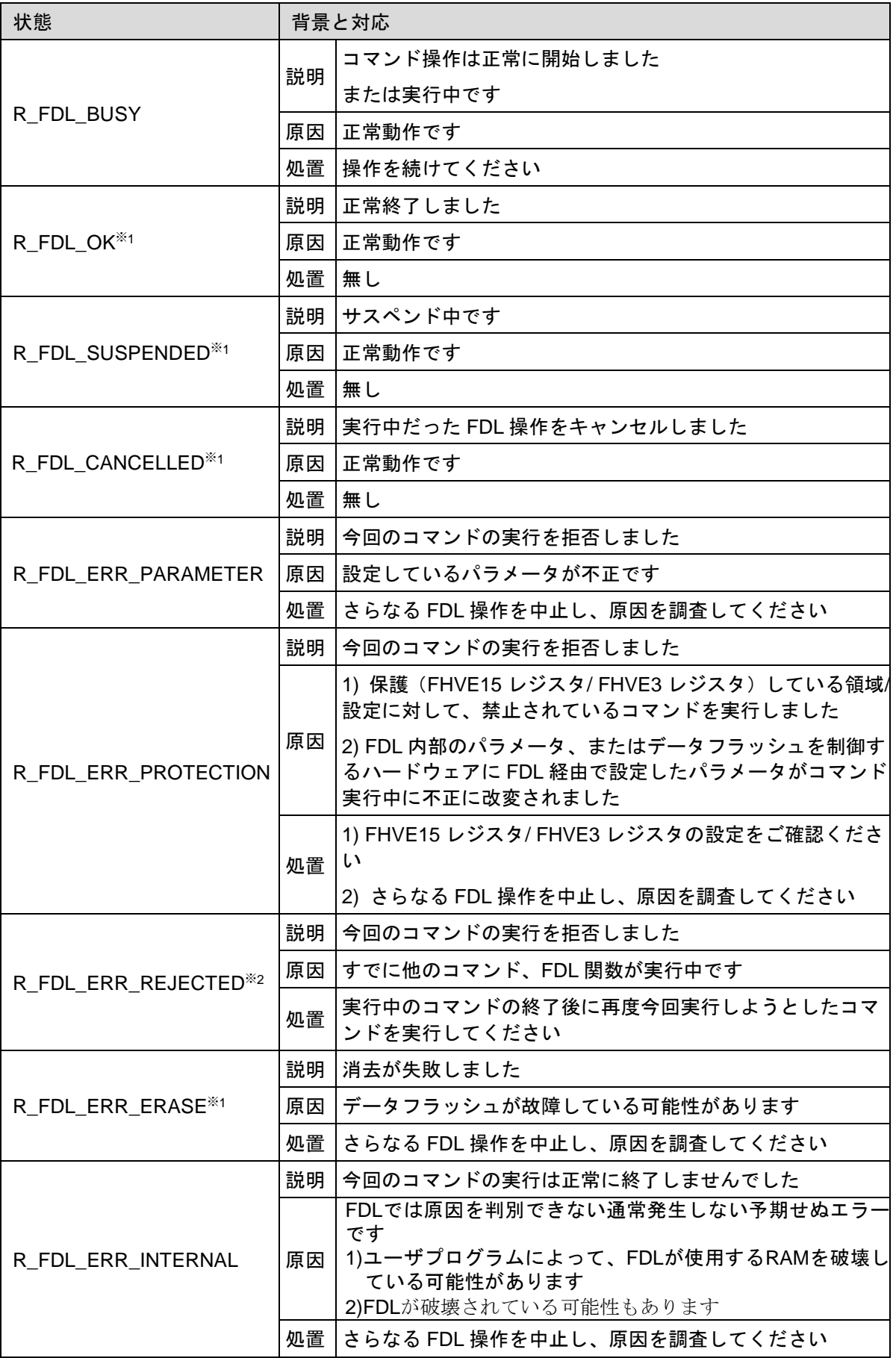

※1 R\_FDL\_Execute ではこの状態コードは設定されません。

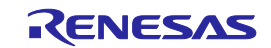

#### **4. 5. 2 R\_FDL\_CMD\_WRITE**

内蔵 RAM 上の書き込みデータを、仮想アドレスで指定された場所に書き込むためのコマンドです。

注意:データが書かれている領域に消去をせずデータを上書きすることは禁止です。書き込み先の領 域を必ず消去し、データを書き込んでください。

戻る可能性のあるすべての状態を「表 6 [書き込み動作からの状態戻り値」](#page-53-0)に示します。

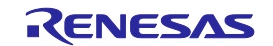

R\_FDL\_Execute に提供されるリクエスト構造体のメンバを下表に示します。

<sup>|</sup>構造体のメンバ | 値 初める ジョック ぶんこう こうこう こうこう | 説明 command\_enu | R\_FDL\_CMD\_WRITE | 書き込み動作を要求します bufAddr\_u32 ―― 例)データバッファ名 "data"の配列の場合 bufAddr\_u32=&data[0]; データバッファ※ の先頭アドレス idx\_u32 例1) データフラッシュのブロック0の先頭から書き 込みを実行する場合 設定値 : 0x0000 0000 例2) データフラッシュのブロック1の先頭+4バイト ドレスで指定します から書き込みを実行する場合 設定値 : 0x0000\_0044 例3) データフラッシュのブロック0の先頭+3バイト 下位が0H, 4H, 8H, CH)です の下記アドレスを設定し実行した場合、 4バイトアラインではない為、status\_enuは R\_FDL\_ERR\_PARAMETERとなります 設定値 : 0x0000 0003 書き込みの開始アドレスはデータ フラッシュのブロック0の先頭アド レスを0x0000\_0000とした仮想ア なお、設定可能なアドレスはデータ フラッシュのブロック0の先頭アド レスを0x0000 0000とした4バイト アラインのアドレス(アドレスの最 cnt\_u16 例) 8バイトの場合 設定値:2 書き込みを実行するデータ数を設 定してください [4 バイト単位] accessType\_enu R\_FDL\_ACCESS\_USER / R\_FDL\_ACCESS\_EEL コマンドが実行される FDL プー ルを選択します status\_enu コマンドの実行中および実行後 の動作の状態が入っています。可 能性のある値を「表 6 [書き込み](#page-53-0) [動作からの状態戻り値」](#page-53-0)で説明し ます

表 5 書き込みコマンドに使用されるリクエスト構造体

<sup>※</sup> ユーザの書き込むデータが配置されているバッファ

<span id="page-53-0"></span>状態 またま こころ 情景と対応 R\_FDL\_BUSY …… │ コマンド操作は正常に開始しました<br>説明 │ <del>← ← ← ☆ ← ← ←</del> ← または実行中です 原因 |正常動作です 処置 |操作を続けてください R\_FDL\_OK<sup>※1</sup> 説明 | 正常終了しました 原因 | 正常動作です 処置 無し R\_FDL\_SUSPENDED<sup>※1</sup> 説明 サスペンド中です 原因 |正常動作です 処置 無し R\_FDL\_CANCELLED<sup>※1</sup> 説明 | 実行中だったFDL操作をキャンセルしました 原因 |正常動作です 処置 無し R\_FDL\_ERR\_PARAMETER 説明 | 今回のコマンドの実行を拒否しました 原因 |設定しているパラメータが不正です 処置 | さらなるFDL操作を中止し、原因を調査してください R\_FDL\_ERR\_PROTECTION 説明 | 今回のコマンドの実行を拒否しました 原因 1) 保護(FHVE15レジスタ/ FHVE3レジスタ)している領域 /設定に対して、禁止されているコマンドを実行しました 2) FDL内部のパラメータ、またはデータフラッシュを制御す るハードウェアにFDL経由で設定したパラメータがコマ ンド実行中に不正に改変されました 処置 1) FHVE15レジスタ/ FHVE3レジスタの設定をご確認くだ さい 2)さらなるFDL操作を中止し、原因を調査してください R\_FDL\_ERR\_REJECTED※<sup>2</sup> 説明 | 今回のコマンドの実行を拒否しました 原因 すでに他のコマンド、FDL関数が実行中です …… │実行中のコマンドの終了後に再度今回実行しようとしたコ マンドを実行してください R\_FDL\_ERR\_WRITE※<sup>1</sup> 説明 | 書き込みが失敗しました \_\_\_ | 1)データフラッシュが故障している可能性があります<br>原因 | △ <del>#</del> \* ? ? # \*´\*\* + + # \*\*\* \* \* \* ; T\*\* \* \* \* ! + + 2)書き込み先が消去した状態でない可能性があります 処置 1)書き込み先が消去されていなかった場合 消去を実行後、再度書き込みを実行してください 2)書き込み先が消去されていた場合 さらなるFDL操作を中止し、原因を調査してください R\_FDL\_ERR\_INTERNAL 説明 | 今回のコマンドの実行は正常に終了しませんでした 原因 FDLでは原因を判別できない通常発生しない予期せぬエ ラーです 1)ユーザプログラムによって、FDLが使用するRAMを破壊 している可能性があります 2)FDLが破壊されている可能性もあります 処置 | さらなるFDL操作を中止し、原因を調査してください

表 6 書き込み動作からの状態戻り値

※1 R\_FDL\_Execute ではこの状態コードは設定されません。 ※2 R\_FDL\_Handler ではこの状態コードは設定されません。

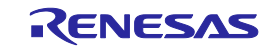

#### **4. 5. 3 R\_FDL\_CMD\_BLANKCHECK**

指定アドレスから指定サイズ分のメモリ領域に対してブランクチェックをするために使用するコマン ドです。メモリ内に未消去の場所が初めて現れたとき、コマンド動作を停止して R\_FDL\_ERR\_BLANKCHECK を返します。

注意:

- 1. 本コマンドで R\_FDL\_ERR\_BLANKCHECK が発生した場合、対象の領域にはデータが書かれて います。ただし、これはデータフラッシュへの書き込みが正常に行われた場合のほか、消去や書 き込み動作の中断による場合も考えられます。
- 2. 本コマンドが正常終了の場合、対象の領域にはデータが書かれていません。これは対象領域の消 去が正常に行われていた場合のほか、消去や書き込み動作の中断による場合も考えられます。
- 3. 使用事例として、誤って"データが書かれている領域"のデータとして扱わないように、読み出し の前にブランクチェック処理を実行することで、データが書かれている領域か、データの書かれ ていない未書き込みの領域かを判別することができます。必要に応じてご使用ください
- 4. FDL 内部では、ブランクチェック動作が 0x1000 バイトの境界を越えるたびに、動作を分割しま す。これは、1 回のブランクチェック処理にかかる時間を短くするためです。

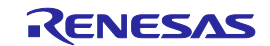

R\_FDL\_Execute に提供されるリクエスト構造体のメンバを下表に示します。

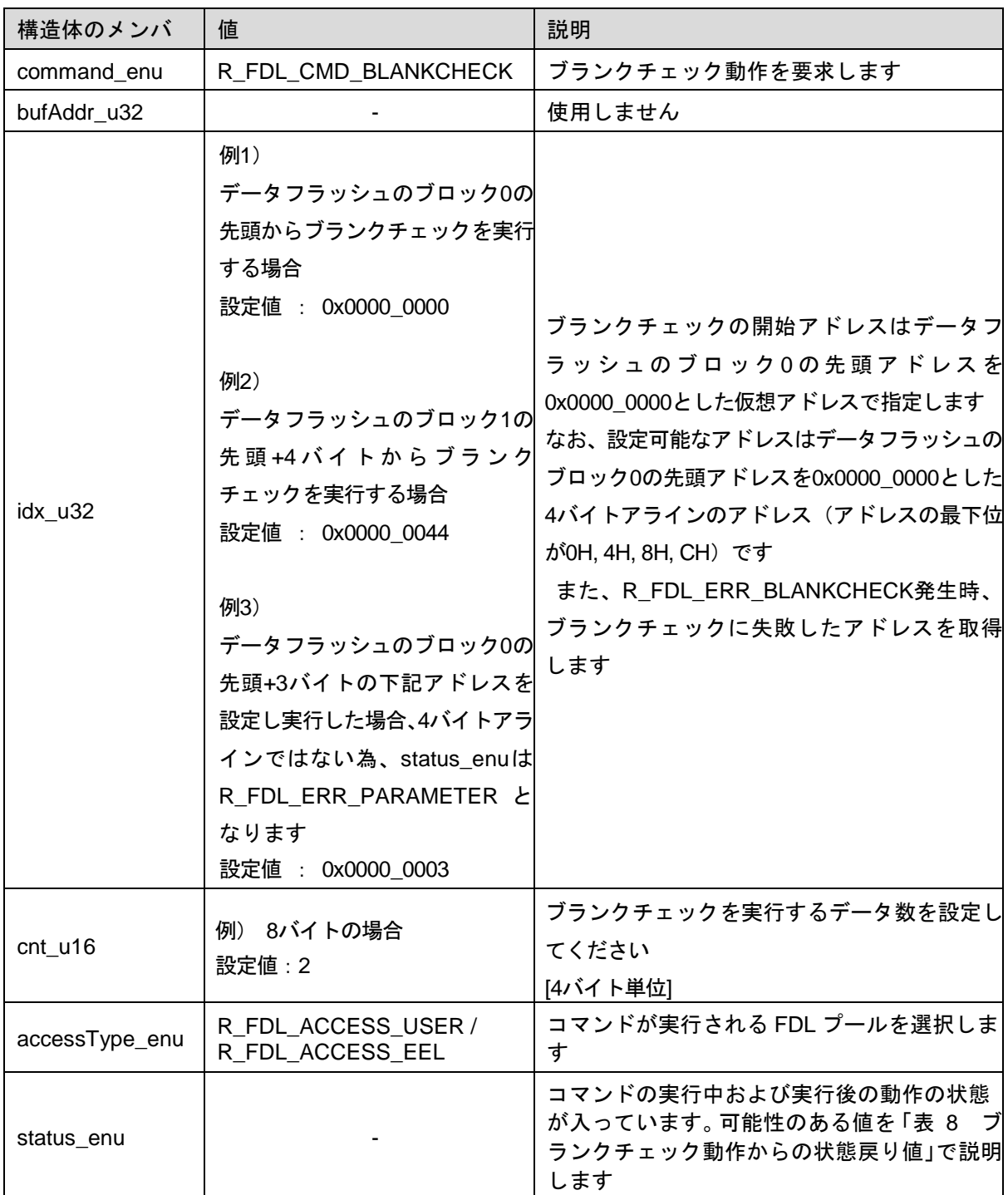

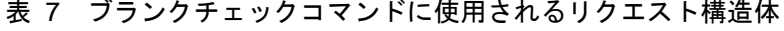

戻る可能性のあるすべての状態を「表 8 [ブランクチェック動作からの状態戻り値」](#page-56-0)に示します。

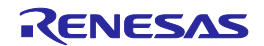

<span id="page-56-0"></span>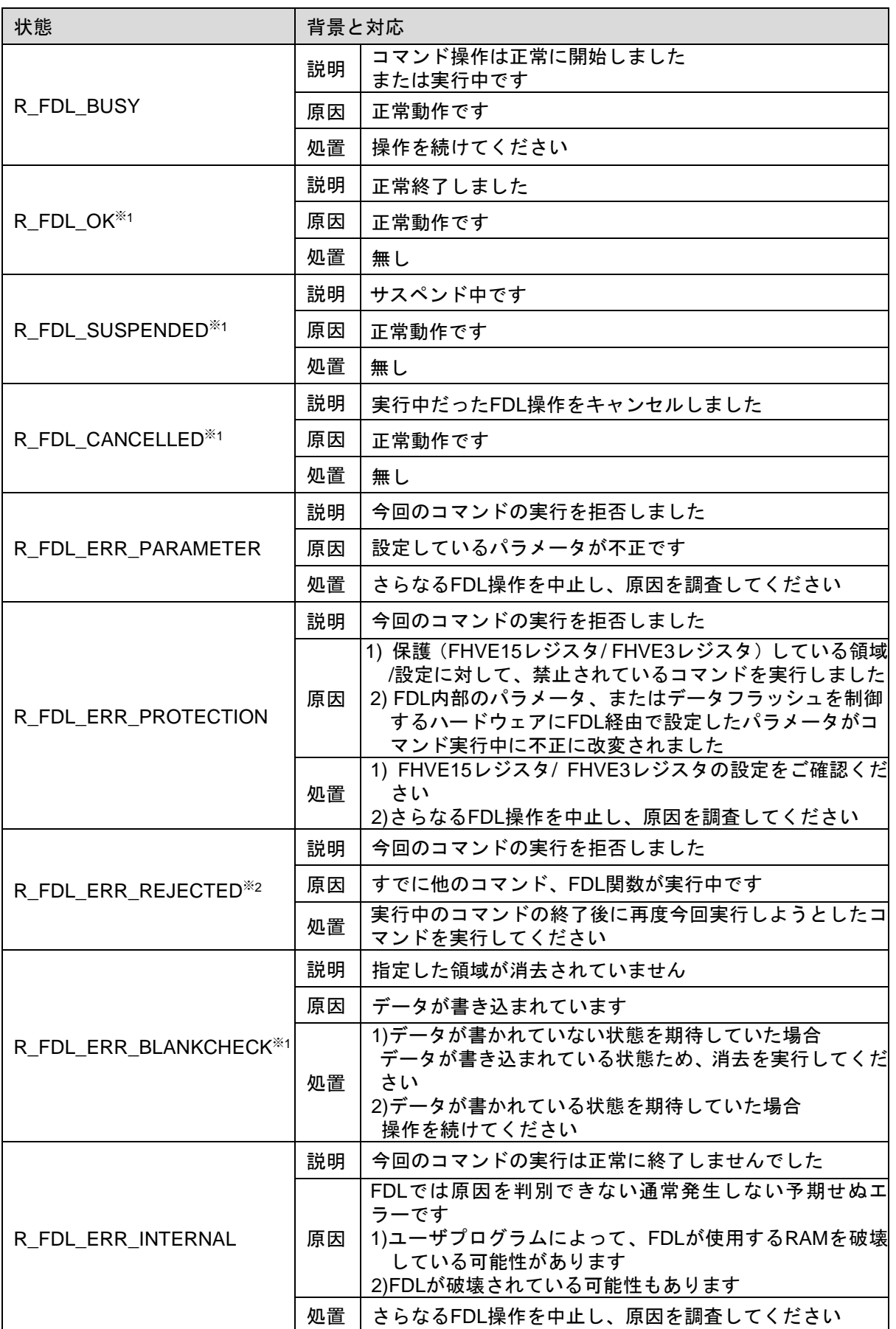

表 8 ブランクチェック動作からの状態戻り値

。<br>※1 R\_FDL\_Execute ではこの状態コードは設定されません。

※2 R\_FDL\_Handler ではこの状態コードは設定されません。

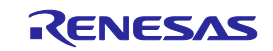

#### **4. 5. 4 R\_FDL\_CMD\_READ**

読み出し動作はデータフラッシュ内の指定された領域を読み出して、そのデータを指定されたデータ バッファにコピーします。

FDL の読み出し動作は ECC エラーを発生させる割り込みの生成を一時的に無効にします。読み出し 動作が終了すると、ECC 割り込みの生成状態は復元されます。読み出し動作中に検出されたエラーは、 status\_enu 変数と idx\_u32 変数によってユーザアプリケーションに伝えられます。

1 ビットエラーの場合、データの読み出しが続けられ ECC エラーの最初の発生が返されます。2 ビッ トエラーの場合は、読み出し動作が停止して、エラーのあるアドレスが返されます。先に 1 ビットエ ラーが検出されていた場合、そのエラーが生じたアドレスは上書きされます。

読み出しコマンドは、R\_FDL\_Execute 関数の実行に同期して実行されます。したがって、このコマ ンドは R\_FDL\_Handler 関数を実行する必要がありませんので、スタンバイ及びサスペンドはできま せん。

R\_FDL\_Execute に提供されるリクエスト構造体のメンバを「表 9 [読み出しコマンドに使用される](#page-58-0) [リクエスト構造体」](#page-58-0)に示します。

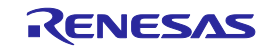

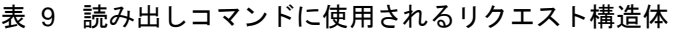

<span id="page-58-0"></span>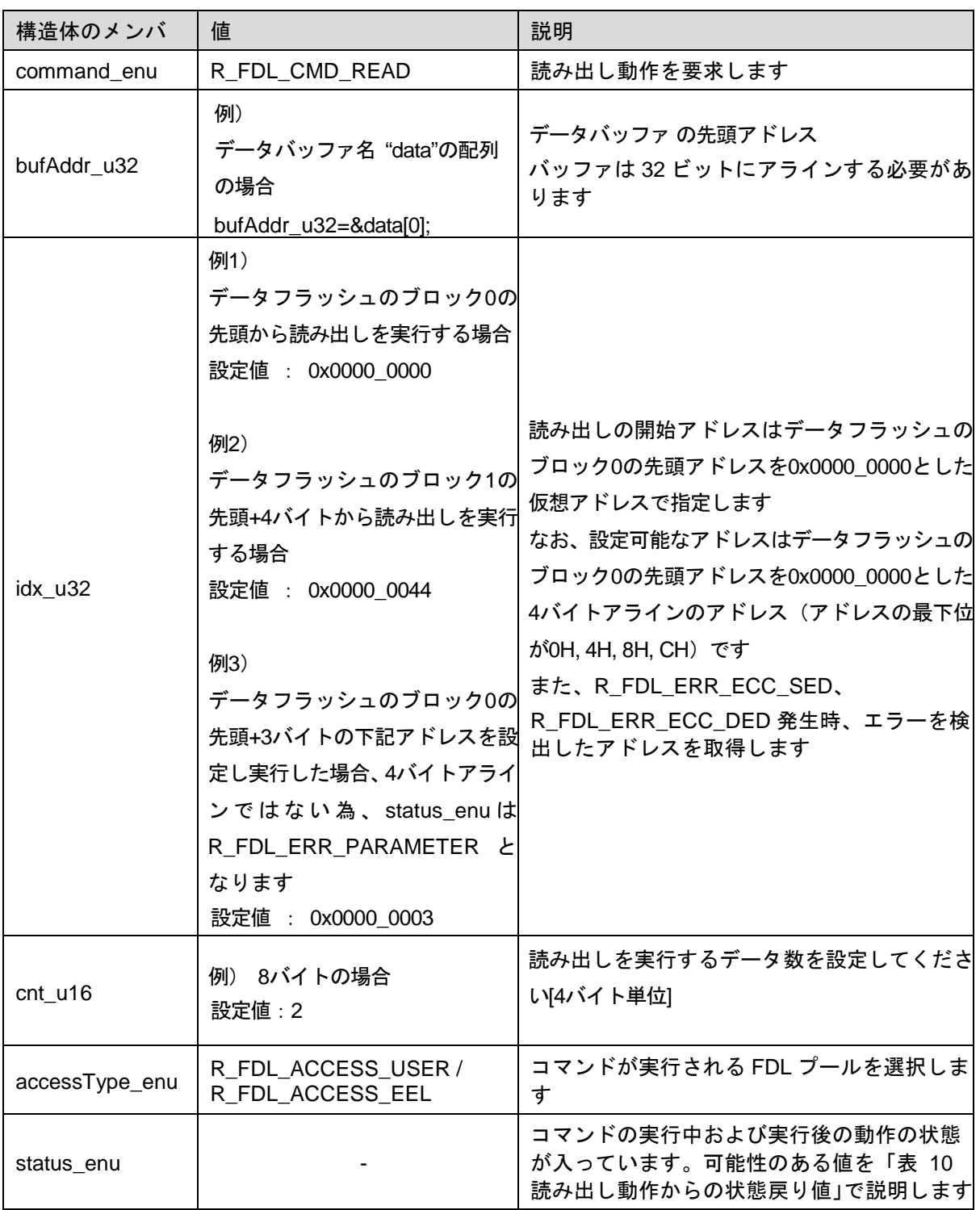

※ データフラッシュから読み出したデータを配置するバッファ

戻る可能性のあるすべての状態を「表 10 [読み出し動作からの状態戻り値」](#page-59-0)に示します。

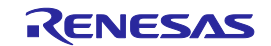

<span id="page-59-0"></span>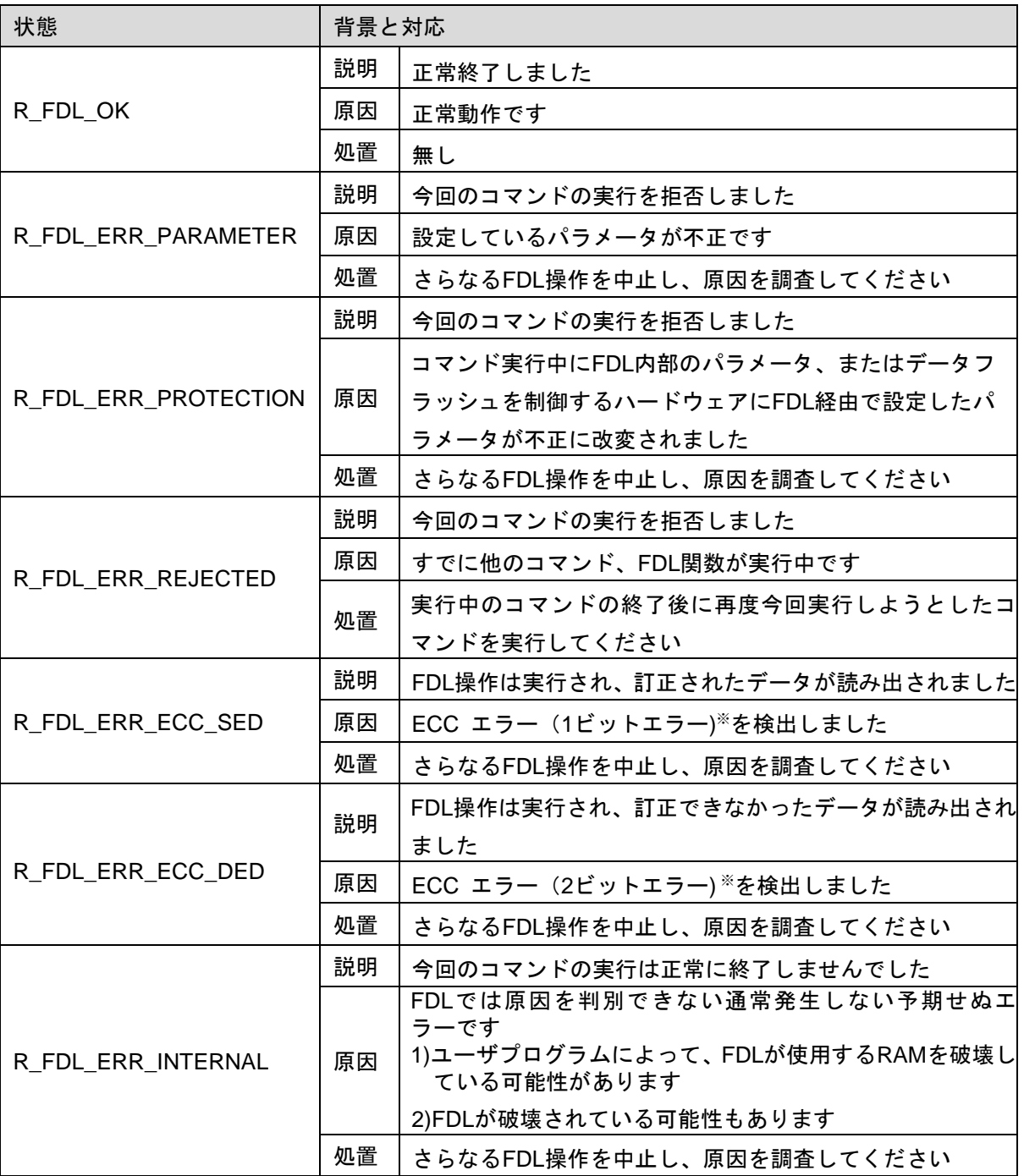

表 10 読み出し動作からの状態戻り値

※ 読み出しコマンドの実行中に ECC エラーが発生したレジスタの処理について「図 16 [読み出し](#page-60-0) コマンド実行時のECC[エラーレジスタの処理」](#page-60-0)に示します。

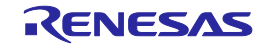

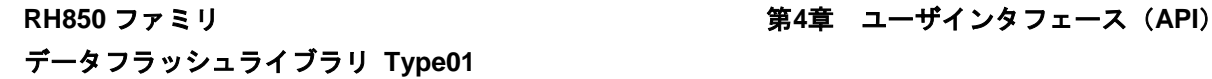

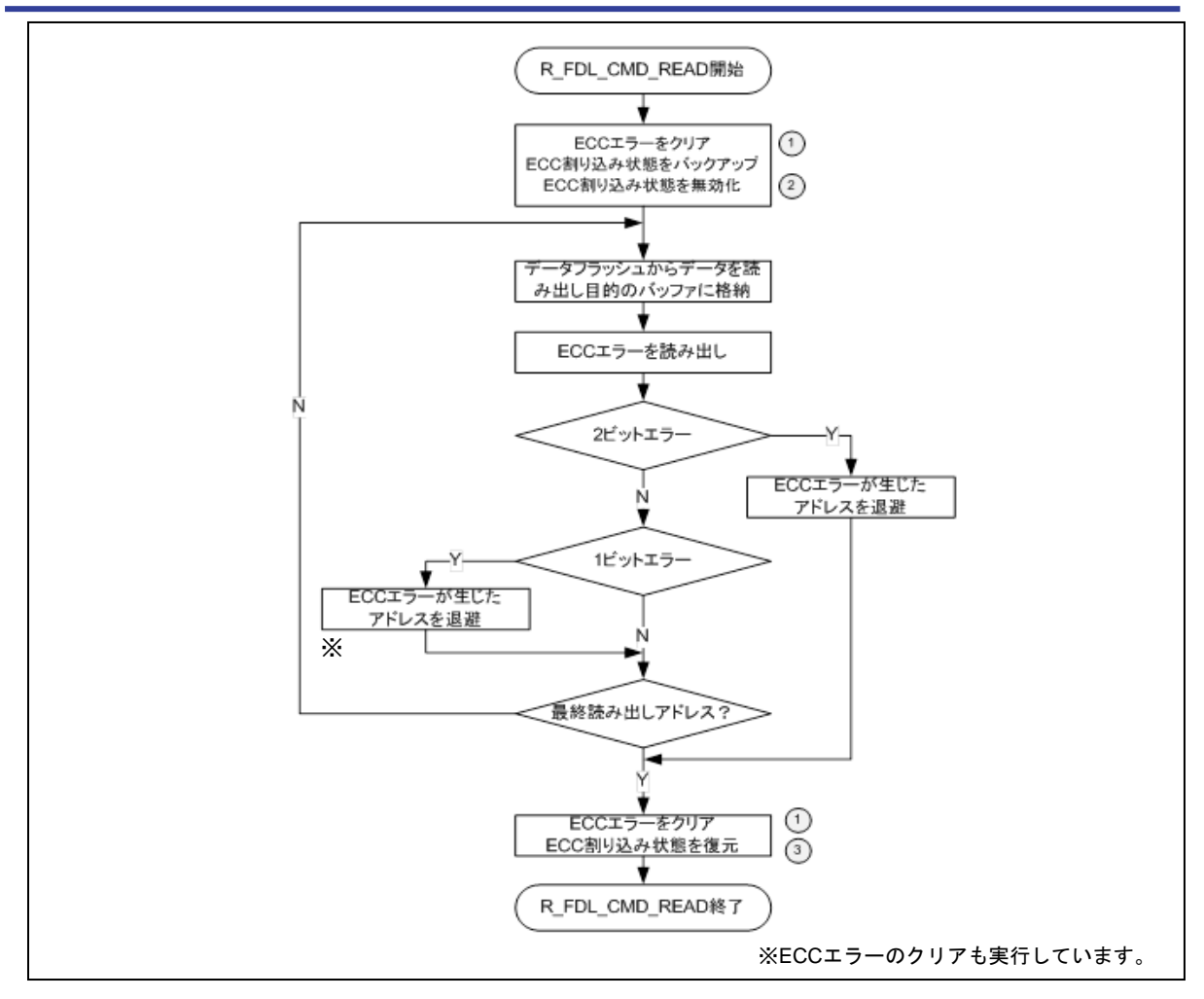

図 16 読み出しコマンド実行時の ECC エラーレジスタの処理

<span id="page-60-0"></span>以下のレジスタが書き換えられることを考慮してください。

- 1.DFFSTERSTR 内のエラーをクリアするために、DFERSTC レジスタへの書き込みが行われます。
- 2.DFERRINT レジスタのバックアップと無効化が行われます。
- 3.DFERRINT レジスタにバックアップしたデータが復帰されます。

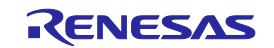

**RH850** ファミリ 第**4**章 ユーザインタフェース(**API**) データフラッシュライブラリ **Type01**

#### **4. 5. 5 R\_FDL\_CMD\_PREPARE\_ENV**

FDLの実行環境を準備します。

- フラッシュプログラミングハードウェアの初期化
- ランタイム設定値の確認( CPU動作周波数など)
- FDLが使用するプログラムをRAMにコピーします。ただし、RH850/F1K, F1KM, F1KH, D1M1A, D1M1-V2, D1S1は対象外です。

以下にリクエスト構造体の設定方法を示します。

表 11 リクエスト構造体の設定

| リクエスト構造体       | 値                     | 説明                                                                                  |
|----------------|-----------------------|-------------------------------------------------------------------------------------|
| command_enu    | R_FDL_CMD_PREPARE_ENV | 実行環境の準備動作を要求します                                                                     |
| bufferAdd_u32  | 設定不要                  |                                                                                     |
| idx u32        | 設定不要                  |                                                                                     |
| $cnt$ u16      | 設定不要                  |                                                                                     |
| accessType_enu | 設定不要                  |                                                                                     |
| status enu     |                       | コマンドの実行中および実行後の動<br>作の状態が入っています。可能性のあ<br>る値を「表 12 本コマンドが取り得<br>るstatus_enuの値」で説明します |

戻る可能性のあるすべての状態を「表 12 [本コマンドが取り得る](#page-62-0)status\_enuの値」に示します。

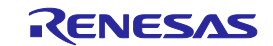

表 12 本コマンドが取り得る status\_enu の値

<span id="page-62-0"></span>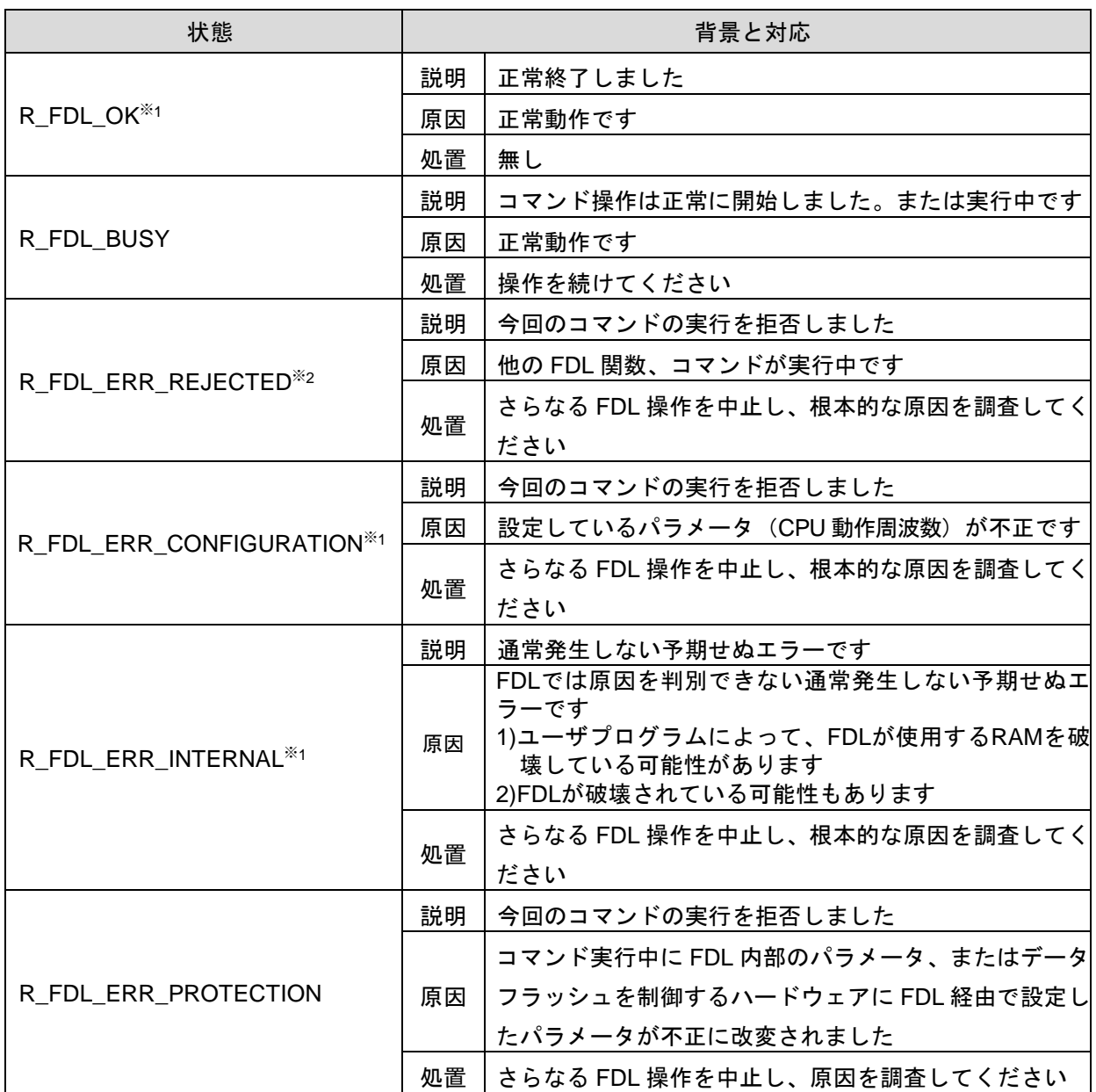

※1 R\_FDL\_Execute ではこの状態コードは設定されません。

※2 R\_FDL\_Handler ではこの状態コードは設定されません。

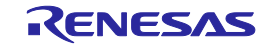

# 第**5**章 **FDL**の設定方法と使用方法

本章には、FDL を動作させる方法と、ユーザアプリケーションに組み込む方法に関する重要な情報 を記載しています。FDL の問題や誤動作を回避するために、本章および[「第](#page-70-0)6章 [注意事項」](#page-70-0)をよく お読みください。FDL をユーザのプロジェクトに組み込む前に、FDL 使用方法など必ず読んで理解し てください([「第](#page-8-0)2章 [アーキテクチャ」](#page-8-0)と[「第](#page-11-0)3章 [機能仕様」](#page-11-0)参照)

# **5. 1 FDL**の入手

本 FDL、本ユーザマニュアルは、常に最新バージョンのご使用を推奨します。

# **5. 2** ファイル構成

対象デバイスでの FDL の実装方法と使用方法を紹介するサンプルアプリケーションと FDL を含む コンパイル可能なサンプルプロジェクトとして、本 FDL は供給されます。

#### **5. 2. 1** 概要

FDL とサンプルアプリケーションに関するファイルを下図に示します。

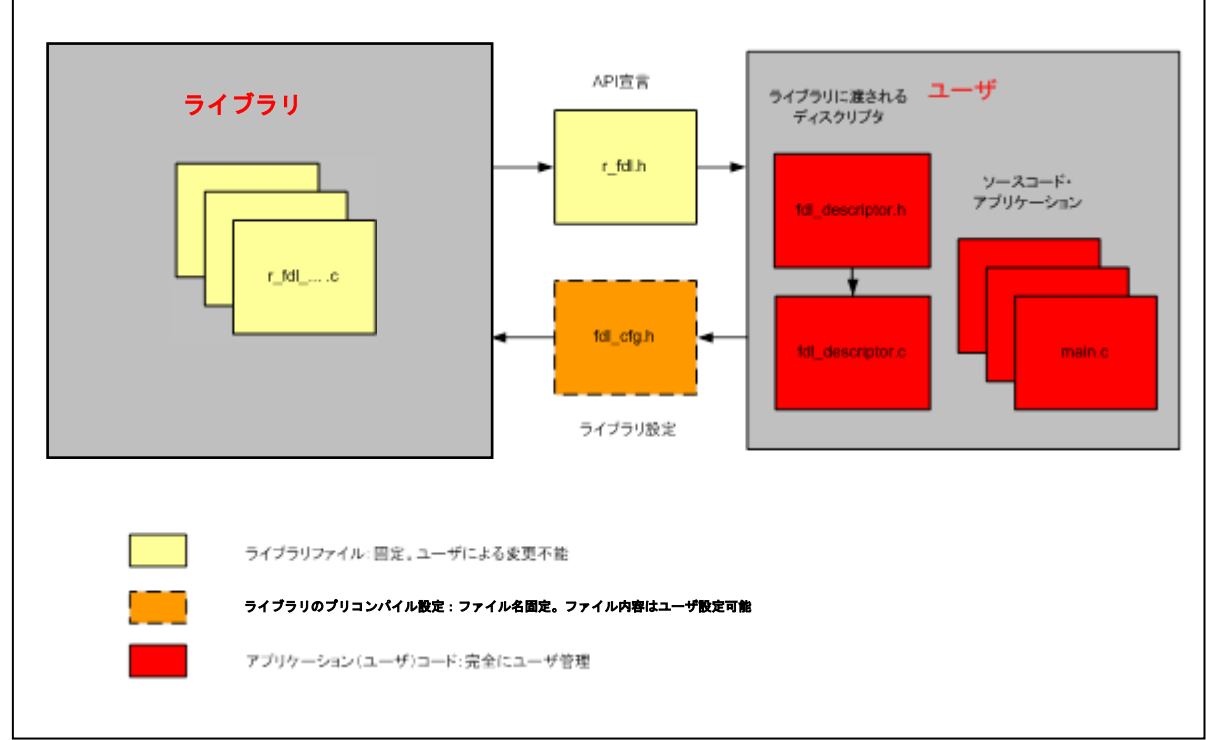

図 17 FDL とサンプルアプリケーションのファイル構成

FDL コードは r\_fdl\_...で始まる各種ソースファイルで構成されています。これらのファイルをユーザ が自由に変更することはできません。

FDL はソースコードで提供されているため、FDL をコンパイルのための設定をする必要があります。 ファイル fdl\_cfg.h などにはそのための定義が含まれています。これらのファイルは FDL のソースファ イルなので、ファイル内容はユーザにより変更可能ですが、ファイル名は変更できません。

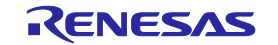

# **5. 2. 2** パッケージのファイルシステム構成

FDL のインストーラを使ってインストールされる全ファイルを「表 13 FDL[パッケージのファイル](#page-64-0) [構成」](#page-64-0)に示します。

- 赤字のファイルはビルド環境に属しており、コンパイル、リンク、ターゲットのビルド処理 を制御します
- 青字のファイルはサンプルアプリケーションに属しています
- 緑字のファイルは説明のみです
- 黒字のファイルは FDL に属しています

表 13 FDL パッケージのファイル構成

<span id="page-64-0"></span>

| ファイル名                                                                                              |                      | 内容                                                                                                    |  |  |
|----------------------------------------------------------------------------------------------------|----------------------|----------------------------------------------------------------------------------------------------|--|--|
| <installation_folder>/FDL</installation_folder>                                                    |                      |                                                                                                    |  |  |
| Release.txt                                                                                        |                      | リリースノート                                                                                                    |  |  |
| support.txt                                                                                        |                      | サポートデバイス一覧                                                                                                    |  |  |
| <installation_folder>/FDL /<compiler>/<device_name></device_name></compiler></installation_folder> |                      |                                                                                                    |  |  |
| <b>Build.bat</b>                                                                                   |                      | FDL のサンプルアプリケーションをビルドするためのバッチファイル                                                                                       |  |  |
| Clean.bat                                                                                          |                      | FDL のサンプルアプリケーションを削除するためのバッチファイル                                                                                        |  |  |
| <b>Makefile</b>                                                                                    |                      | ビルド処理と削除処理を制御する Make ファイル                                                                                               |  |  |
|                                                                                                    |                      | <installation_folder>/FDL /<compiler>/<device_name>/Sample<sup>(1)</sup></device_name></compiler></installation_folder> |  |  |
| dr7f70xxxx_startup.850(1)                                                                          | <ghs 用=""></ghs>     | デバイスとコンパイラに固有のスタートアップコード                                                                                                |  |  |
| cstart.asm                                                                                         | <cc-rh用></cc-rh用>    |                                                                                                    |  |  |
| $dr7f70xxxxx$ . $\lg(1)$                                                                           | <ghs 用=""></ghs>     | コンパイラ固有のリンクディレクティブ                                                                                                    |  |  |
| $dr7f70xxx$ .dir(1)                                                                                | <cc-rh 用=""></cc-rh> |                                                                                                    |  |  |
| $dr7f70xxxxdvf.h$ <sup>(1)</sup>                                                                   |                      | デバイス固有のヘッダファイル                                                                                                    |  |  |
| $dr7f70xxx$ irg.h(1)                                                                               | <ghs 用=""></ghs>     | <ghs 用="">は"dr7f70xxxx.dvf.h<sup>(1)</sup>"、または"dr7f70xxxx_0.h<sup>(1)</sup>"と<br/>"io_macros_v2.h"を使用します。</ghs>        |  |  |
| iodefine.h                                                                                         |                      |                                                                                                    |  |  |
| boot.asm                                                                                           | <cc-rh用></cc-rh用>    | <cc-rh 用="">は"boot.asm"、または"vecttbl.asm".を使用します。</cc-rh>                                                                |  |  |
| app.h                                                                                              |                      | サンプルアプリケーションのコード                                                                                                    |  |  |
| fdlapp_control.c                                                                                   |                      |                                                                                                    |  |  |
| fdlapp_main.c                                                                                      |                      |                                                                                                    |  |  |
| target.h                                                                                           |                      | ターゲットマイクロコントローラの初期化コード                                                                                                  |  |  |
| fdl_cfg.h                                                                                          |                      | FDL のプリコンパイル定義                                                                                                    |  |  |
| fdl_descriptor.c                                                                                   |                      | サンプルアプリケーションで使用される FDL のディスクリプタ                                                                                         |  |  |
| fdl_descriptor.h                                                                                   |                      |                                                                                                    |  |  |
| fdl_user.c                                                                                         |                      | 割り込みと FDL の事前の初期化を処理するためのユーザ定義コード                                                                                       |  |  |
| fdl user.h                                                                                         |                      |                                                                                                    |  |  |
| <installation_folder>/FDL /<compiler>/FDL</compiler></installation_folder>                         |                      |                                                                                                    |  |  |
| r fdl.h                                                                                            |                      | FDL の API の定義                                                                                                    |  |  |
| r_fdl_types.h                                                                                      |                      | ユーザインタフェースによる型定義、エラーコードと状態コード                                                                                           |  |  |
| <installation_folder>/FDL /<compiler>/FDL/lib</compiler></installation_folder>                     |                      |                                                                                                    |  |  |
| r_typedefs.h                                                                                       |                      | FDL で使用されるC型                                                                                                    |  |  |
| r_fdl_mem_map.h                                                                                    |                      | セクションのマッピング定義                                                                                                    |  |  |

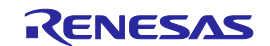

| ファイル名                | 内容            |  |
|----------------------|---------------|--|
| r fdl env.h          | FDL の内部定義     |  |
| r_fdl_global.h       | グローバル変数と設定    |  |
| r_fdl_hw_access.c    |               |  |
| r_fdl_user_if.c      | FDL の主要ソースコード |  |
| r_fdl_user_if_init.c |               |  |

<sup>(1)</sup> ファイル名は、選択したデバイス型名に依存します。ここで示すファイル名は、RH850/F1L の例です。

例) デバイスが R7F701007 の場合、dr7f70xxxx\_startup.850 は、dr7f701007\_startup.850 です。

(2) RH850 データフラッシュライブラリ(FDL) Type01 に同梱のバッチファイルに記載の make.exe ファイルは 外部ツールで、make.exe を提供しているサイトからダウンロードする必要があります。添付 release.txt に 記述の通り、サンプルアプリケーションは、GNU Make を使用して動作確認をしています。同等の環境でご 使用いただく場合は、GNU の Web サイトから make.exe をダウンロード、インストールし、添付のバッチ ファイルを実行してください。

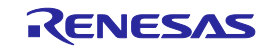

# **5. 3** リンカセクション

以下に示すセクションは FDL に関連しており、リンカファイルで定義される必要があります(例につ いては、サンプルのリンカディレクティブファイルを参照してください)。

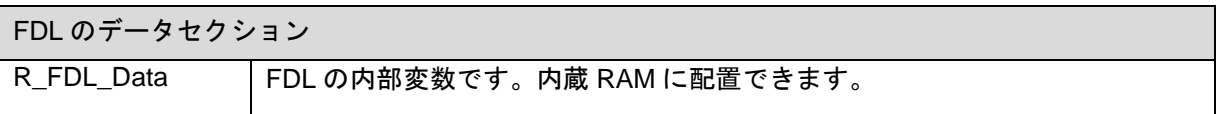

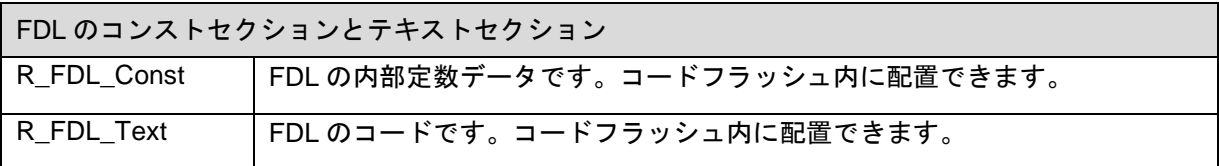

#### **5. 3. 1 FDL** のリソース

FDL V2.13 が使用するリソースの参考値(下記プリコンパイル設定時※1※2 における一例)を下記に示 します。なお、プリコンパイル設定に関しましては「[4.](#page-22-0) 1 [プリコンパイル設定」](#page-22-0)をご参照ください。 また、ビルド条件によってリソースサイズは増減しますのでご注意ください。

【対象バージョン V2.13※1】

★

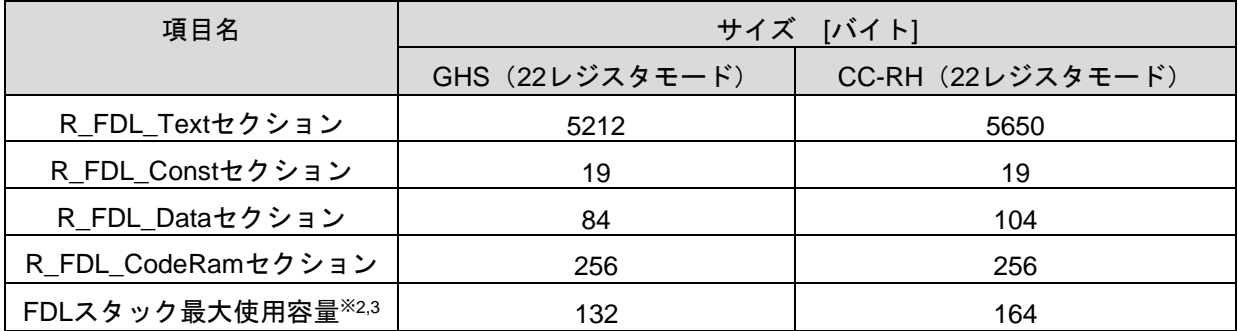

※1 上表のプリコンパイル設定条件:R\_FDL\_LIB\_V1\_COMPATIBILITY=有効、 R\_FDL\_NO\_BFA\_SWITCH=無効、R\_FDL\_EXE\_INIT\_CODE\_ON\_STACK=無効

- ※2 「R\_FDL\_EXE\_INIT\_CODE\_ON\_STACK=有効」に設定した場合、R\_FDL\_CodeRamセクショ ンは0バイトとなり、FDLスタック最大使用容量が(約R\_FDL\_CodeRamセクションのサイズ 分)増加しますのでご注意ください。
- ※3 レジスタモードは、最大と考えられる32レジスタモードで測定しています。
- 注意 スタック領域は、ユーザが使用するサイズに加え、FDL が使用するサイズを含めて確保してく ださい。また、上記の FDL が使用するリソースを破壊しないでください。

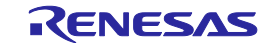

# **5. 4 MISRA C** 対応

本 FDL コードは MISRA C に対応しております。

使用したツールは、MISRA C 2004 標準規則の検査用の QA C ソースコードアナライザです。

#### 注意:

"MISRA", "MISRA C"は、MISRA Consortium を代表して HORIBA MIRA 社が保有する登録商標です。 "QA C"は Programming Research 社の登録商標です。

# **5. 5** サンプルアプリケーション

FDL をユーザアプリケーションに正しく実装するには、データフラッシュと FDL を理解することがと ても重要です。したがって、このユーザマニュアルを FDL ご使用前に読むことが大切です。最良の方 法は、ユーザマニュアルをお読みになられた後、FDL のサンプルアプリケーションを試してみること です。

# **5. 6 FDL**の設定

FDL を使用する前に、必ずを「[4. 2](#page-24-0) [ランタイム設定」](#page-24-0)の章を読み、必要な設定を行ってください。

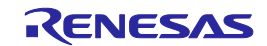

# **5. 7** 基本的な再プログラミングフロー

データフラッシュの書き換えを実行する基本的なフローを下図に示します。

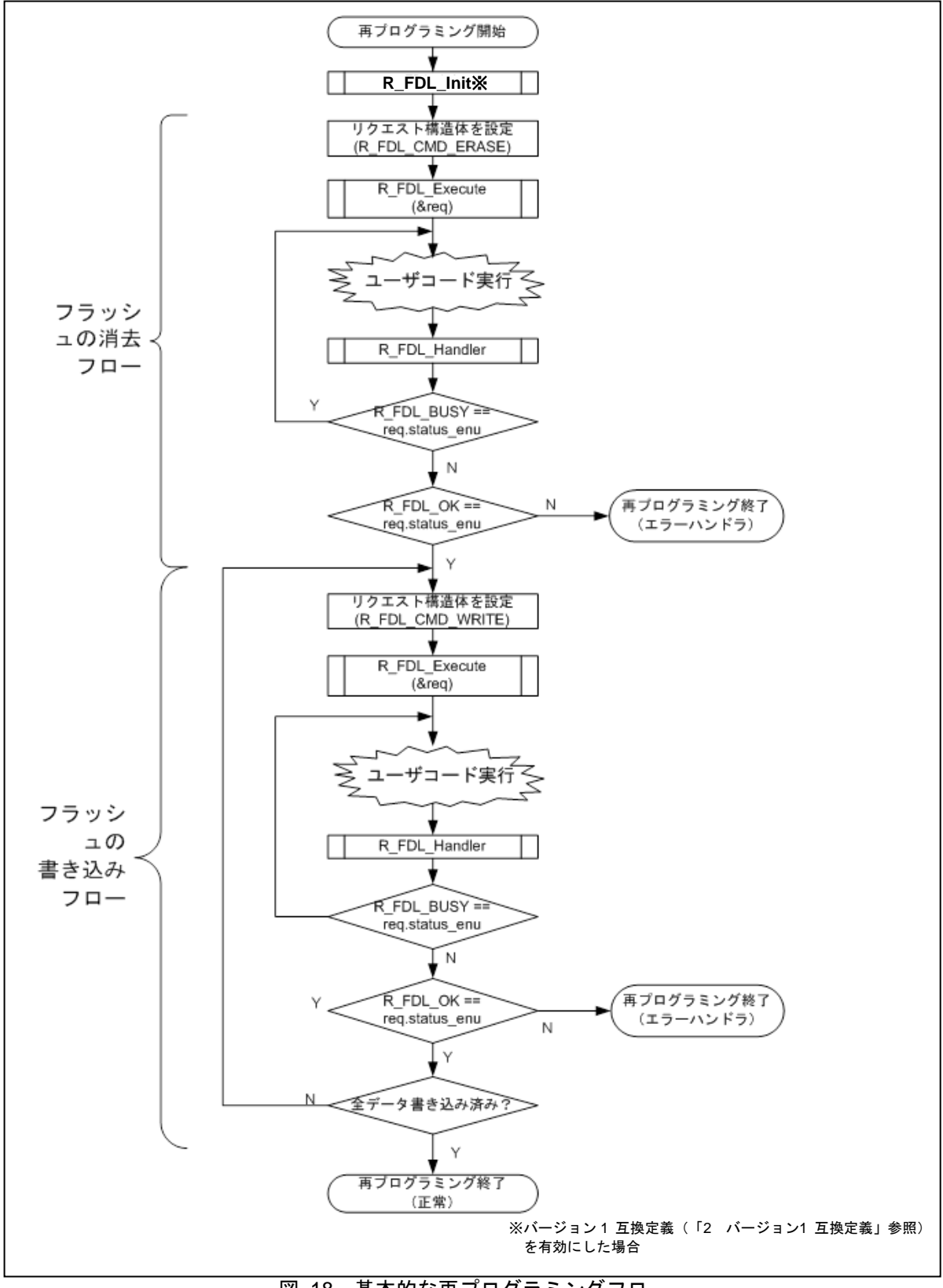

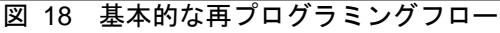

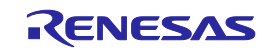

# **RH850** ファミリ 第**5**章 **FDL**の設定方法と使用方法 データフラッシュライブラリ **Type01**

簡略化するため、このフローチャートでは FDL 関数自体のエラー処理について詳述していません。

データフラッシュへのアクセスを有効または無効にする場合の詳細については、ハードウェアのユー ザーズマニュアルを参照してください。一例をサンプルアプリケーションのファイル fdl\_user.c、関 数 FDL\_Open および FDL\_Close で示しています。

# **5. 8 R\_FDL\_Handler**の呼び出し

一度開始した FDL 動作は、ハンドラを連続的に呼び出して進行させる必要があります。 R\_FDL\_Handler を呼び出すさまざまな方法について、その長所と短所を以下で比較します。

動作の実行開始後に R\_FDL\_Handler を繰り返し呼び出す:

R\_FDL\_Handler を、動作状態がビジーでなくなるのを待つためのループ内で実行することで、最 良の FDL 動作性能が得られます。ただし、CPU には負荷がかかります。この方法は、本マニュア ルに記載されたほとんどのコード例で利用しています。

● 定期タスク内で R\_FDL\_Handler を呼び出す:

R\_FDL\_Handler を一定間隔で呼び出すことにより、他のタスクを CPU が処理している間、FDL コマンドを進行させることができます。状態確認の呼び出しの間隔は FDL 動作の性能に大きく影 響する可能性があります。呼び出し間隔が短いほど FDL の動作性能は高まりますが、FDL による CPU への負荷も大きくなります。このトレードオフのため、一般的に推奨できる呼び出し間隔は ありません。ユーザアプリケーション毎に解析して個別に調整してください。

• アイドルタスク内で R\_FDL\_Handler を呼び出す:

アイドルタスク内で何度も呼び出すようにすると、ハンドラを連続的に呼び出すことができるの で、FDL の動作性能を高める可能性があります。ただし、アイドルタスク自体が小さい場合は、 FDL の動作性能を高めることは期待できないかもしれません。

注意:

どの FDL 関数もリエントラントに対応しておりません。FDL 関数の実行中に、割り込み処理から別の FDL 関数を呼び出すことはできません。

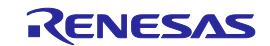

# 第**6**章 注意事項

<span id="page-70-0"></span>本 FDL を使用する前に必ず以下の注意事項をご参照ください。

1. 動作周波数の設定:

・FDL を使用する場合、CPU を PLL クロックで動作させてください。FDL では指定した CPU 動作周 波数が RH850 製品毎の PLL クロックの下限、上限内に収まっているかをチェックしています。なお、 デバイスによってはデータフラッシュに対する操作に対し、CPU 動作周波数に制限がある場合 があります。また、FDL 実行中に CPU の周波数を変更しないでください。周波数の変更が必 要な場合は、CPU 周波数を変更後、再度初期化から実行してください。

・RH850/F1KM-S4, RH850/F1KH-D8 使用時、FDL で設定しているフラッシュシーケンサ動作周 波数は、初期値として CPU 動作周波数(Max 240MHz で使用する CPU クロック)の 1/8 の周波 数を設定しています。 ★

fPCLK = 1/8 fCPUCLK\_H(CKDIVMD=1 : CPU 動作周波数 : Max 240MHz)

RH850/F1KM-S4, RH850/F1KH-D8 のオプションバイトを CKDIVMD=0 (Max 120MHz) に設定 して使用する場合は、フラッシュシーケンサ動作周波数を CPU 動作周波数の 1/4 の周波数に切 り替えて使用する必要があります。

fPCLK = 1/4 fCPUCLK\_H(CKDIVMD=0: CPU 動作周波数: Max 120MHz)

FDL V2.13 以降、フラッシュシーケンサ動作周波数を切り替えて、Max 120MHz に対応するこ とが可能です。

切り替え方法は、FDL の"r\_fdl\_hw\_access.c"ファイルの"R\_FDL\_FCUFct\_SetFrequency" 関数 内で設定している周波数比の分母を 1/2 にする行を有効にします。

具体的には、"Changing CKDIVMD" のキーワードの後のコメント行に続く、"#if 0"の行を"#if 1" に変更します。

\*\*\*\*\*\*\*\*\*\*\*\*\*\*\*\*\*\*\*\*\*\*\*\*\*\*\*\*\*\*\*\*\*\*\*\*\*\*\*\*\*\*\*\*\*\*\*\*\*\*\*\*\*\*\*\*\*\*\*\*\*\*\*\*\*\*\*\*/

#### <キーワード>

/\*\*\*\*\*\*\*\*\*\*\*\*\*\*\*\*\*\*\*\*\*\*\*\*\*\*\*\*\*\*\*\*\*\*\*\*\*\*\*\*\*\*\*\*\*\*\*\*\*\*\*\*\*\*\*\*\*\*\*\*\*\*\*\*\*\*\*\*

\* SAMPLE: Changing CKDIVMD

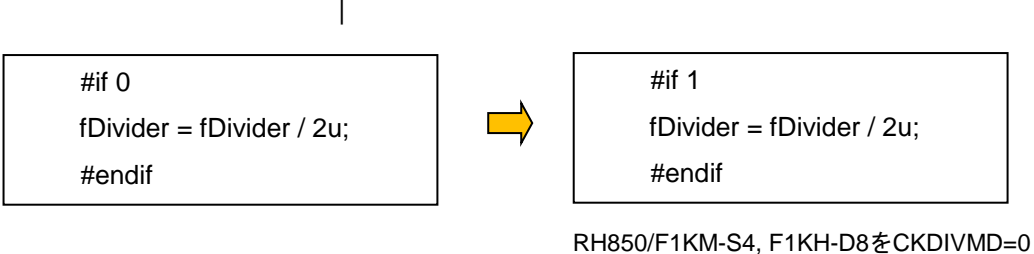

(Max 120MHz)で使用する場合に限り、**"#if 1"** に変更する。

※FDL V2.12 以前は CKDIVMD=0 (Max 120MHz) の設定には対応していません。

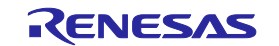

- 2. CPU:
	- ・FDL はスーパバイザモード(CPU 動作モード)でのみ使用できます。ユーザモードでは使用 できません。
	- ・RH850 デュアル CPU の製品では、メイン CPU(CPU1)でのみ本製品の使用が可能です。パ フォーマンス CPU(CPU2)での本製品の使用は禁止です。また、メイン CPU(CPU1)で FDL のコマンドを使用する時、パフォーマンス CPU(CPU2)を停止させてください。CPU1 で FDL のコマンドを実行中、CPU1 からデータフラッシュにアクセスできないだけでなく、CPU2 か らもデータフラッシュにアクセスできません。
	- ・RH850 デュアル CPU の製品では、メイン CPU(CPU1)で R\_FDL\_CMD\_PREPARE\_ENV コマンドを使用する時、パフォーマンス CPU(CPU2)を停止させてください。CPU1 で R\_FDL\_CMD\_PREPARE\_ENV コマンドを実行中、CPU1 からコードフラッシュにアクセスで きないだけでなく、CPU2 からもコードフラッシュにアクセスできません。
- 3. FDL の多重実行:

FDLは多重実行に対応していません。

- FDL関数を割り込み処理内で実行しないでください。
- OS上でFDL関数を実行する場合は、複数のタスクからFDL関数を実行しないでください。
- 4. 関数間のタスク切り替え、コンテキスト変更、同期:

どの時点でも実行される FDL 関数は 1 つだけである必要があります。したがって、ある FDL 関 数を起動した後、それがまだ終了しないうちに別のタスクコンテキストに切り替えて別の FDL 関数を実行することは禁じられています。

5. 低消費で動作するモードへの移行:

コマンド実行中に、低消費電力で動作するモードへの移行することも禁止です。R\_FDL\_StandBy 関数を実行し、スタンバイモードへ遷移してから、低消費電力で動作するモードへの移行してく ださい。低消費電力で動作するモードについては、対象デバイスのユーザーズマニュアルでご確 認ください。

6. HALT 以外の低消費電力で動作するモード:

HALT以外の低消費電力で動作するモードには対応しておりません。HALT以外の低消費電力で動 作するモードに設定し、通常のモードに復帰した場合、R\_FDL\_Init関数からやり直してください。

7. 初期化:

R\_FDL\_Initの呼び出しによるFDLの初期化は、ほとんどのFDL関数を呼び出す前に実行する必要 があります。例外はR\_FDL\_GetVersionString関数で、このFDL関数はいつでも呼び出すことがで きます。

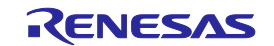
8. クリティカルセクション※<sup>1</sup>の処理:

R FDL CMD PREPARE ENV コマンド※2は、コードフラッシュを一時的に無効にします。無効 期間中はコードフラッシュを使用できないので、FDL はコードを内蔵 RAM から実行します。以 下のことに注意してください。

- コードは別の場所(内蔵 RAM など)から実行します。
- コードフラッシュにアクセスできない為、コードフラッシュ上の割り込み/例外へのジャンプ、 CPU からのコードフラッシュの直接読み出しまたは実行、コードフラッシュへの DMA アク セスなど、いずれもできません。コールバック関数を使用して割り込みと例外を無効化およ び復元する方法が、サンプルアプリケーションで例示されています。
- ※1 本注意事項対象のクリティカルセクションのマクロ定義は、「1.[クリティカルセクション定](#page-22-0) [義」](#page-22-0)を参照。
- ※2 バージョン 1 互換定義(「[2.](#page-22-1)[バージョン](#page-22-1)1 互換定義」)を有効にした場合は、R\_FDL\_Init 関数の実行時。
- 9. データフラッシュ操作中の中断:

書き込み処理中、または消去処理中にリセット/電源瞬断が発生、もしくは R\_FDL\_CancelRequest 関数を実行した場合、処理は中断され、書き込み処理、または消去処理 を実行していたブロックの内容は不定となります。上記の処理中断により不定となった領域を再 度ご使用になる場合は、必ず再度消去処理を実行し、ご使用ください。

10. 書き込み動作:

データを書き込むブロックはあらかじめ必ず消去してください。

11. データフラッシュの読み出し:

本 FDL の対象デバイスに搭載されているデータフラッシュの消去状態は不定値です。従って消去 状態の領域を読み出しますと、不定値が読み出されます。誤って読み出しを行わないようにどの 領域にデータの書き込みを行ったかなど、データの書き込み状況を管理してください。なお、ブ ランクチェックによってブランク状態を判別することは可能ですので必要に応じブランク チェックを実行してください。

また、データの読み出しは FDL 関数を介さずに直接ユーザプログラムから読み出すことが可能で す。なお、R\_FDL\_Execute 関数によるコマンド実行中は、データフラッシュの読み出しは行え ません。読み出しを行う場合は、必ず、R\_FDL\_Handler 関数によってコマンド操作の終了を確 認後、実行してください。

12. デュアルオペレーション:

FDL と FCL の同時実行はできません。

13. コマンド実行中のリクエスト構造体:

コマンド実行中にリクエスト構造体の内容を変更した場合、FDL は誤動作します。

14. ウォッチドッグタイマ:

ウォッチドッグタイマは、FDL の実行中は停止しません。 なお、FDL においてはタイムアウト 処理を行っていません。FDL 関数のタイムアウト処理が必要な場合は、ユーザプログラムで ウォッチドッグタイマなど使用して処理を行ってください。

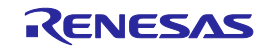

**RH850** ファミリ 第**6**章 注意事項

データフラッシュライブラリ **Type01**

15. サスペンドとスタンバイの多重実行とネスティング: サスペンドは多重実行できません。また、スタンバイも多重実行できません。 サスペンド機能は以下のシーケンスを禁止しています。

サスペンド許可シーケンス: 書き込み --> サスペンド --> ブランクチェック\*、読み出し\* 消去 --> サスペンド --> ブランクチェック<sup>※</sup>、読み出し<sup>※</sup>、書き込み<sup>※</sup> ブランクチェック --> サスペンド --> ブランクチェック、読み出し、書き込み、消去 上記以外のシーケンス、サスペンドのネストは禁止です。

※ただし、書き込み中、消去中のブロック以外に対してのみ許可されます。

16. スタンバイ:

FDL がスタンバイモードのときは、R\_FDL\_GetVersionString 関数、R\_FDL\_WakeUp 関数以外 の FDL 関数を実行しないでください。

17. データアラインメント:

データフラッシュのブロックは 64 バイトにアラインされ、データの書き込みは 4 バイトにアラ インされます。

18. プリコンパイルオプション:

本マニュアルに記載されていないプリコンパイル設定オプションは使用しないでください。

19. 対応デバイス:

対応デバイスにつきましては本 FDL パッケージに含まれている support.txt にてご確認ください。

20. プリコンパイルオプション設定時のアクセス領域:

本FDLはプリコンパイルオプション設定によって、初期化時に以下の領域にアクセスします。 R FDL ExecuteのPrepareEnvコマンド実行時は、以下の領域のリードアクセスを許可してくだ さい。

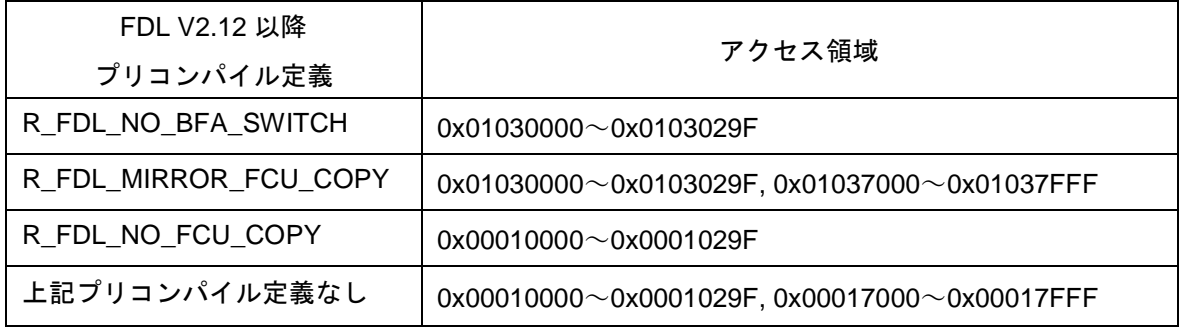

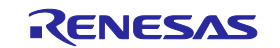

## 付録**A** 改訂記録

## **A. 1** 本版で改訂された主な箇所

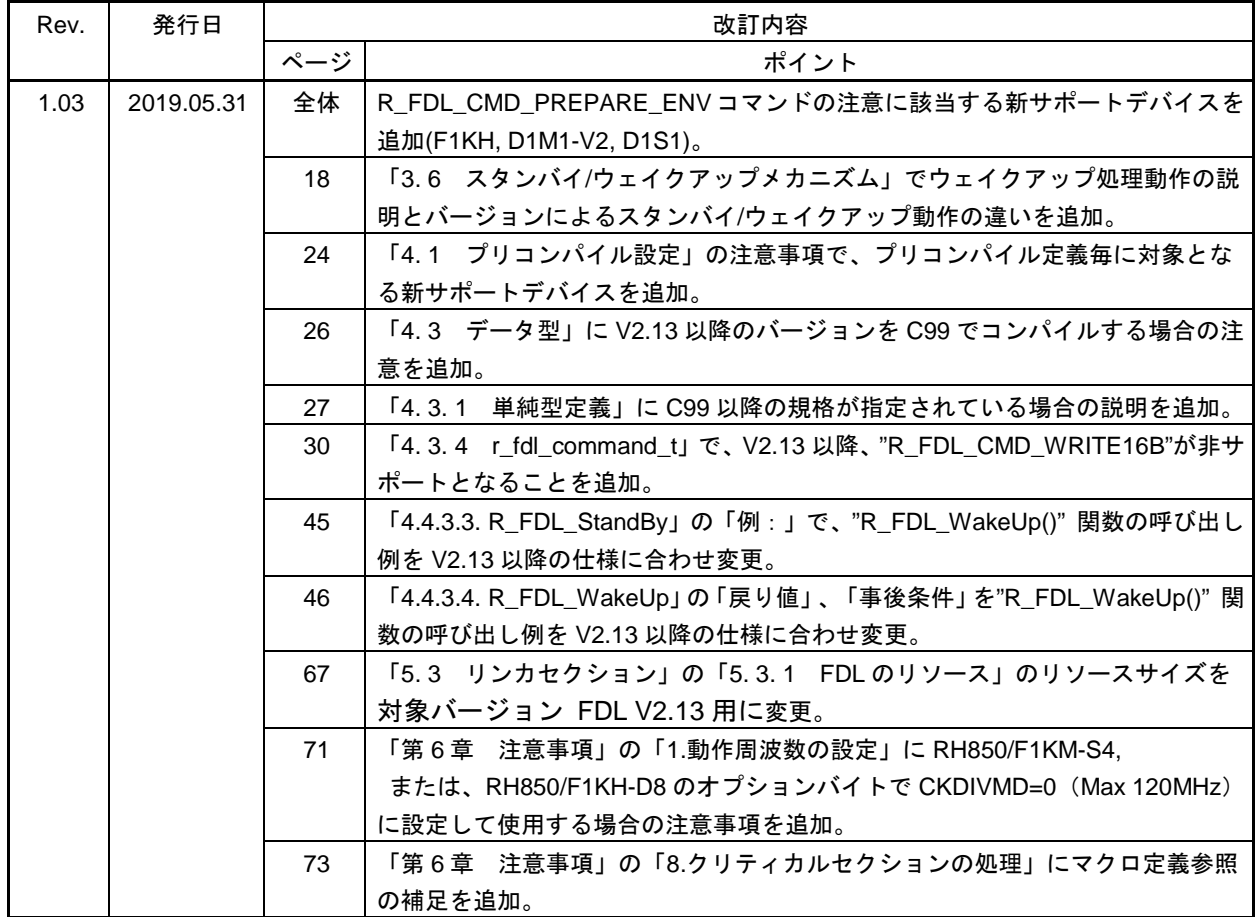

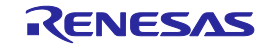

## **A. 2** 前版までの改版履歴

これまでの改版履歴を次に示します。

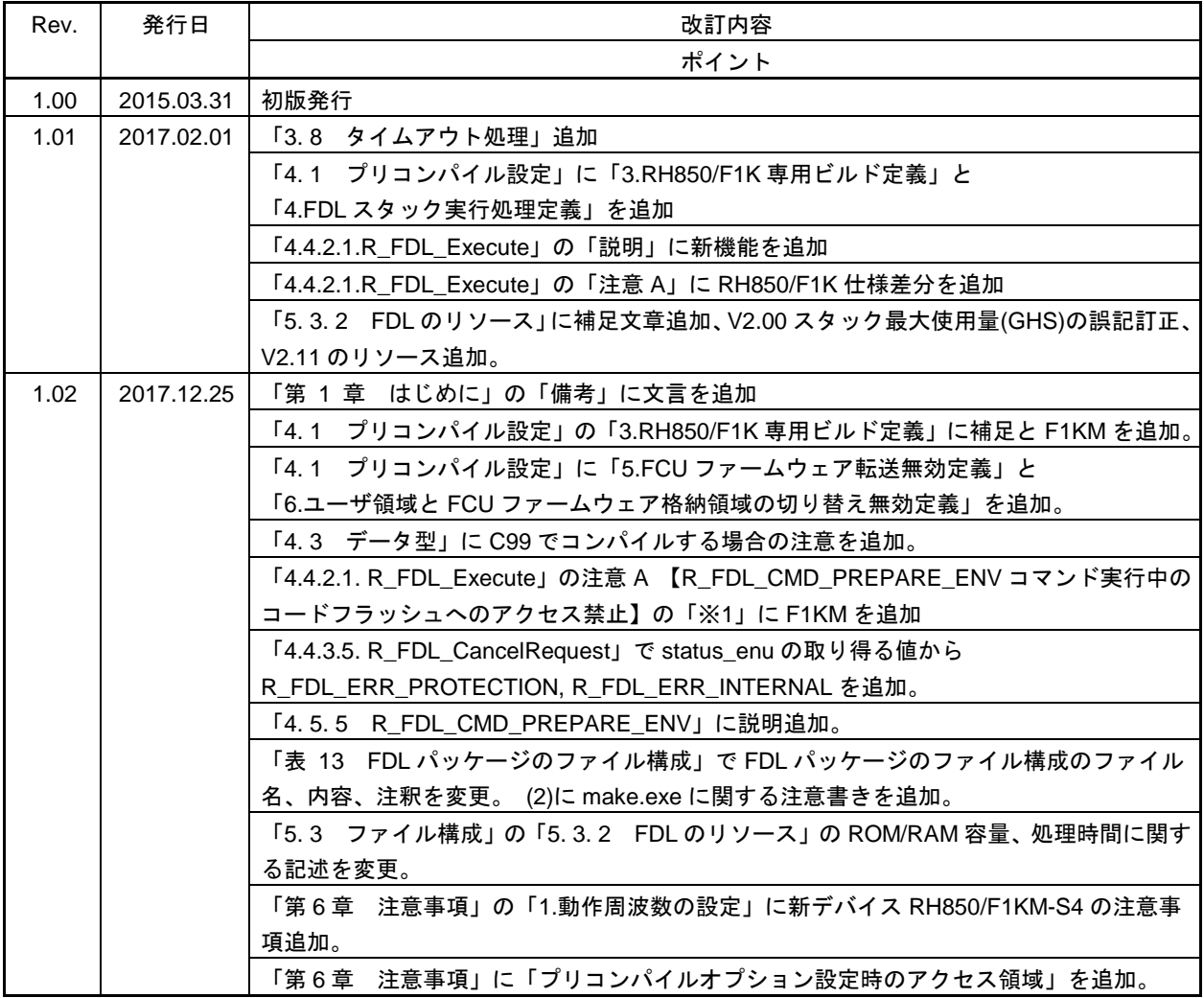

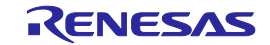

RH850 ファミリ ユーザーズマニュアル データフラッシュライブラリ Type01 発行年月日 2015年 3月31日 Rev.1.00 2019年 5月31日 Rev.1.03 発行 ルネサス エレクトロニクス株式会社 〒135-0061 東京都江東区豊洲3-2-24(豊洲フォレシア)

RH850 ファミリ

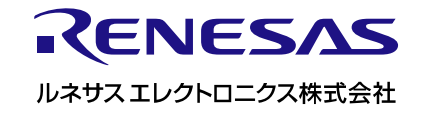